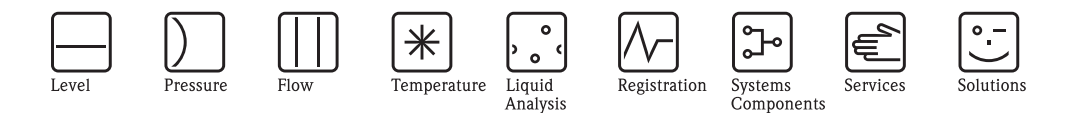

## Описание функций прибора Proline Promass 80

Кориолисовая система измерения массового расхода

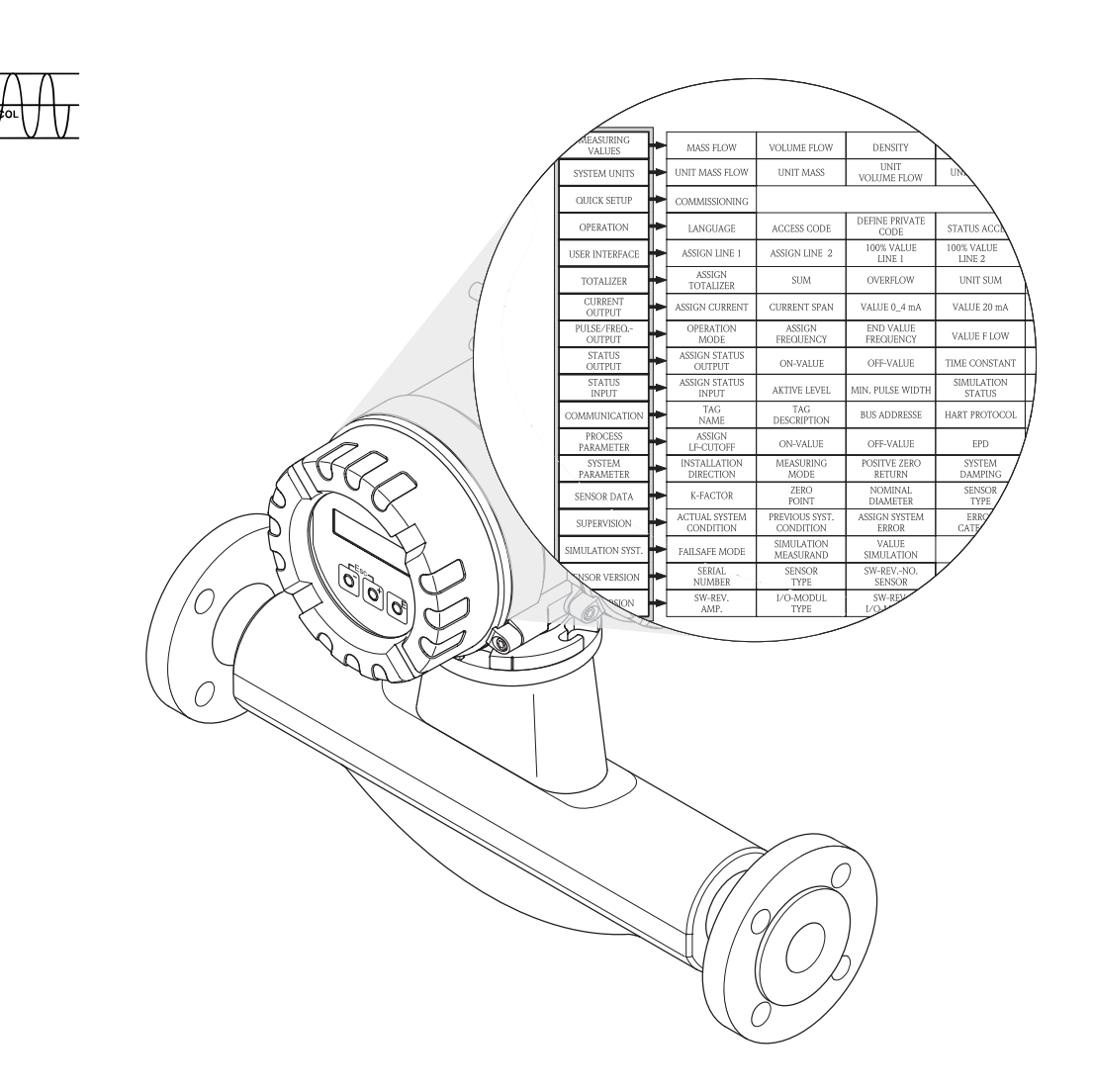

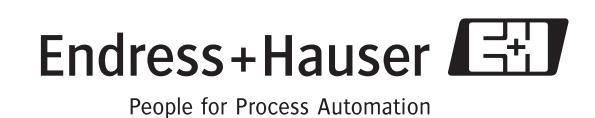

BA058D/06/ru/09.08 71085237

**HART** 

Действиельно для версии ПО: V 3.00.XX (ПО прибора)

### **Содержание**

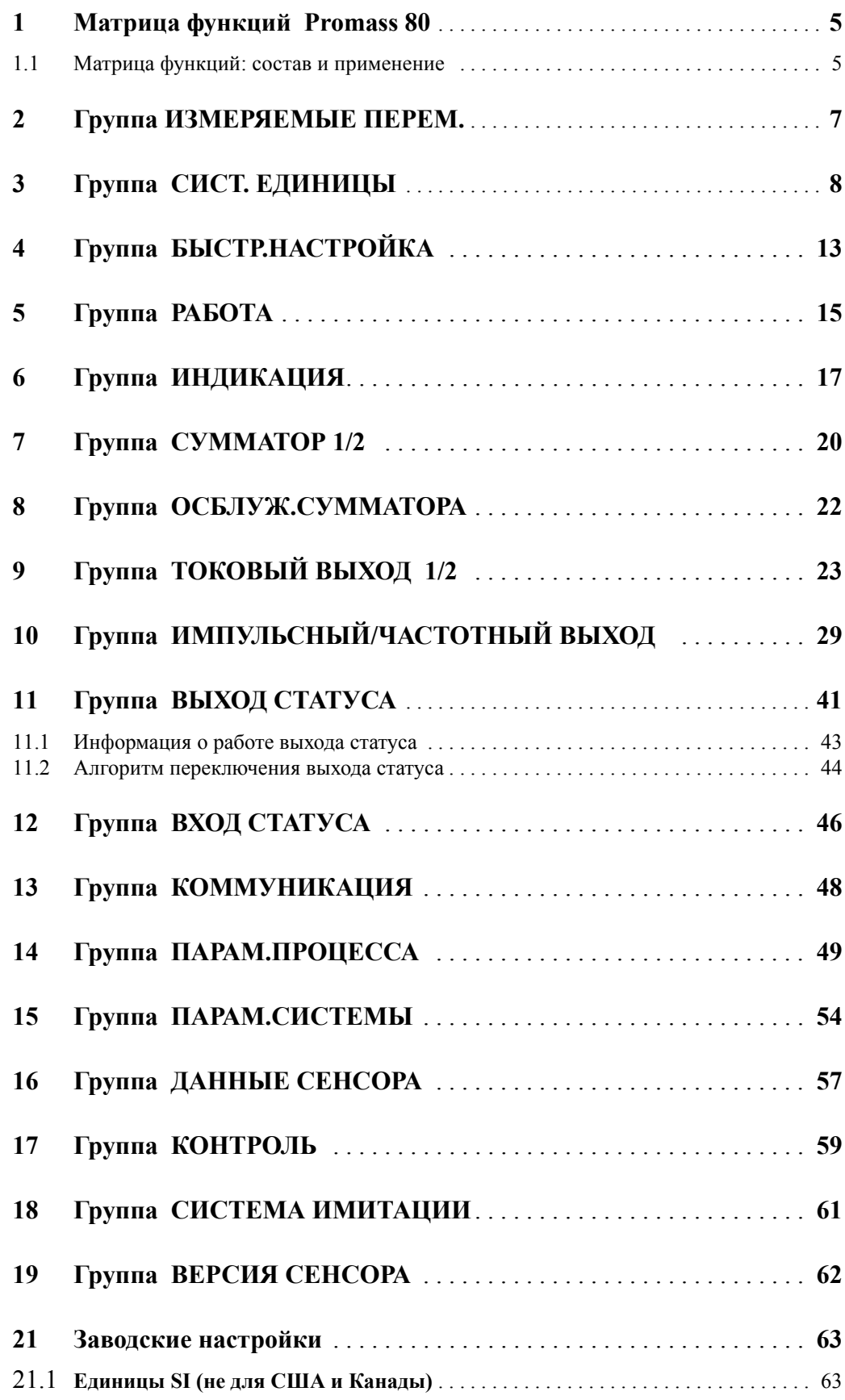

**Зарегистрированные торговые марки** HART<sup>®</sup> Зарегистрированная торговая марка HART Communication Foundation, Austin, USA

HistoROM™, S-DAT<sup>®</sup>, FieldCare<sup>®</sup> Зарегистрированная торговая марка Endress+Hauser Flowtec AG, Reinach, CH

#### <span id="page-4-0"></span>Матрица функций Promass 80  $\mathbf{1}$

#### <span id="page-4-2"></span><span id="page-4-1"></span> $1.1$ Матрица функций: состав и применение

Матрица функций состоит из двух уровней: групп и функций. Группы представляют собой верхний уровень и объединяют опции управления, посредством которых управляется измерительный прибор. Каждая группа включает несколько функций.

Для настройки параметров или управления прибором, вы выбираете ту группу, в которой находятся необходимые вам функции.

Перечень групп находится в содержании стр.3, а графическое представление матрицы функций на стр. 6.

Полный список функций с указанием страниц, на которых можно найти их подробное описание, находится на стр. 6.

Описание отдельных функций начинается на стр. 7.

Пример, как настроить функцию (например, изменить язык отображения):

**10 Войдите в матрицу функций (клавиша □**).

2 Выберите группу РАБОТА (OPERATION).

**3 Выберите функцию ЯЗЫК (LANGUAGE), с помощью кнопок** [ **F** измените параметр ENGLISH на RUSSIAN и подтвердите ввод клавишей <sup>•</sup> (после этого все надписи на дисплее будут отображаться на русском языке).

4 Выйдете из матрицы функций (комбинация клавиш ESC > 3 секунд).

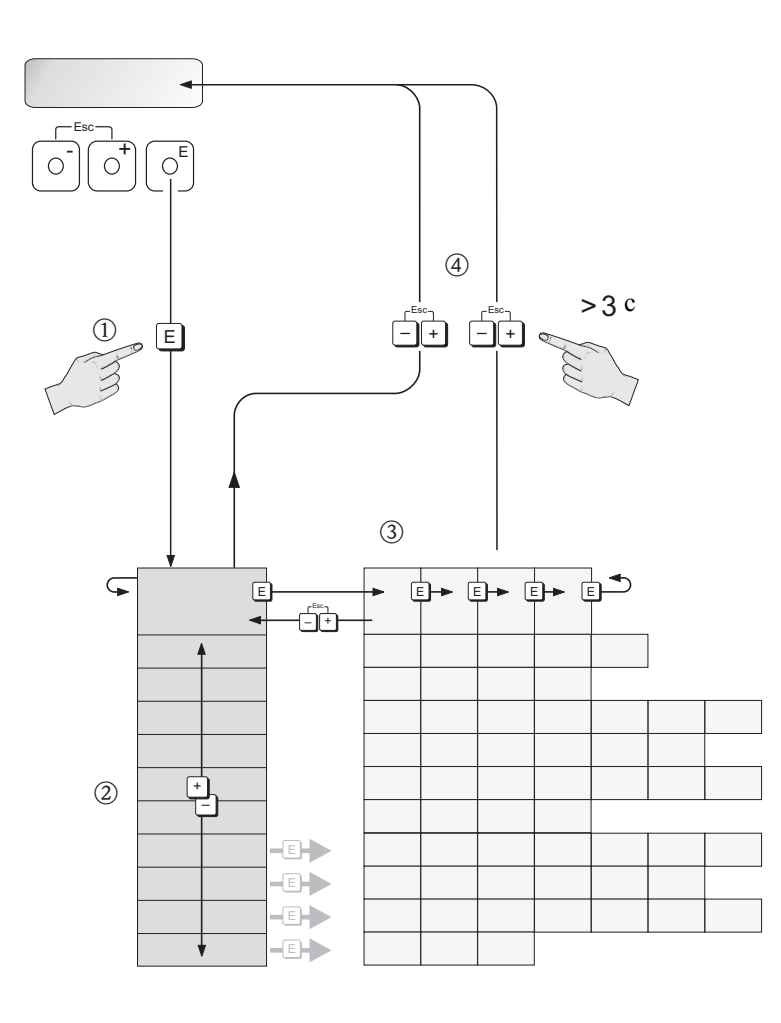

A0001142

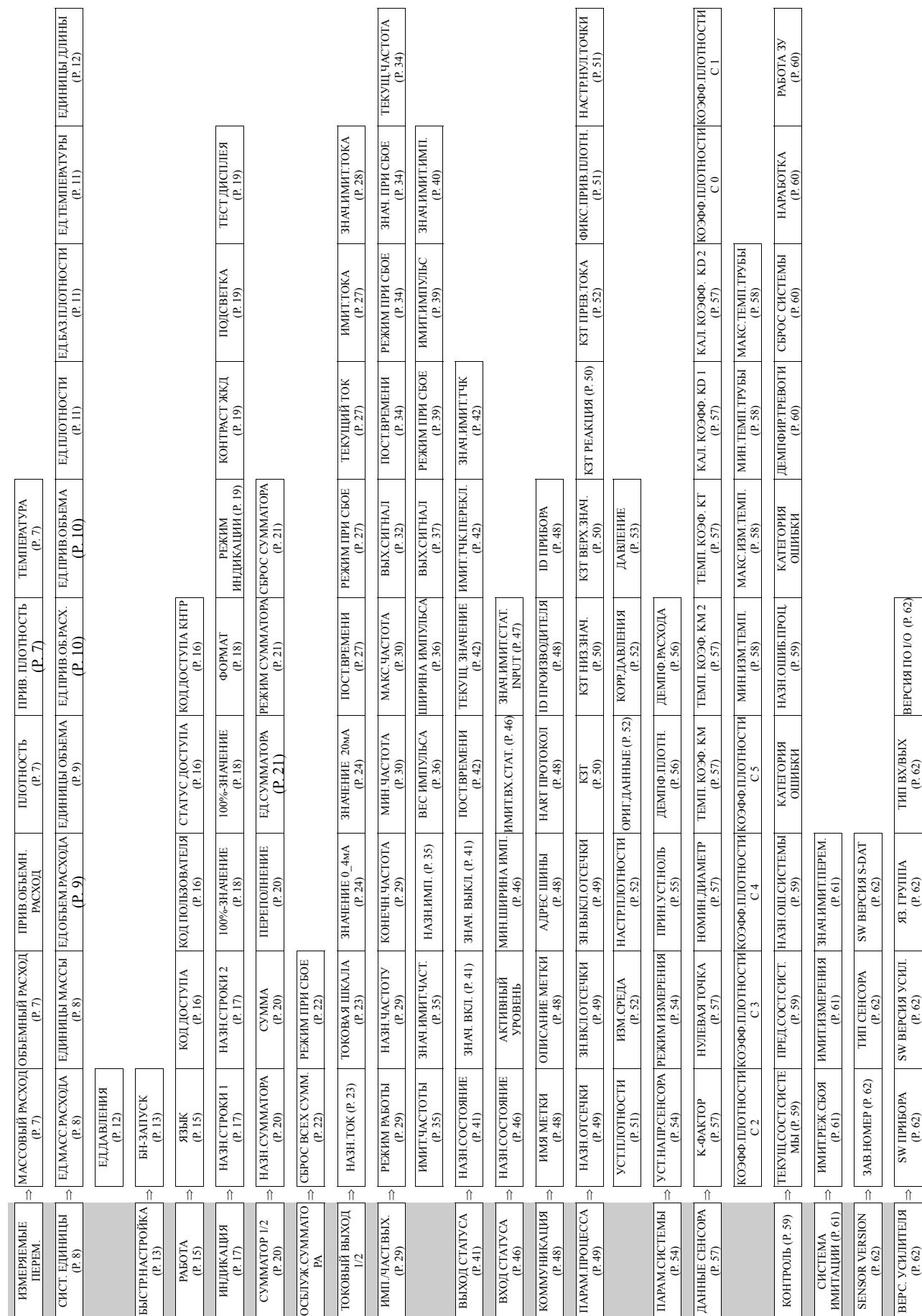

### <span id="page-5-0"></span>**1.2 Графическое представление матрицы функций**

## <span id="page-6-0"></span>**2 Группа ИЗМЕРЯЕМЫЕ ПЕРЕМ.**

#### <span id="page-6-9"></span><span id="page-6-8"></span>**Описание функций группы ИЗМЕРЯЕМЫЕ ПЕРЕМ.**

! Замечание!

- Показанные здесь инженерные единицы задаются в группе "СИСТ. ЕДИНИЦЫ" ([стр](#page-7-0). 8).
- При обратном расходе перед значением расхода на индикаторе появится знак "минус".

<span id="page-6-12"></span><span id="page-6-11"></span><span id="page-6-10"></span><span id="page-6-7"></span><span id="page-6-6"></span><span id="page-6-5"></span><span id="page-6-4"></span><span id="page-6-3"></span><span id="page-6-2"></span><span id="page-6-1"></span>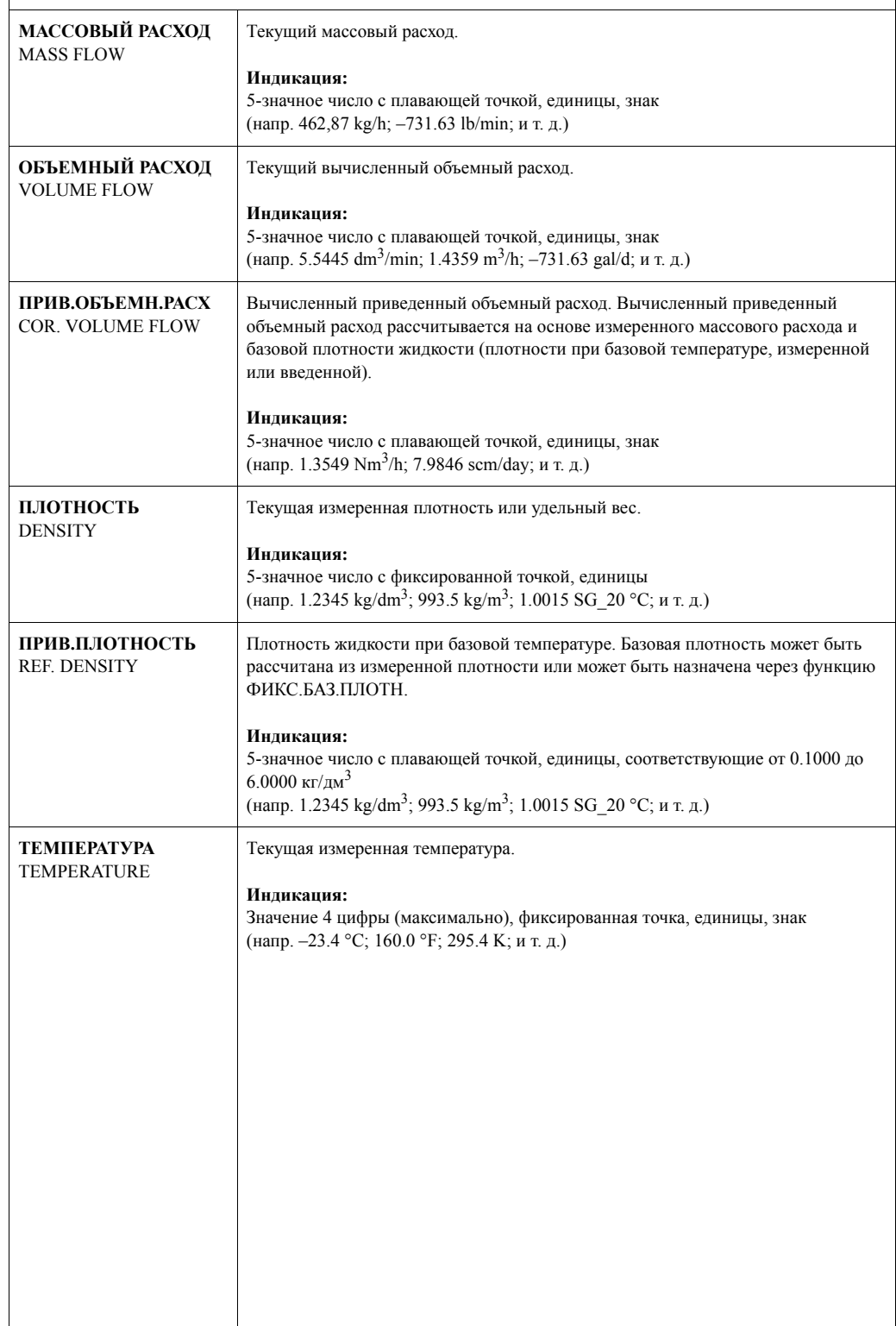

## <span id="page-7-3"></span><span id="page-7-0"></span>**3 Группа СИСТ. ЕДИНИЦЫ**

<span id="page-7-5"></span><span id="page-7-4"></span><span id="page-7-2"></span><span id="page-7-1"></span>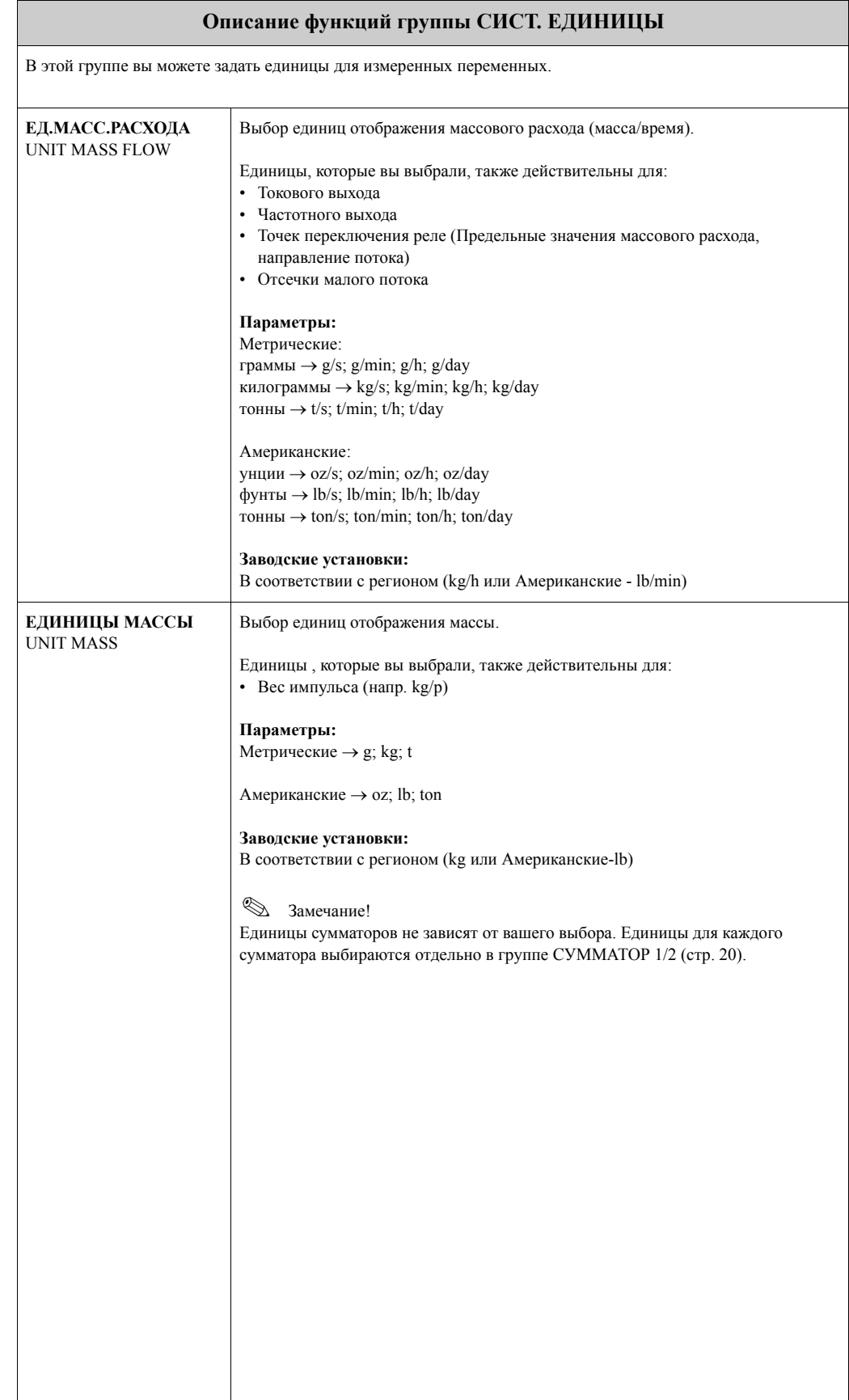

<span id="page-8-3"></span><span id="page-8-2"></span><span id="page-8-1"></span><span id="page-8-0"></span>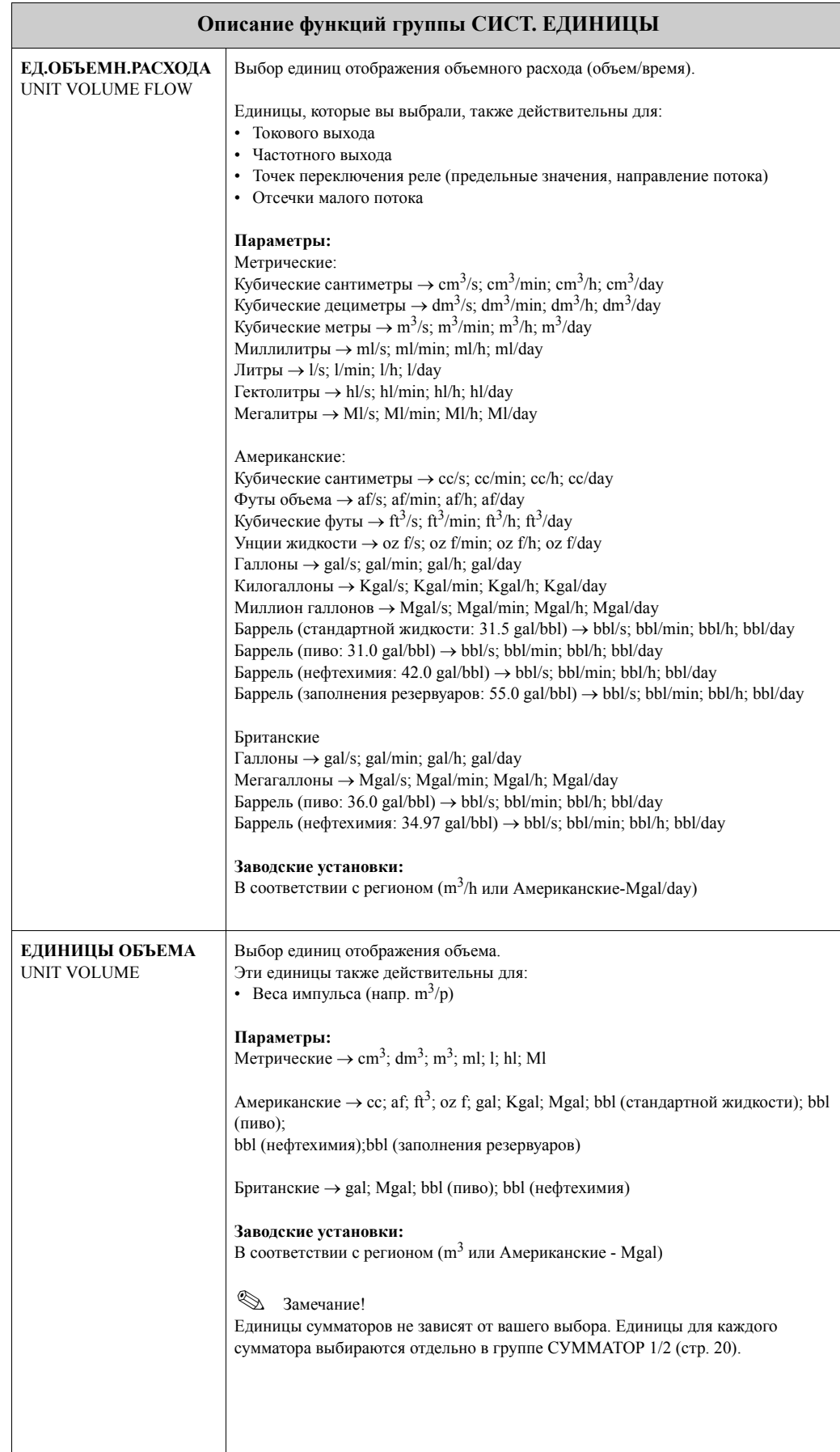

<span id="page-9-4"></span><span id="page-9-3"></span><span id="page-9-2"></span><span id="page-9-1"></span><span id="page-9-0"></span>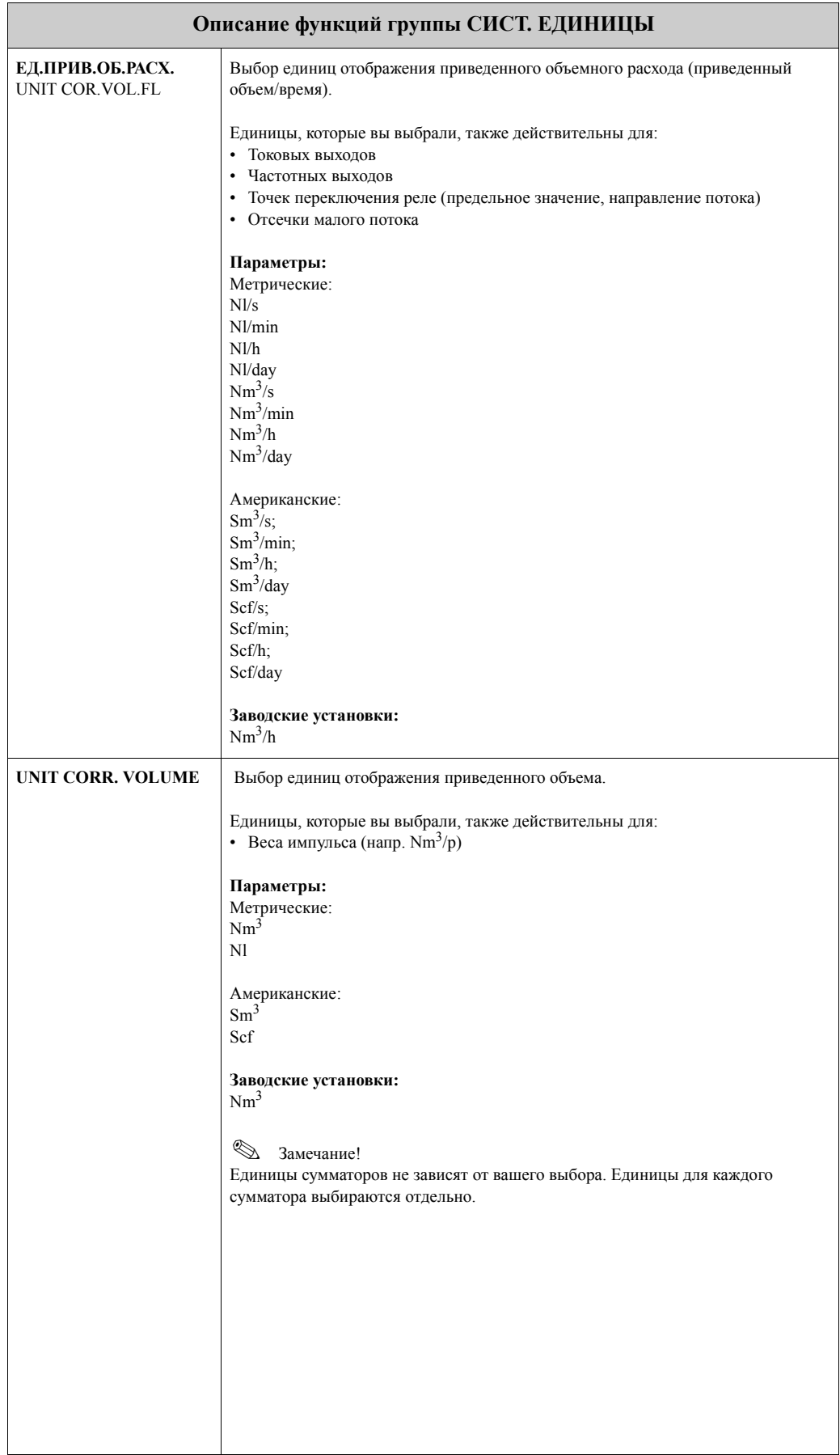

<span id="page-10-5"></span><span id="page-10-4"></span><span id="page-10-3"></span><span id="page-10-2"></span><span id="page-10-1"></span><span id="page-10-0"></span>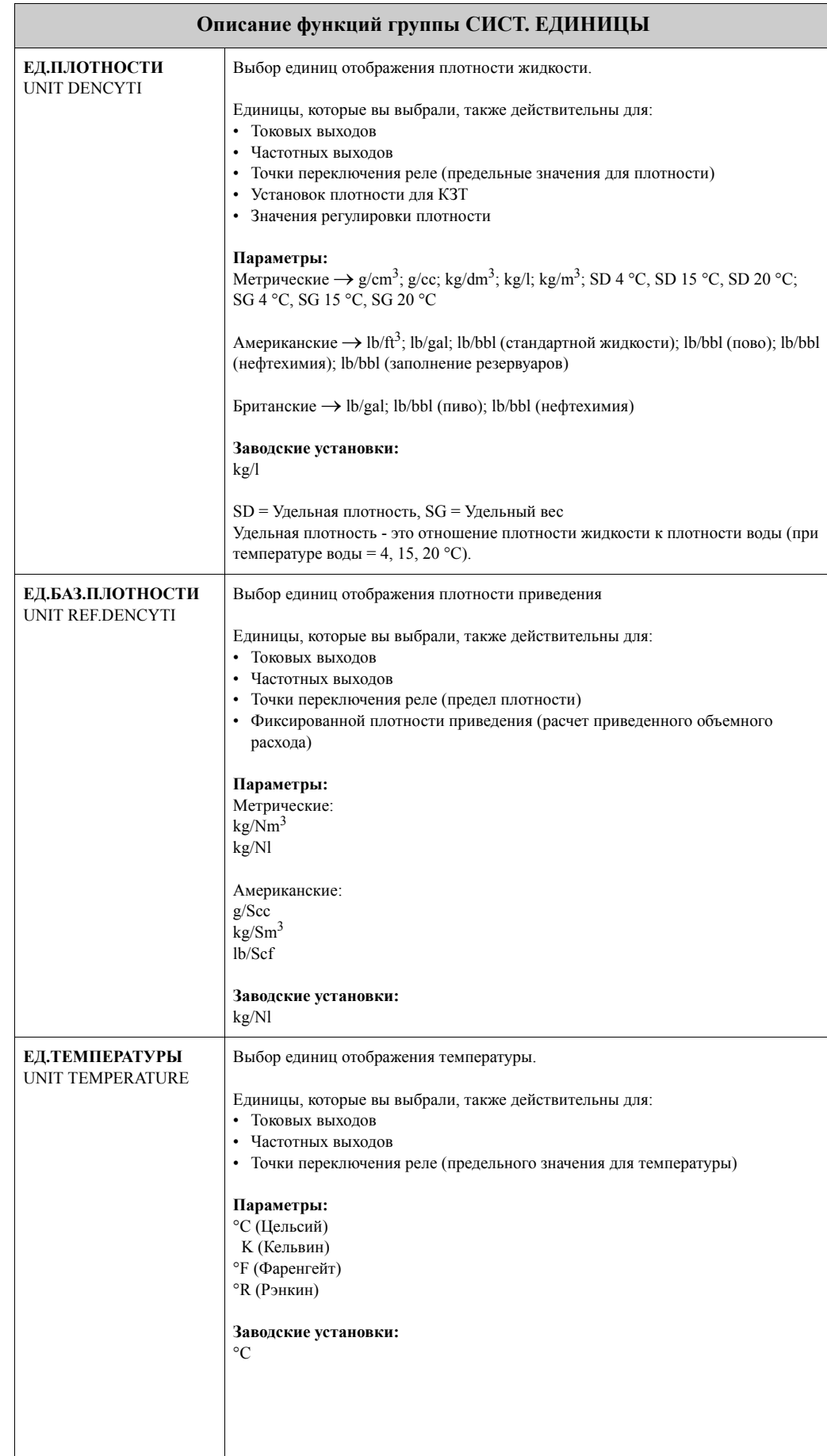

<span id="page-11-3"></span><span id="page-11-2"></span><span id="page-11-1"></span><span id="page-11-0"></span>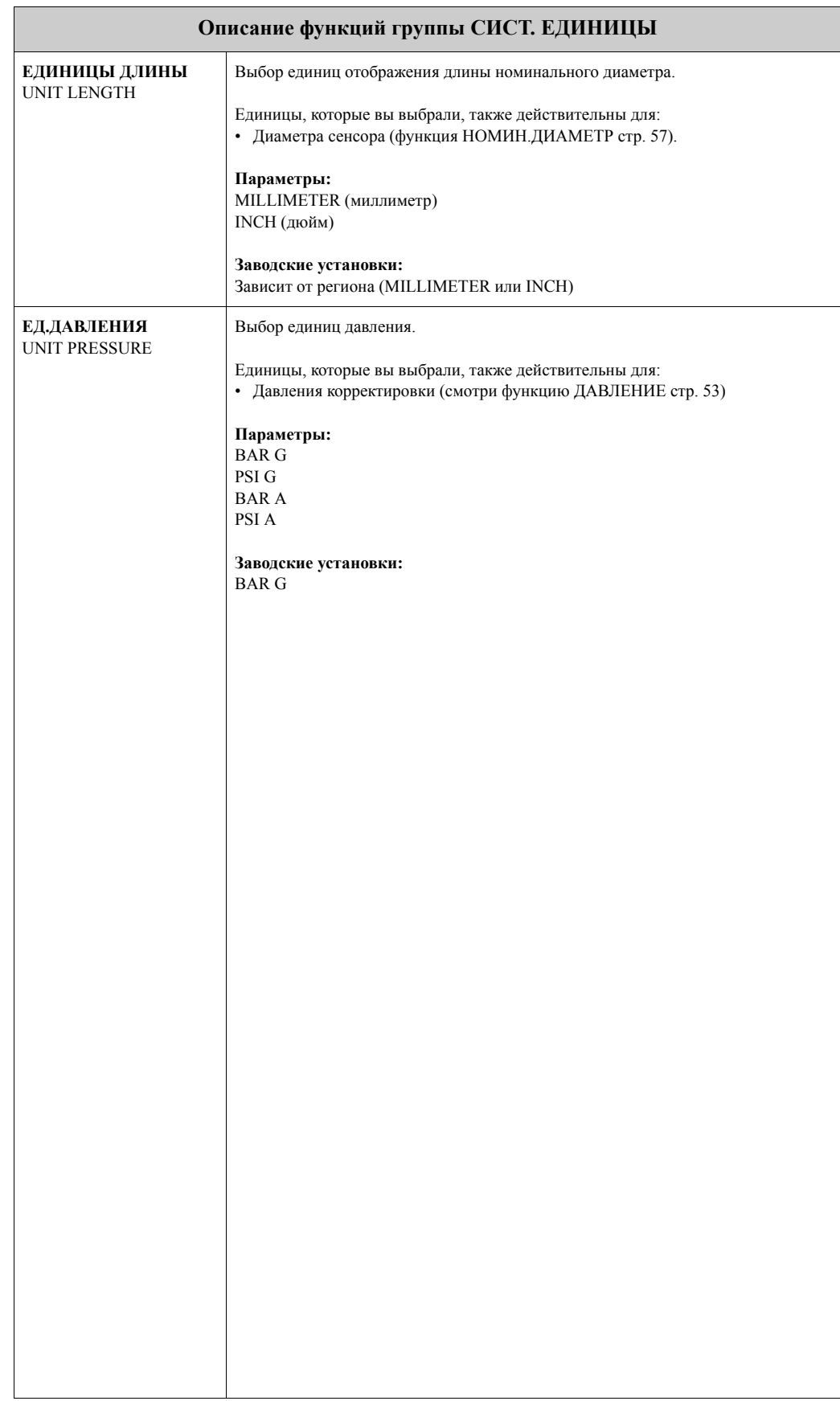

### <span id="page-12-2"></span><span id="page-12-0"></span>**4 Группа БЫСТР.НАСТРОЙКА**

<span id="page-12-3"></span><span id="page-12-1"></span>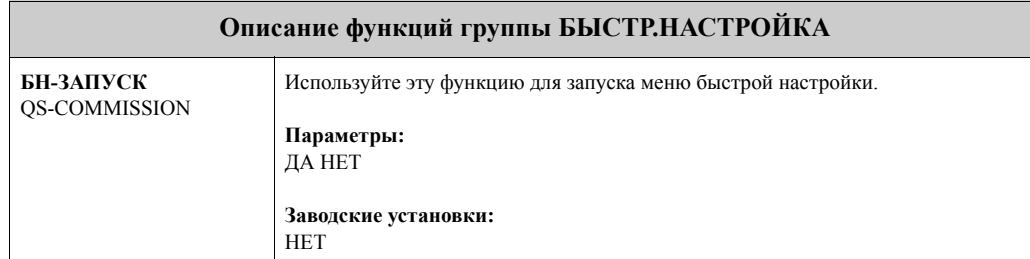

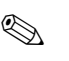

### **• Замечание!**

- Если вы, во время ввода параметров, нажмете комбинацию клавиш  $\Box$ , то индикатор вернется к отображению экрана БН-ЗАПУСК.
- m Выбор "заводские настройки" возвращает каждый параметр к заводским настройкам. Выбор "текущие настройки" применяет ваши предыдущие настройки.
- n Только блоки, которые еще не были сконфигурированы в текущем цикле настроек, будут предлагаться для выбора в каждом цикле. Единицы массы, объема и приведенного объема подставляются из соответствующих блоков расхода.
- o Параметр ДА остается видимым, пока не будут сконфигурированы все единицы. Если больше нет доступных единиц, только тогда отобразится опция НЕТ.
- p Если выходы не были сконфигурированы в текущей системе настроек, они будут предлагаться для выбора в каждом цикле.
- q Параметр ДА остается видимым, пока не будут сконфигурированы все выходы. Если больше нет доступных выходов, только тогда отобразится параметр НЕТ.
- **<sup>6</sup>** Автоматическая параметризация дисплея содержит следующие основные настройки: ДА: Основная строка = МАССОВЫЙ РАСХОД; Дополнительная строка = Сумматор 1 НЕТ: Остаются существующие (выбранные) установки состояния системы.

Номера ссылок (1 – 6) смотрите на следующей странице.

<span id="page-13-0"></span>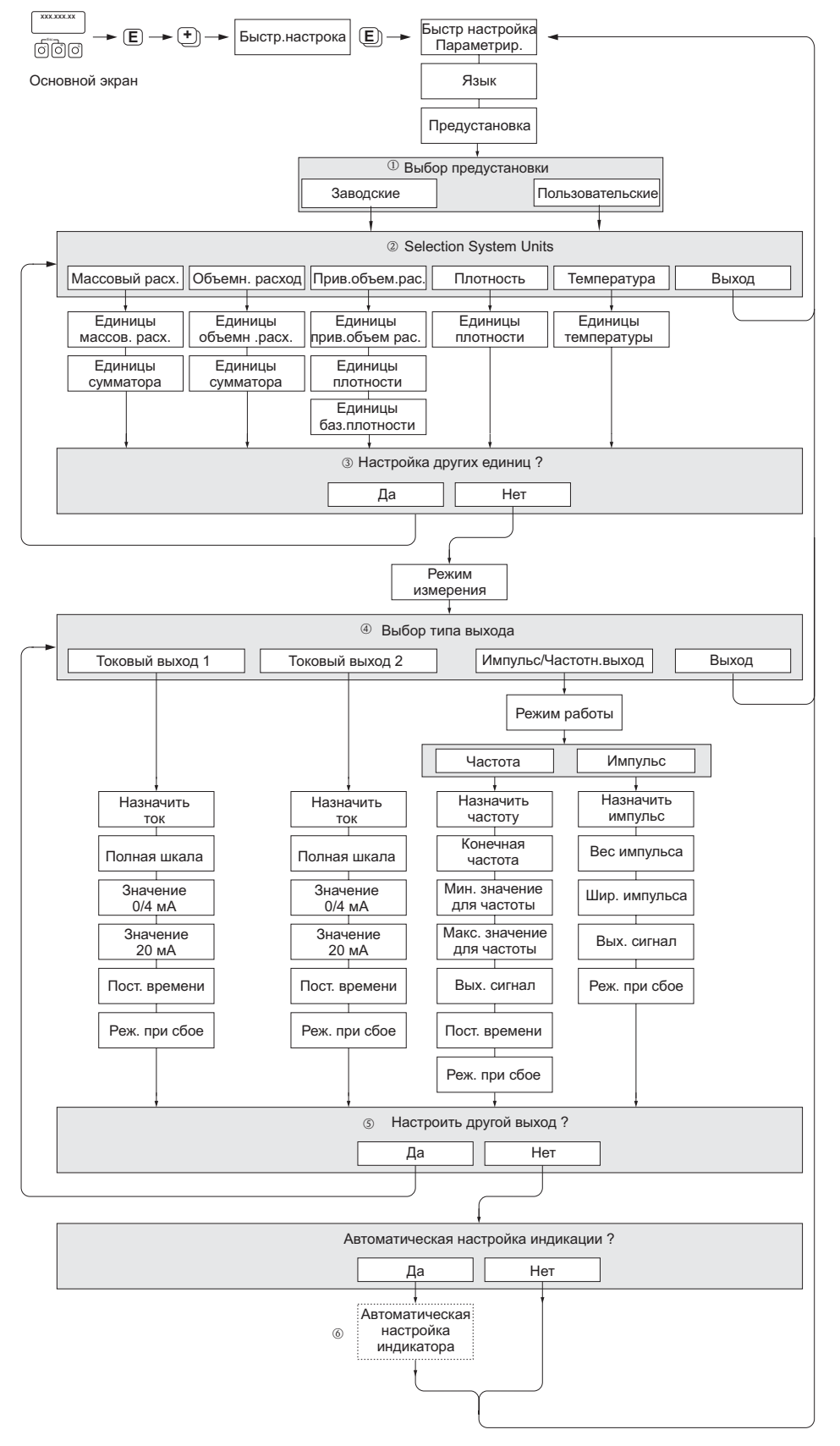

A0004645-en

## <span id="page-14-2"></span><span id="page-14-0"></span>**5 Группа РАБОТА**

<span id="page-14-3"></span><span id="page-14-1"></span>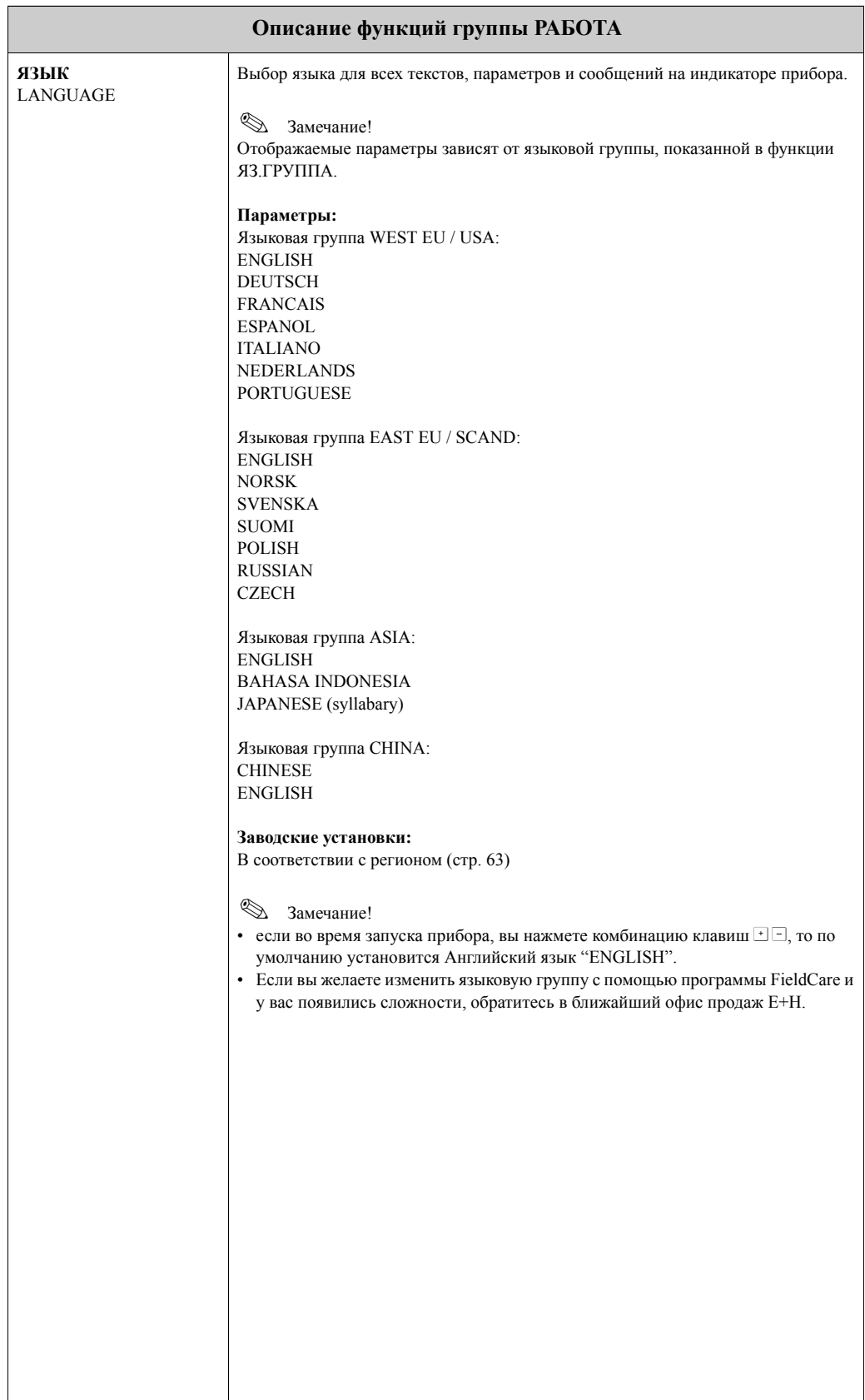

<span id="page-15-7"></span><span id="page-15-6"></span><span id="page-15-5"></span><span id="page-15-4"></span><span id="page-15-3"></span><span id="page-15-2"></span><span id="page-15-1"></span><span id="page-15-0"></span>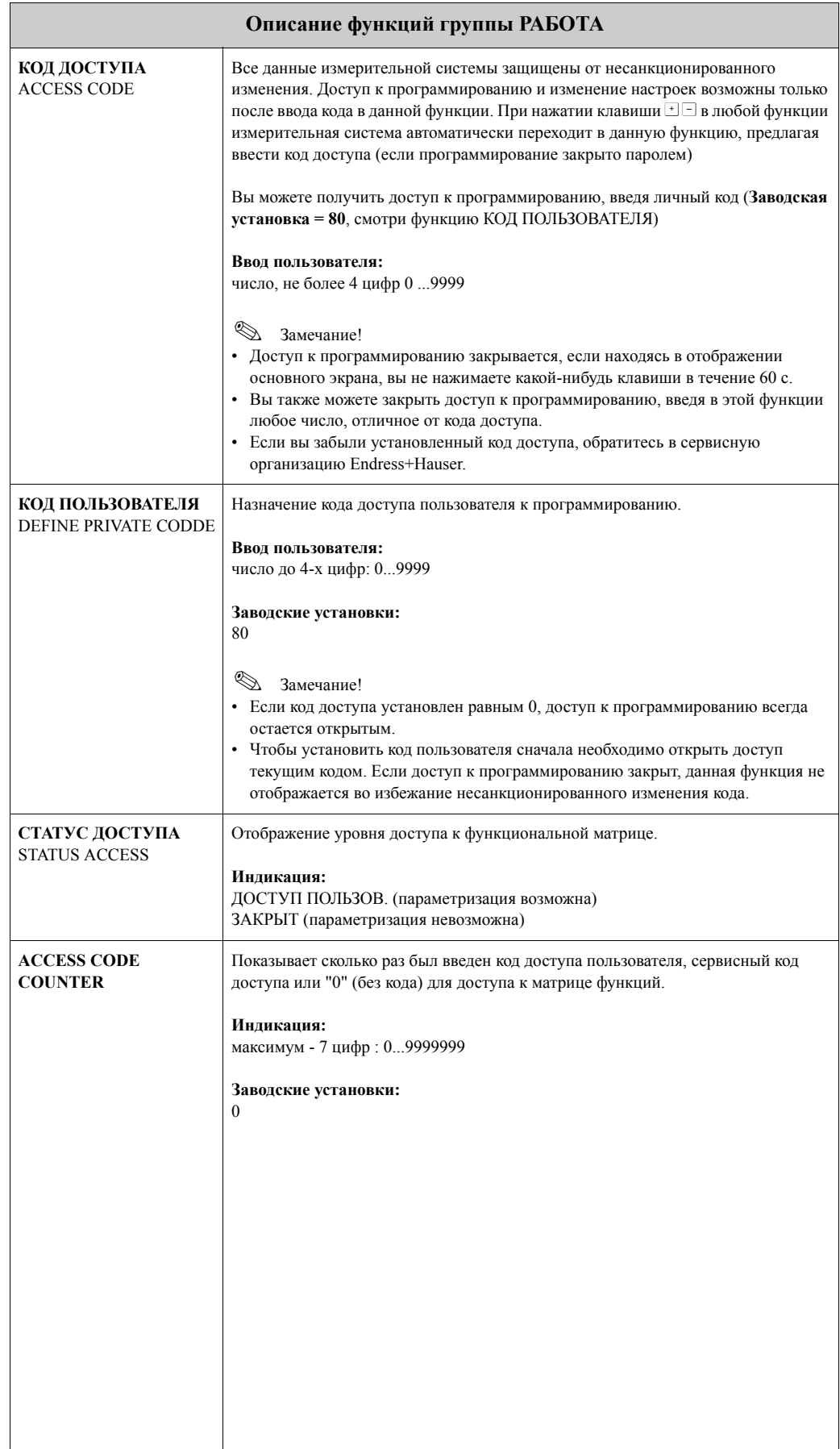

## <span id="page-16-5"></span><span id="page-16-0"></span>**6 Группа ИНДИКАЦИЯ**

<span id="page-16-4"></span><span id="page-16-3"></span><span id="page-16-2"></span><span id="page-16-1"></span>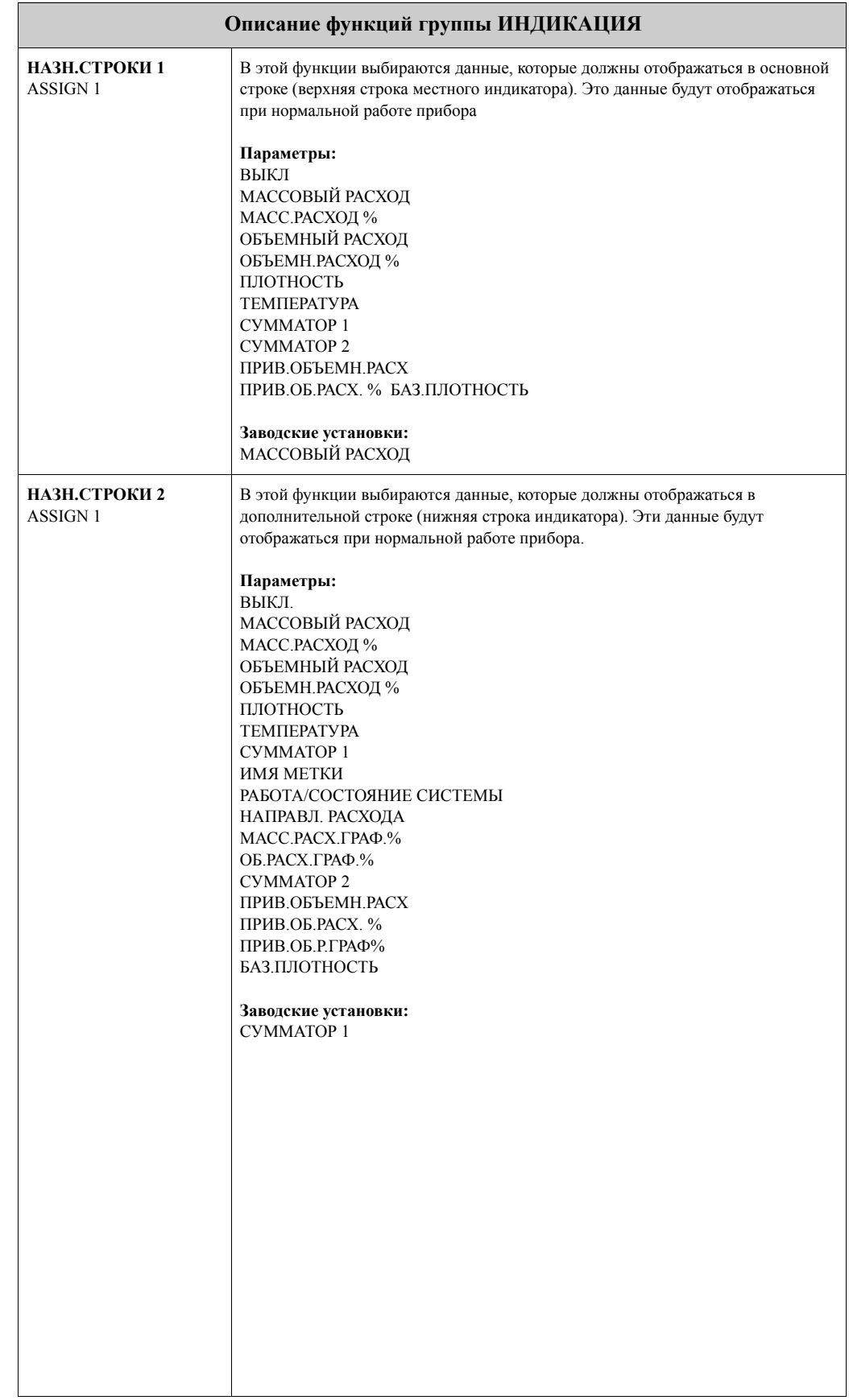

<span id="page-17-5"></span><span id="page-17-4"></span><span id="page-17-3"></span><span id="page-17-2"></span><span id="page-17-1"></span><span id="page-17-0"></span>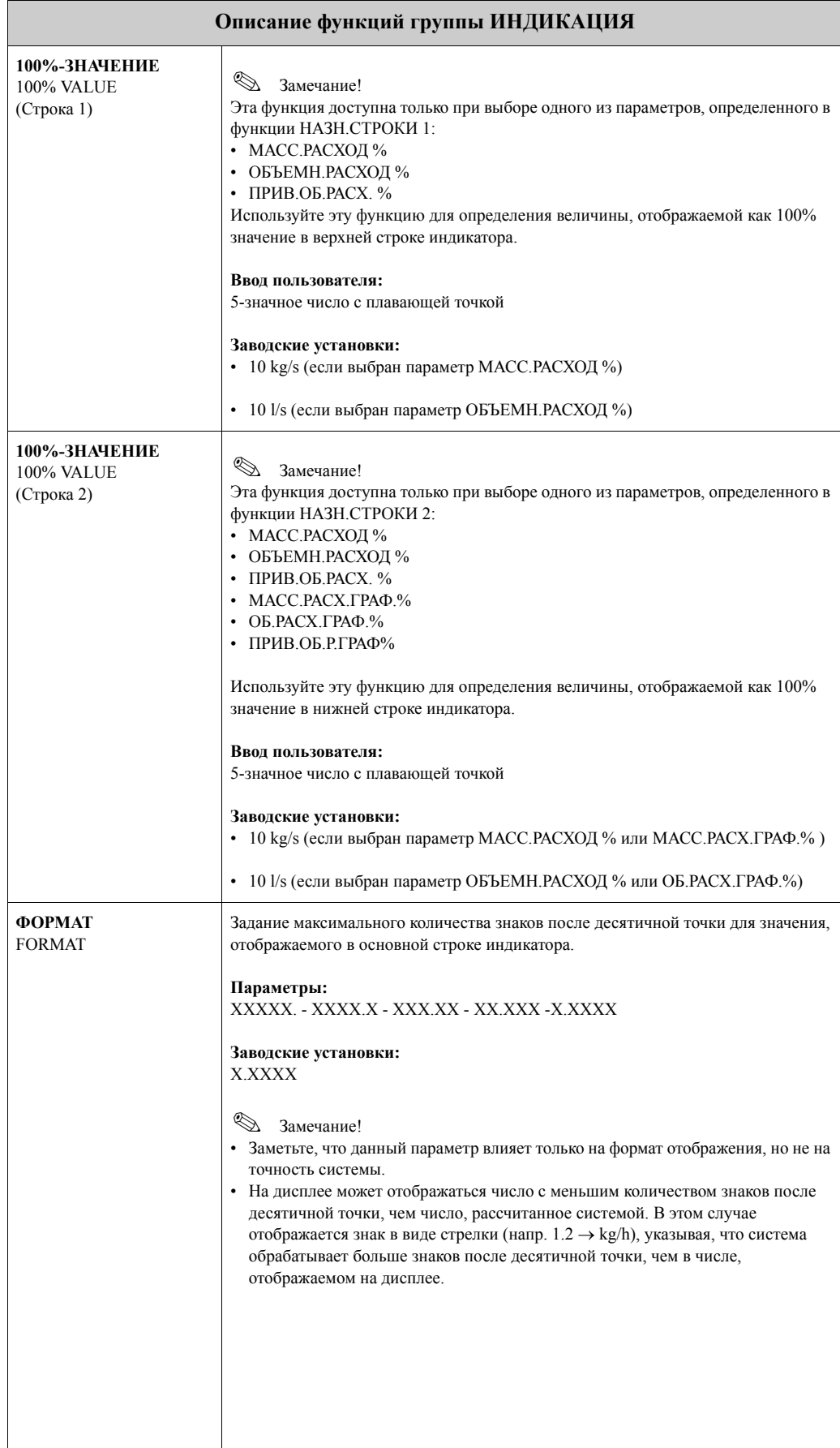

<span id="page-18-8"></span><span id="page-18-7"></span><span id="page-18-6"></span><span id="page-18-5"></span><span id="page-18-4"></span><span id="page-18-3"></span><span id="page-18-2"></span><span id="page-18-1"></span><span id="page-18-0"></span>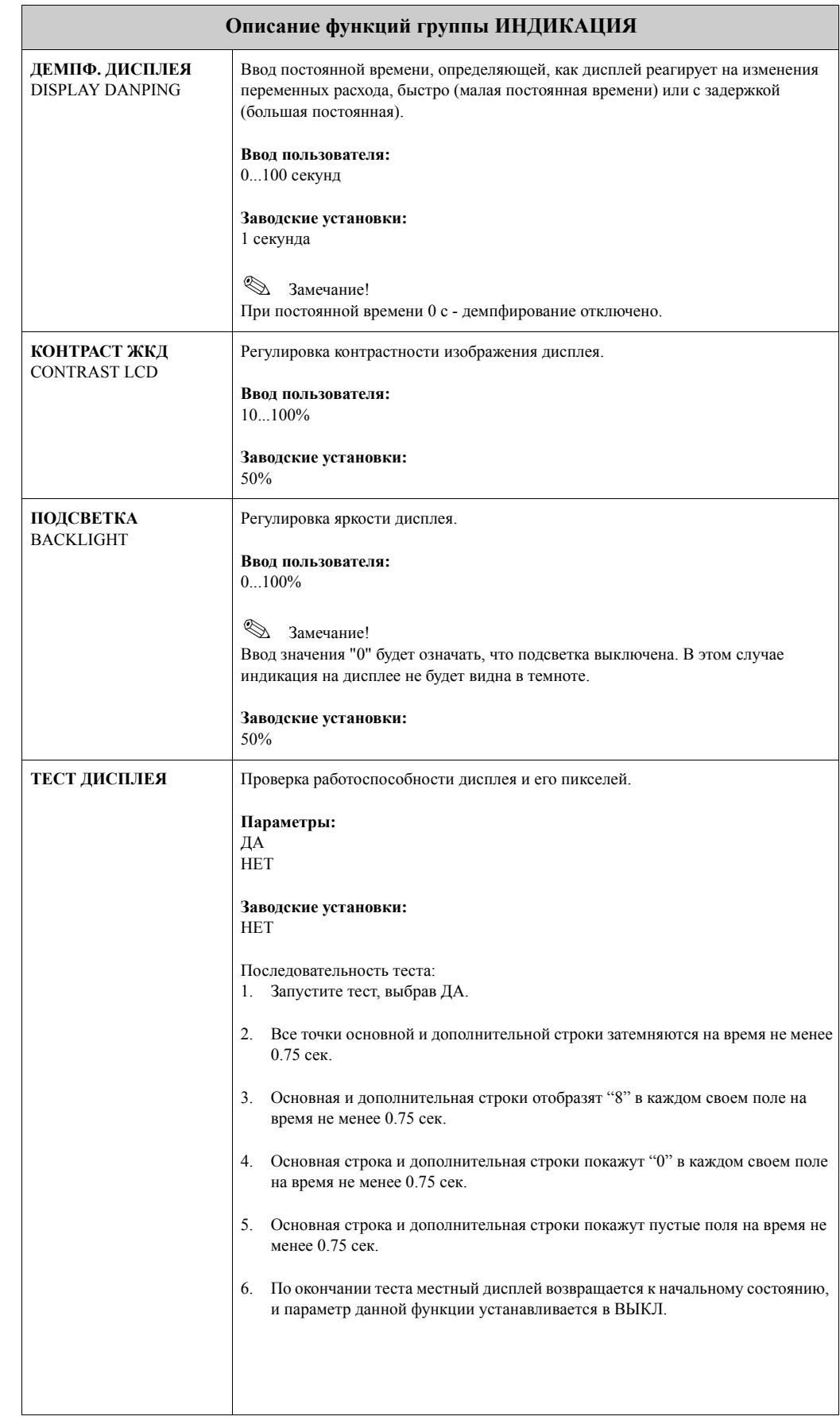

## <span id="page-19-5"></span><span id="page-19-0"></span>**7 Группа СУММАТОР 1/2**

<span id="page-19-8"></span><span id="page-19-7"></span><span id="page-19-6"></span><span id="page-19-4"></span><span id="page-19-3"></span><span id="page-19-2"></span><span id="page-19-1"></span>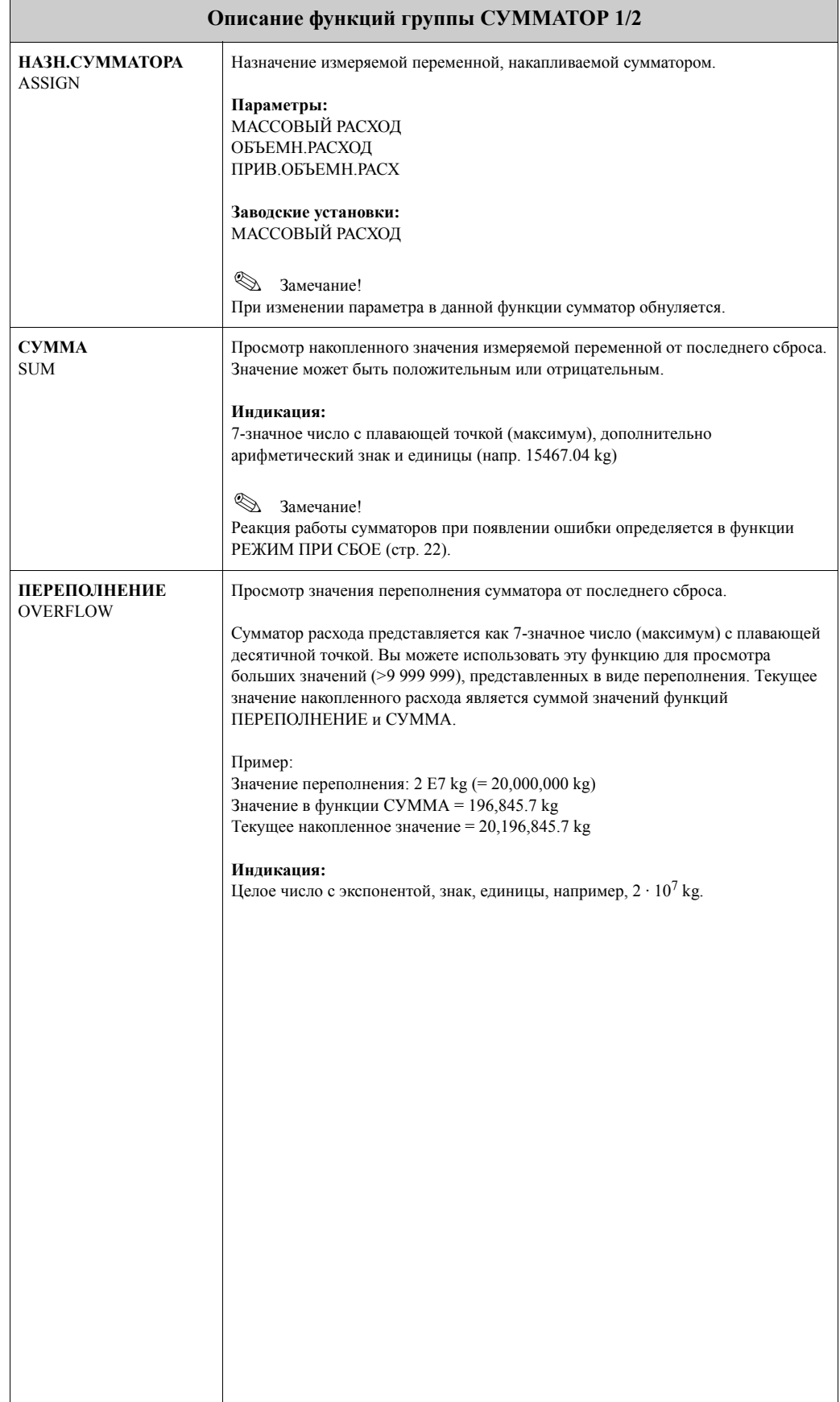

<span id="page-20-7"></span><span id="page-20-6"></span><span id="page-20-5"></span><span id="page-20-4"></span><span id="page-20-3"></span><span id="page-20-2"></span><span id="page-20-1"></span><span id="page-20-0"></span>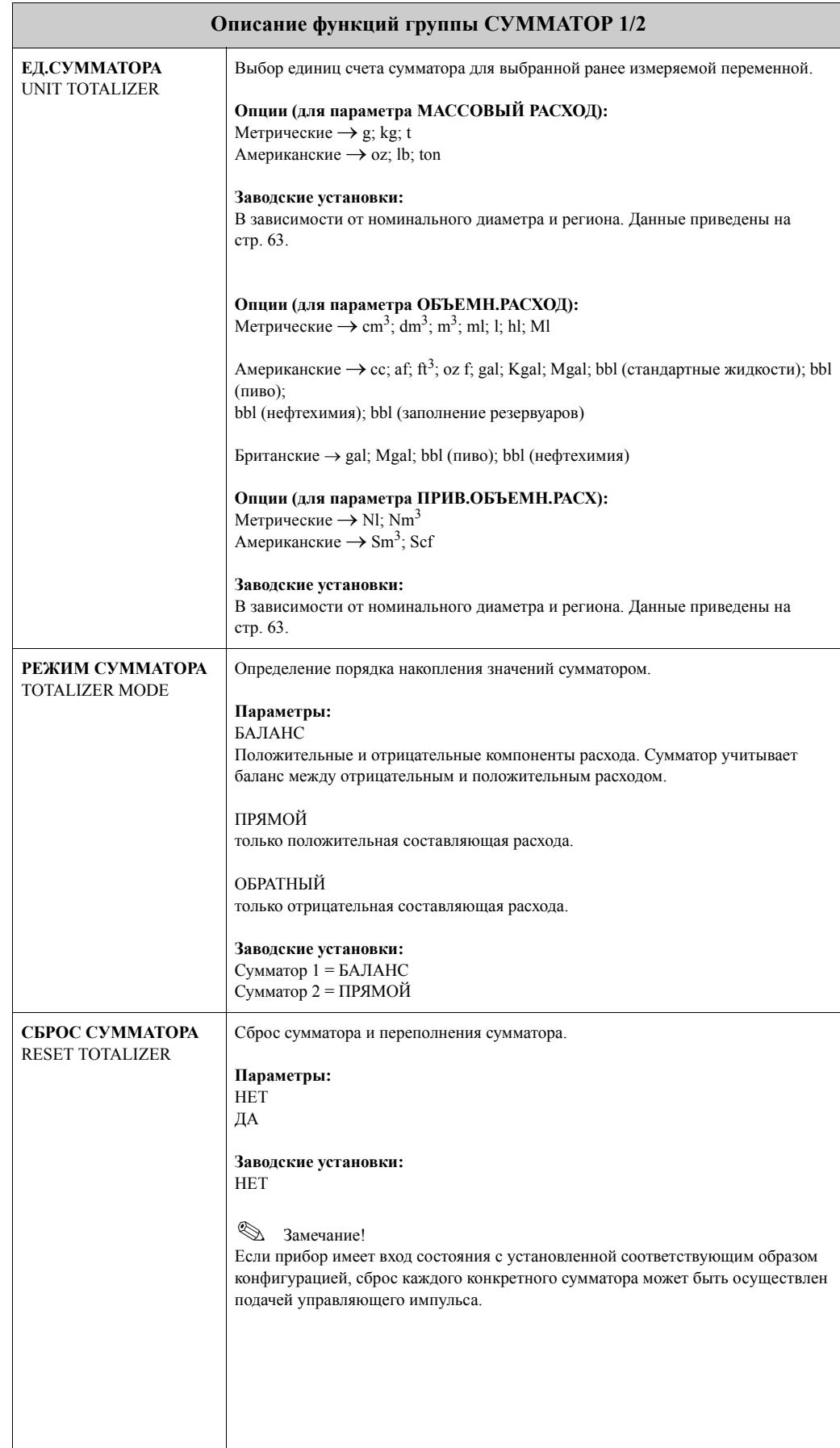

## <span id="page-21-3"></span><span id="page-21-0"></span>**8 Группа ОСБЛУЖ.СУММАТОРА**

<span id="page-21-5"></span><span id="page-21-4"></span><span id="page-21-2"></span><span id="page-21-1"></span>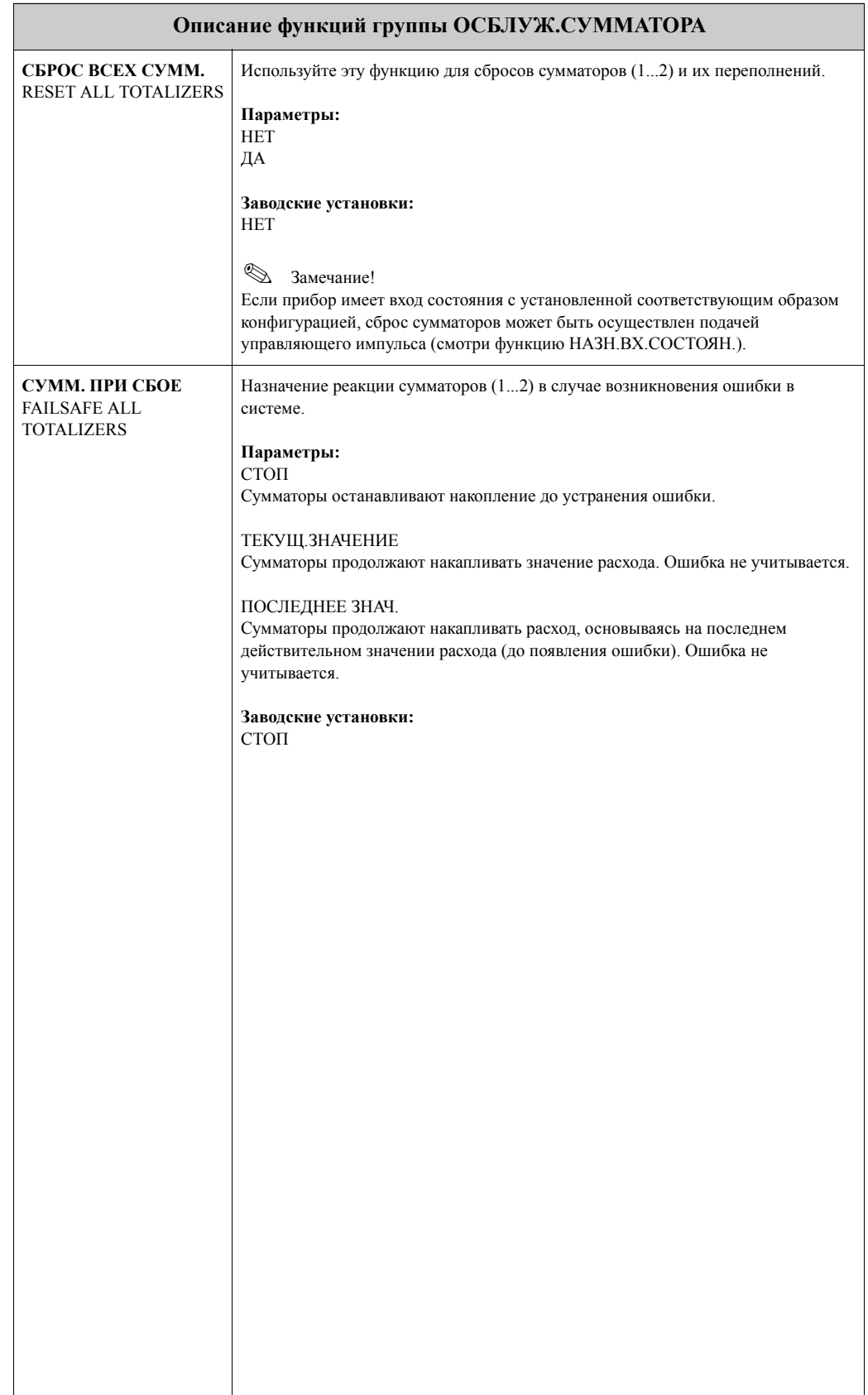

## <span id="page-22-7"></span><span id="page-22-0"></span>**9 Группа ТОКОВЫЙ ВЫХОД 1/2**

<span id="page-22-6"></span><span id="page-22-5"></span><span id="page-22-4"></span><span id="page-22-3"></span><span id="page-22-2"></span><span id="page-22-1"></span>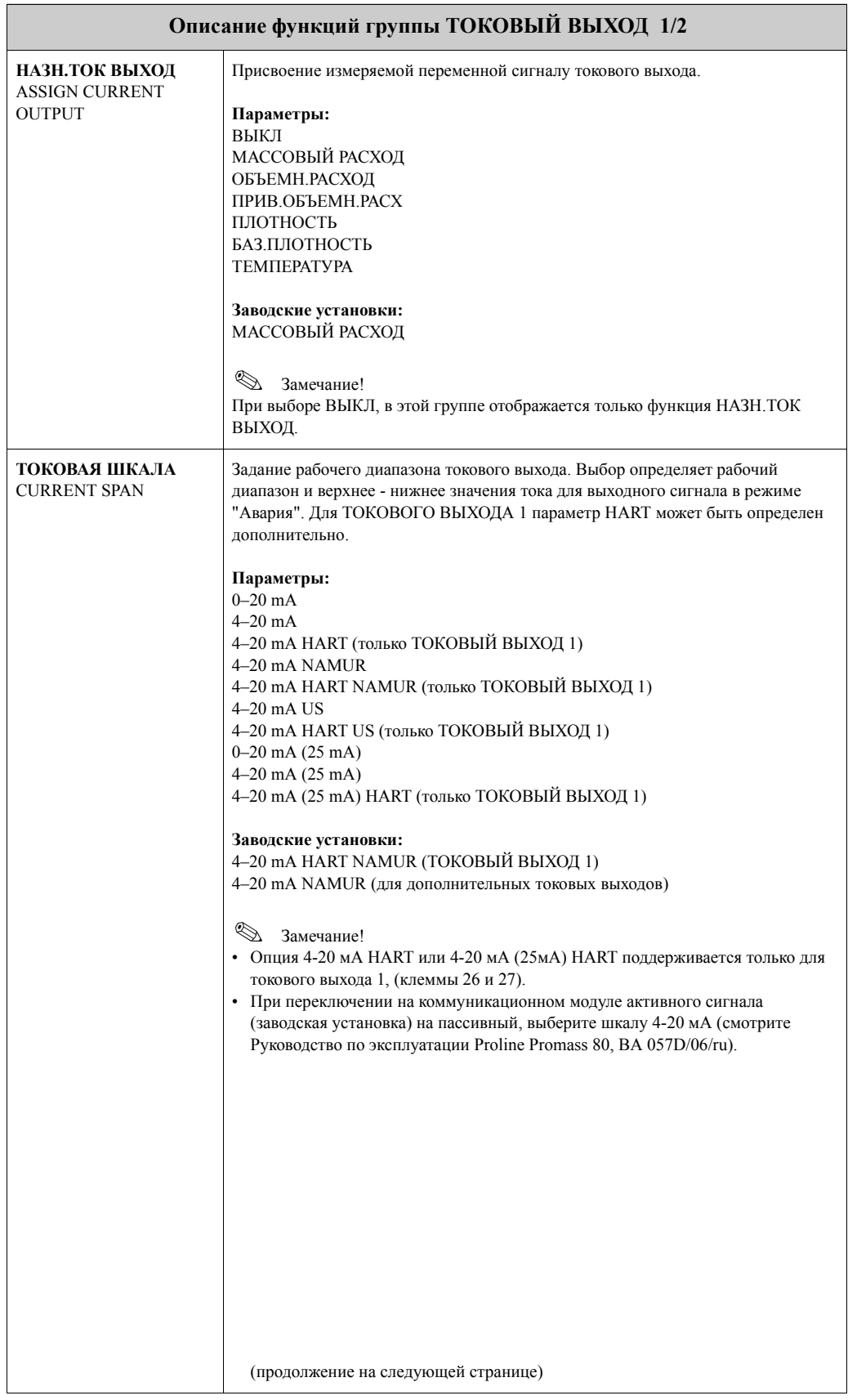

<span id="page-23-7"></span><span id="page-23-6"></span><span id="page-23-5"></span><span id="page-23-4"></span><span id="page-23-3"></span><span id="page-23-2"></span><span id="page-23-1"></span><span id="page-23-0"></span>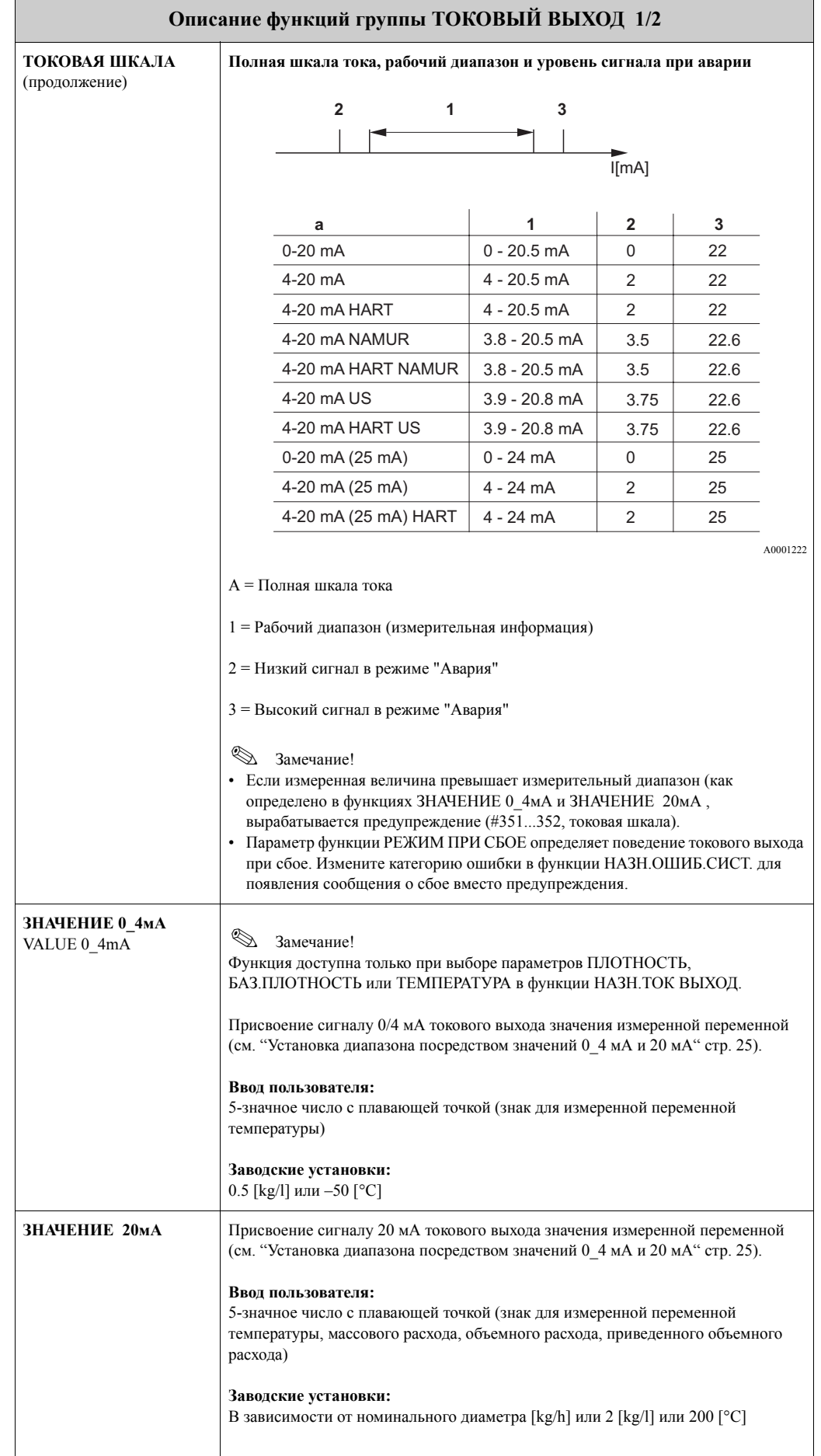

<span id="page-24-1"></span><span id="page-24-0"></span>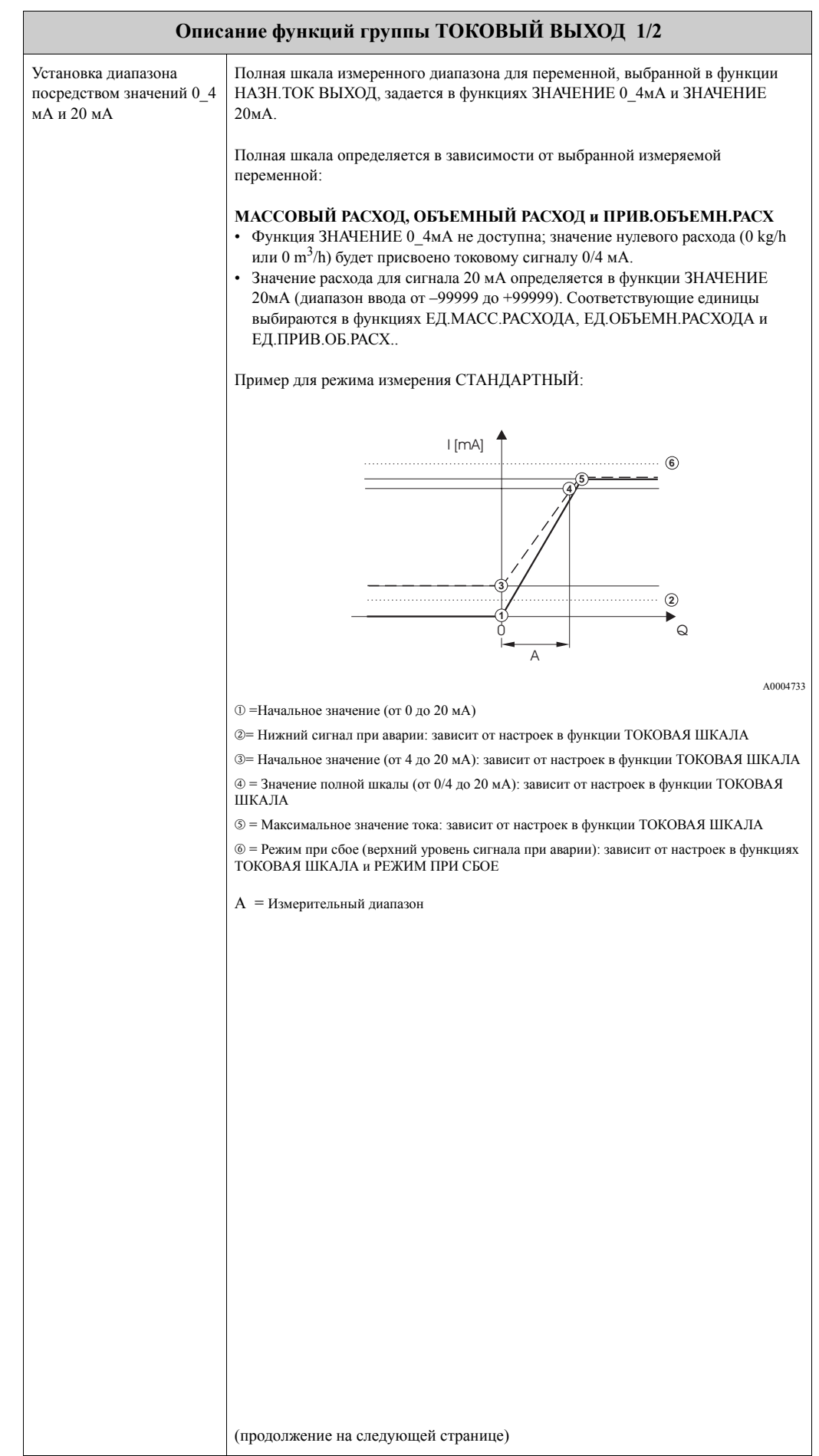

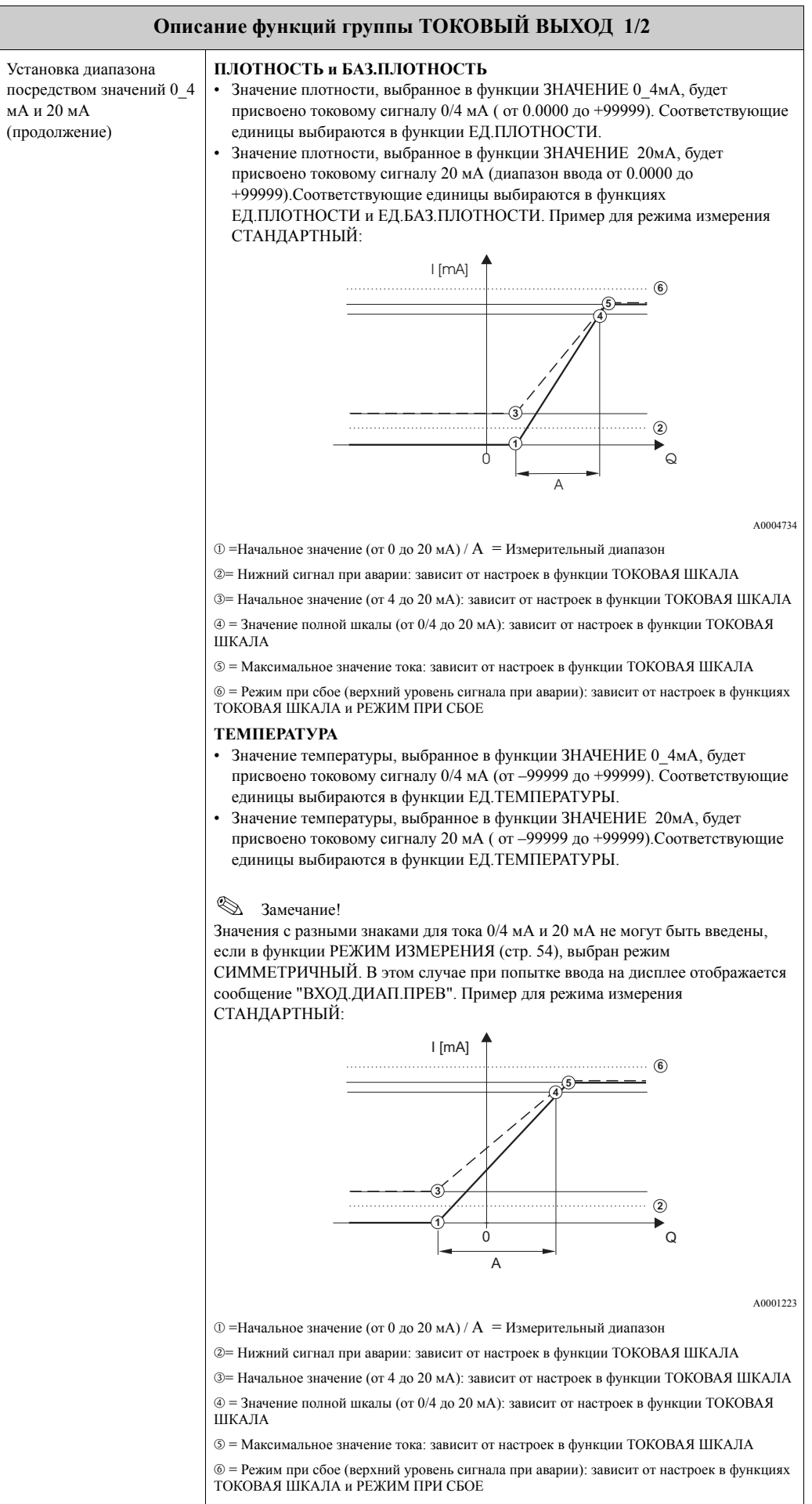

<span id="page-26-10"></span><span id="page-26-9"></span><span id="page-26-8"></span><span id="page-26-7"></span><span id="page-26-6"></span><span id="page-26-5"></span><span id="page-26-4"></span><span id="page-26-3"></span><span id="page-26-2"></span><span id="page-26-1"></span><span id="page-26-0"></span>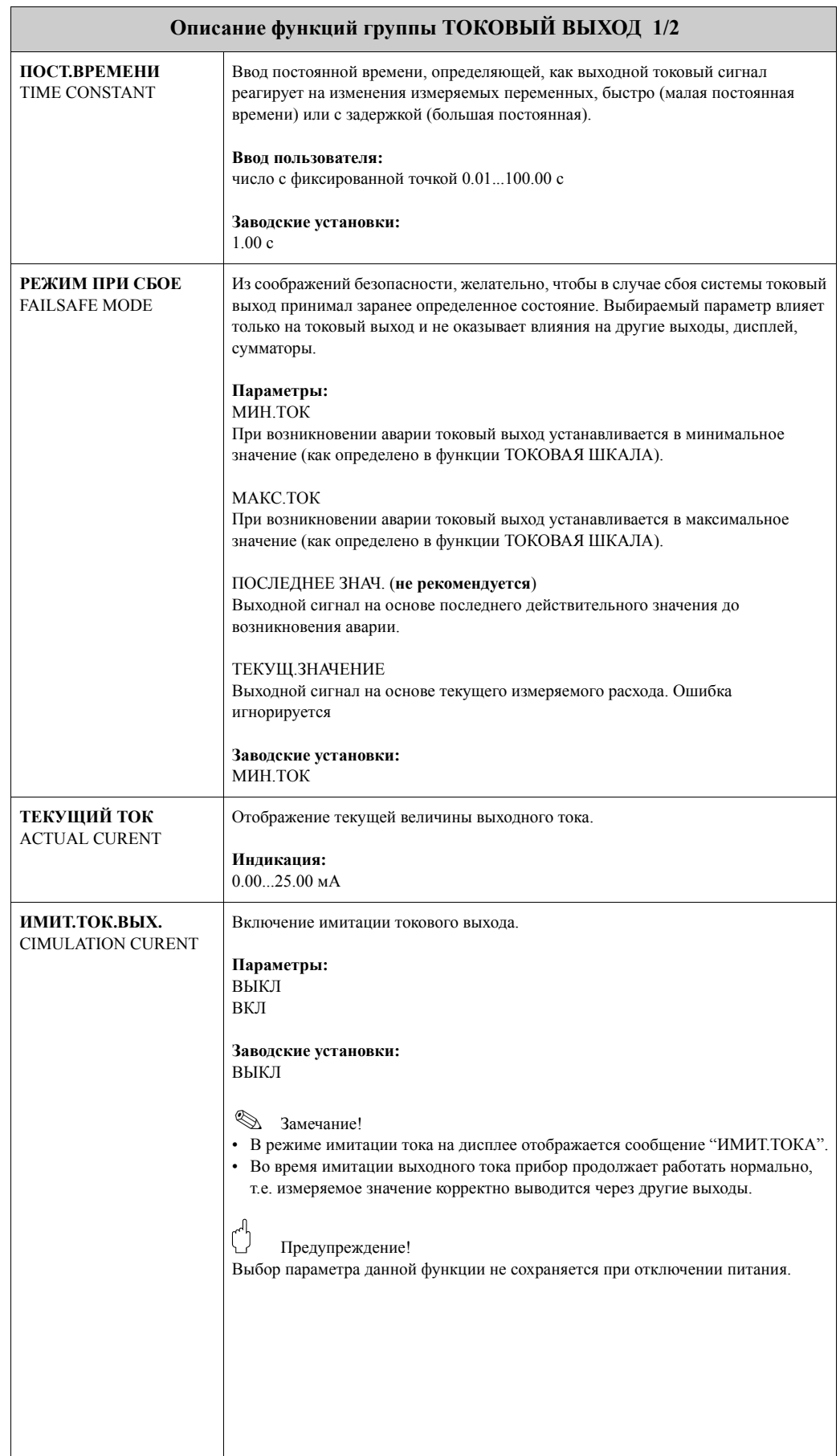

<span id="page-27-2"></span><span id="page-27-1"></span><span id="page-27-0"></span>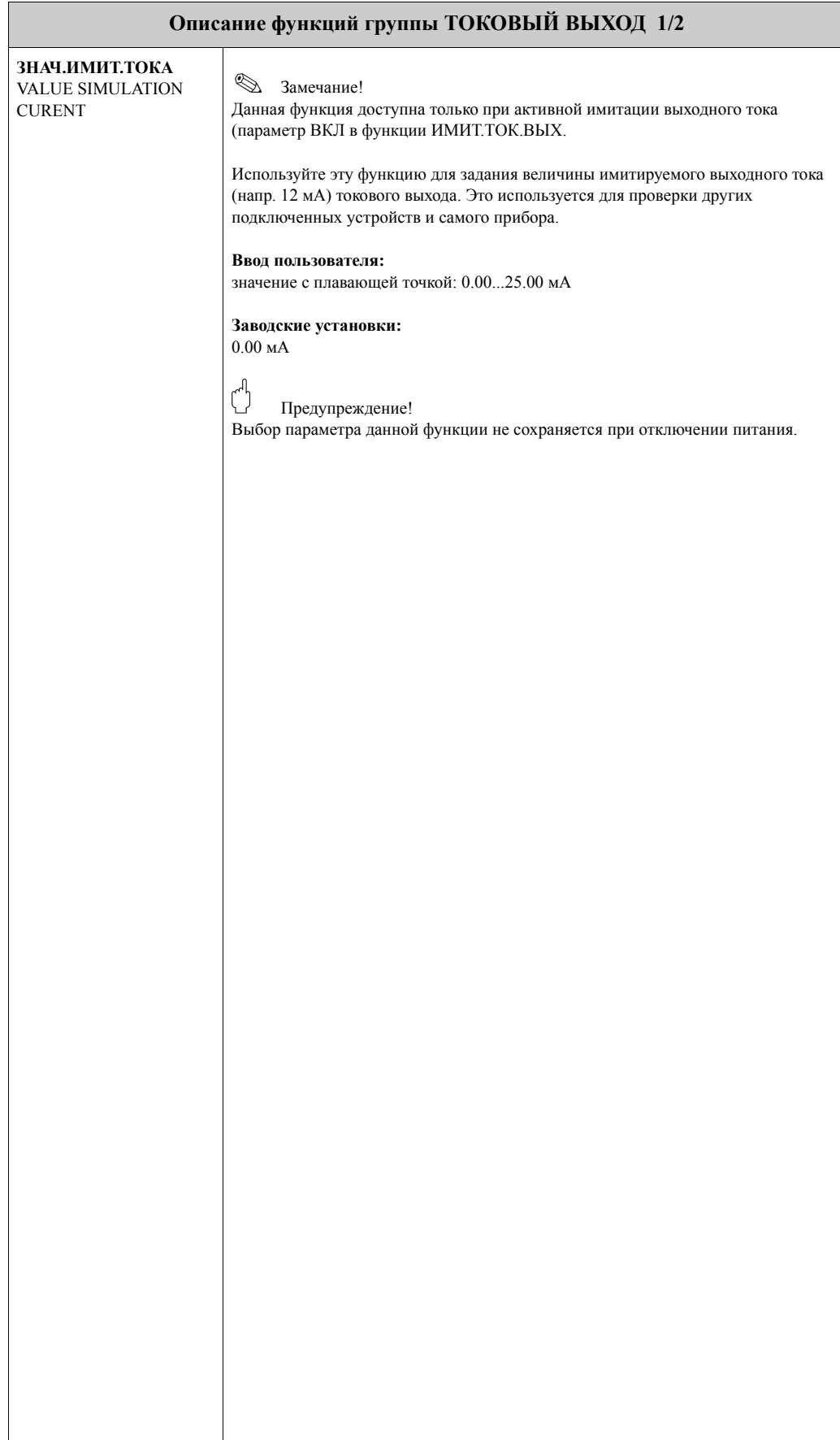

### <span id="page-28-3"></span>**10 Группа ИМПУЛЬСНЫЙ/ЧАСТОТНЫЙ ВЫХОД**

<span id="page-28-2"></span><span id="page-28-1"></span><span id="page-28-0"></span>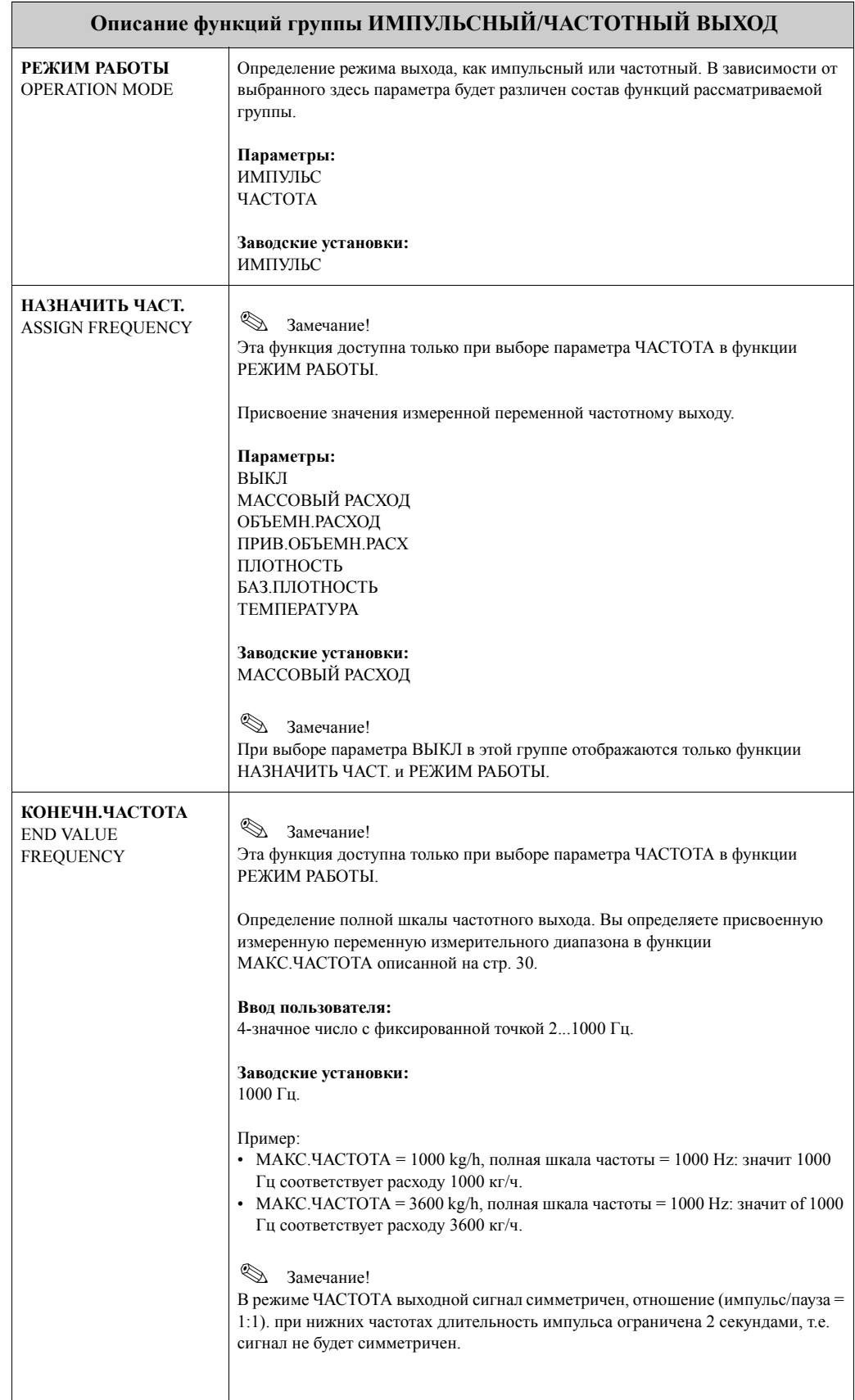

<span id="page-29-2"></span><span id="page-29-1"></span><span id="page-29-0"></span>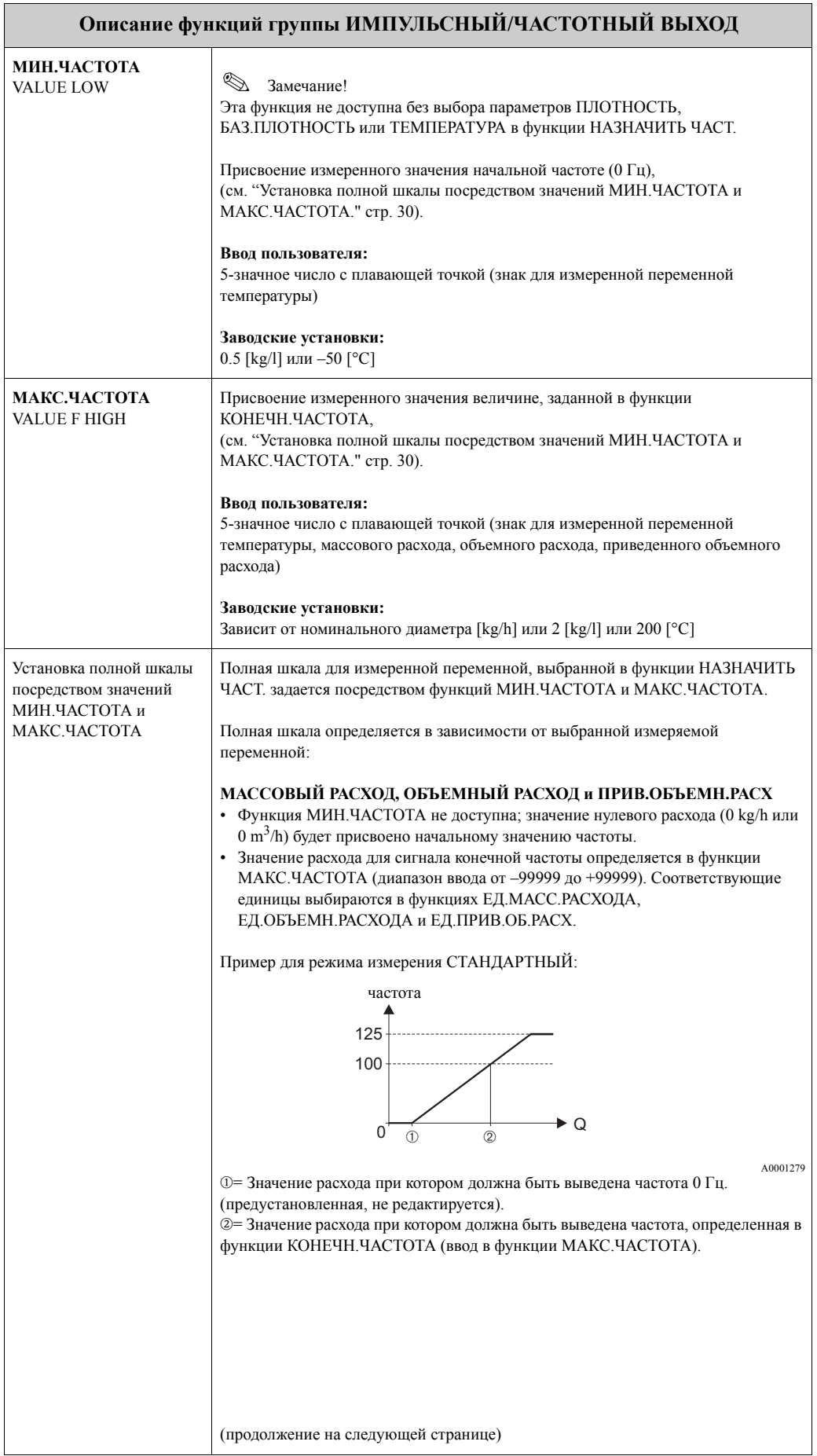

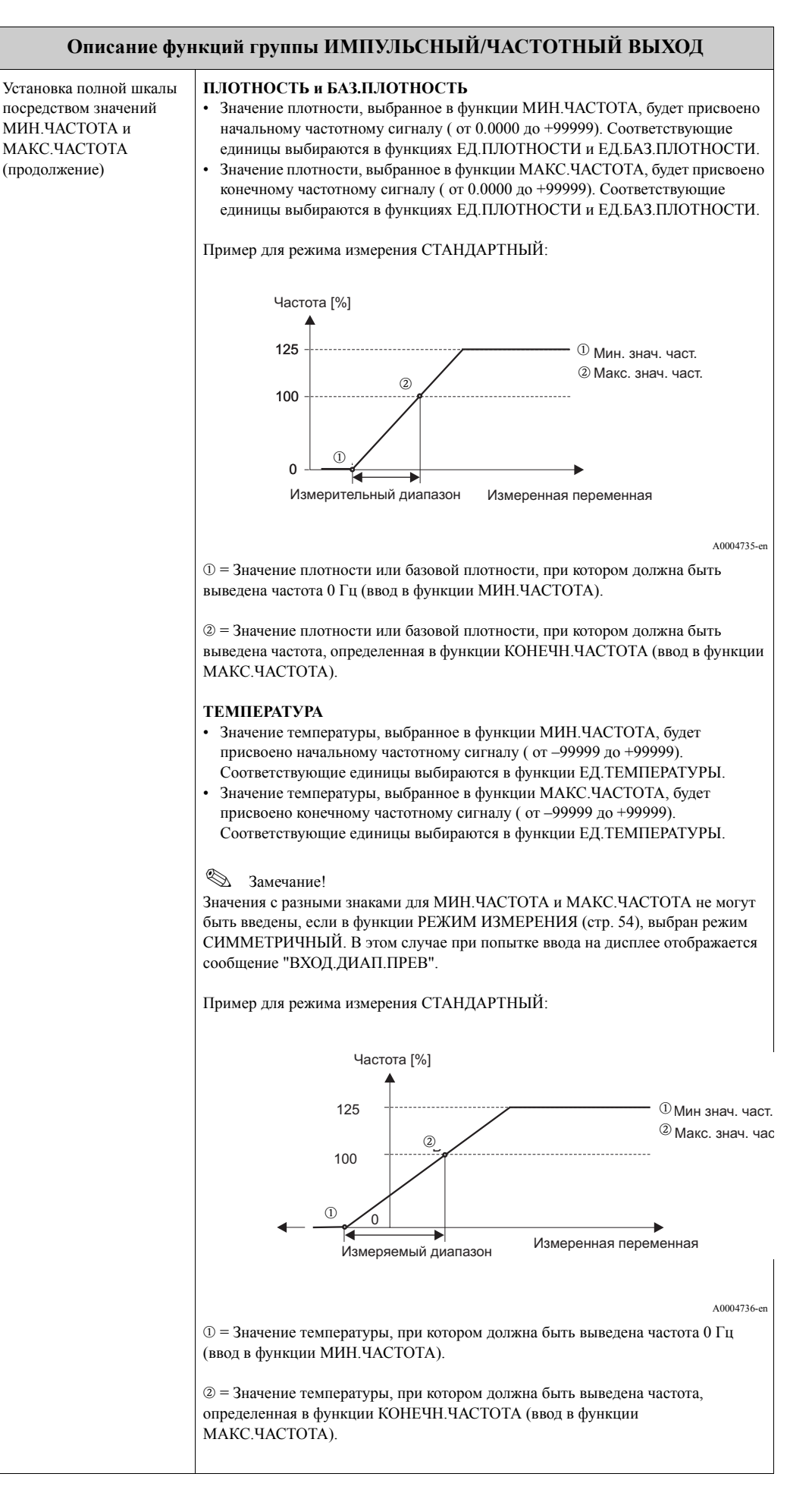

<span id="page-31-0"></span>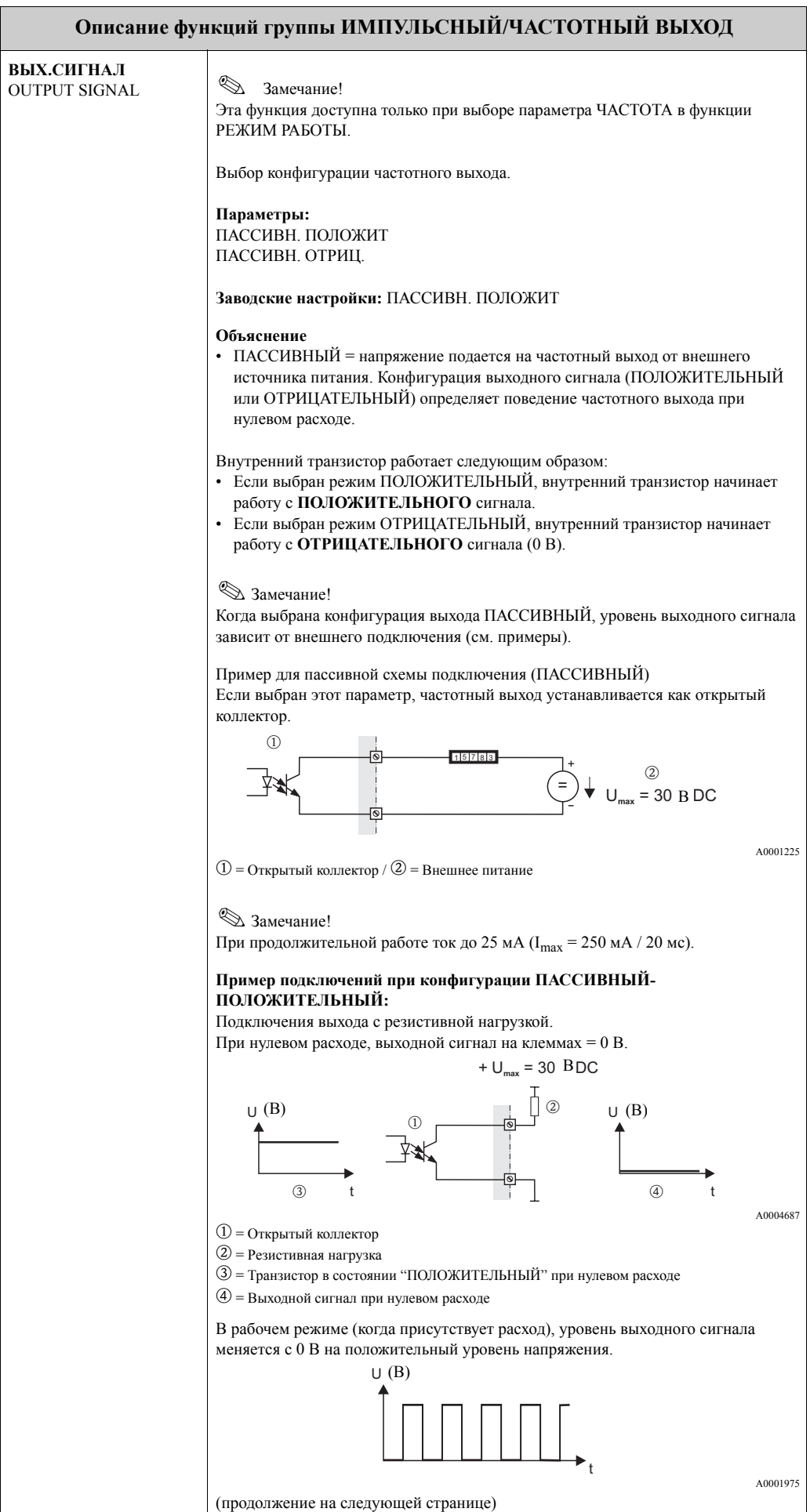

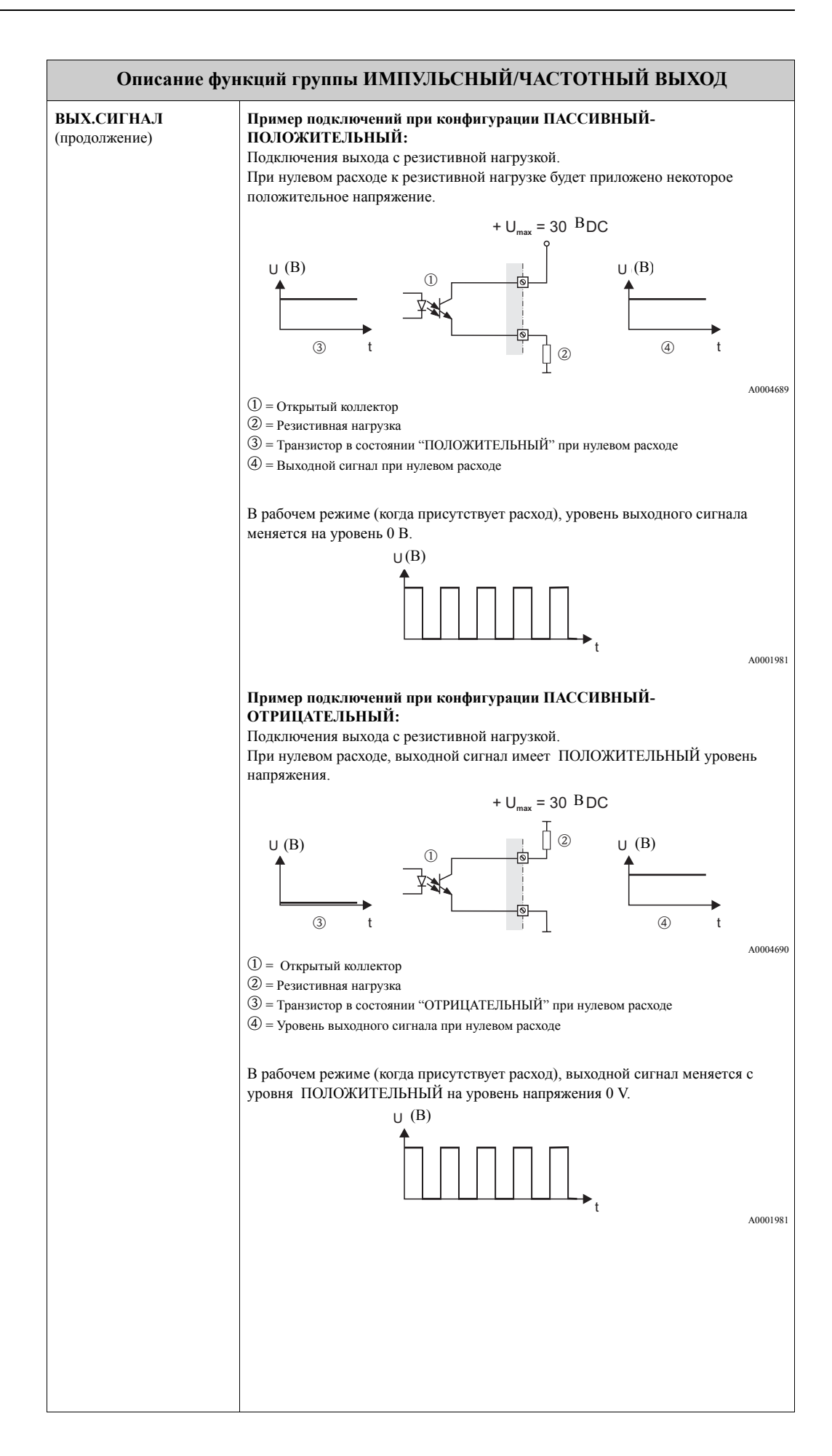

<span id="page-33-3"></span><span id="page-33-2"></span><span id="page-33-1"></span><span id="page-33-0"></span>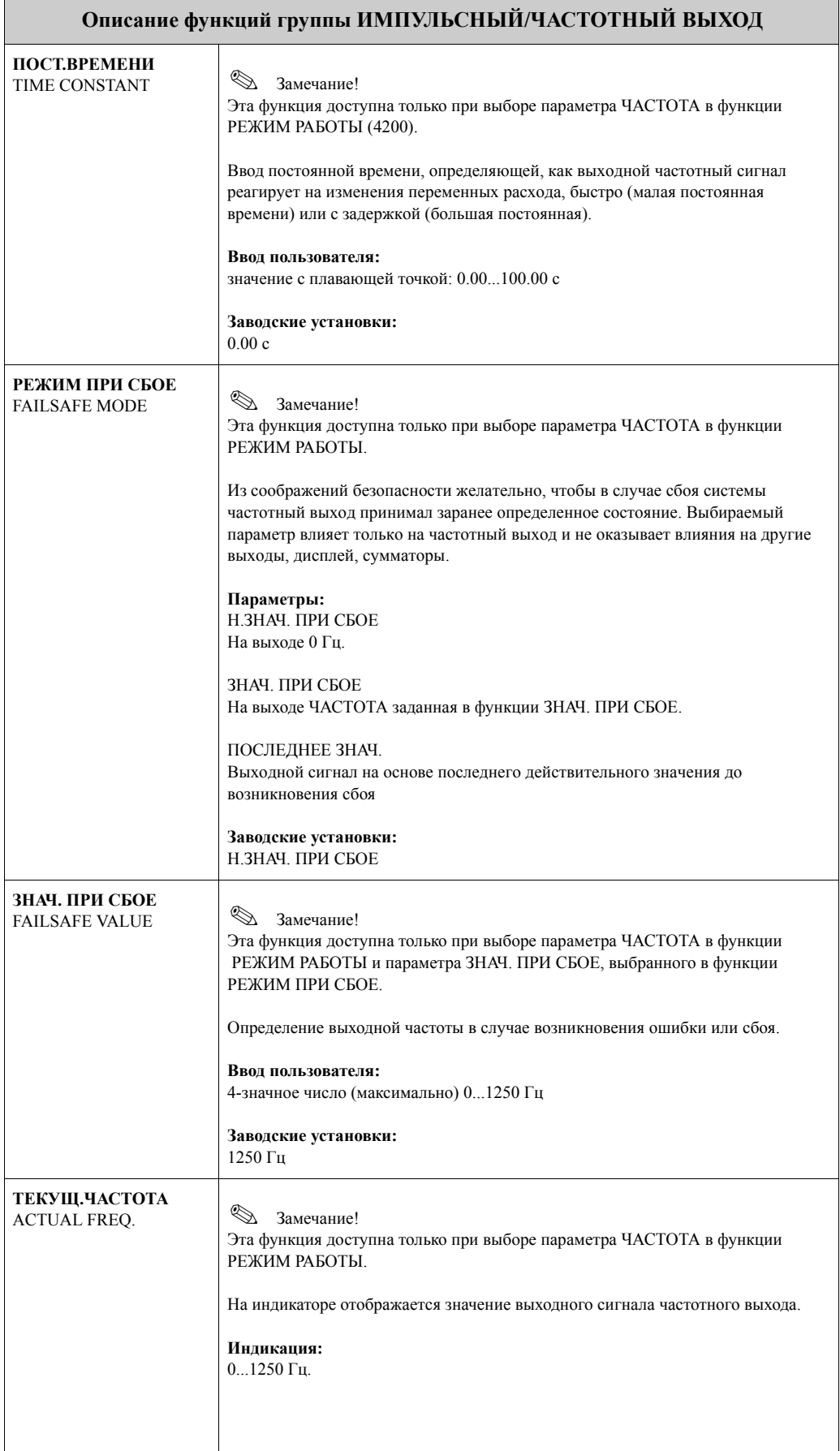

<span id="page-34-2"></span><span id="page-34-1"></span><span id="page-34-0"></span>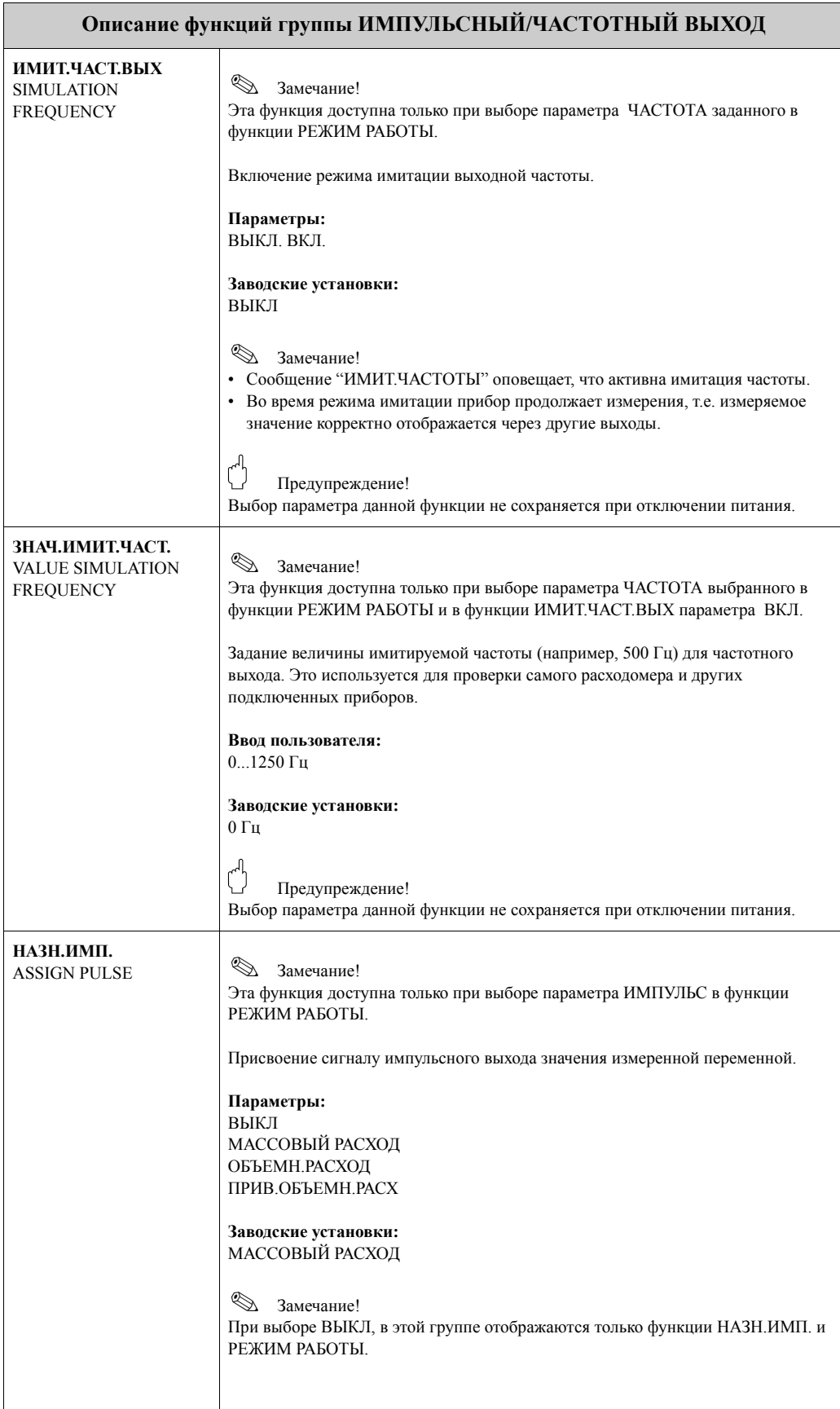

<span id="page-35-1"></span><span id="page-35-0"></span>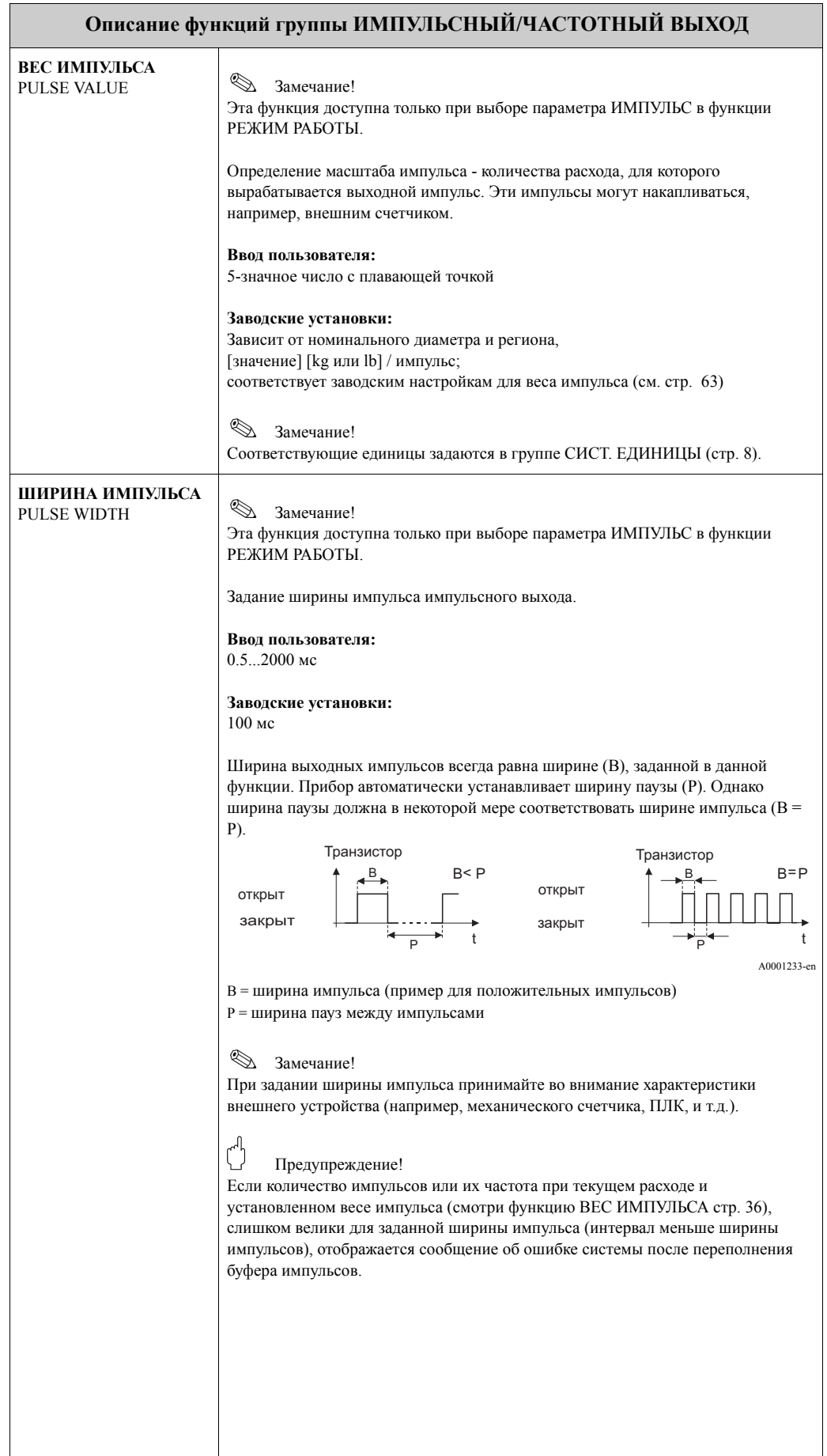

<span id="page-36-0"></span>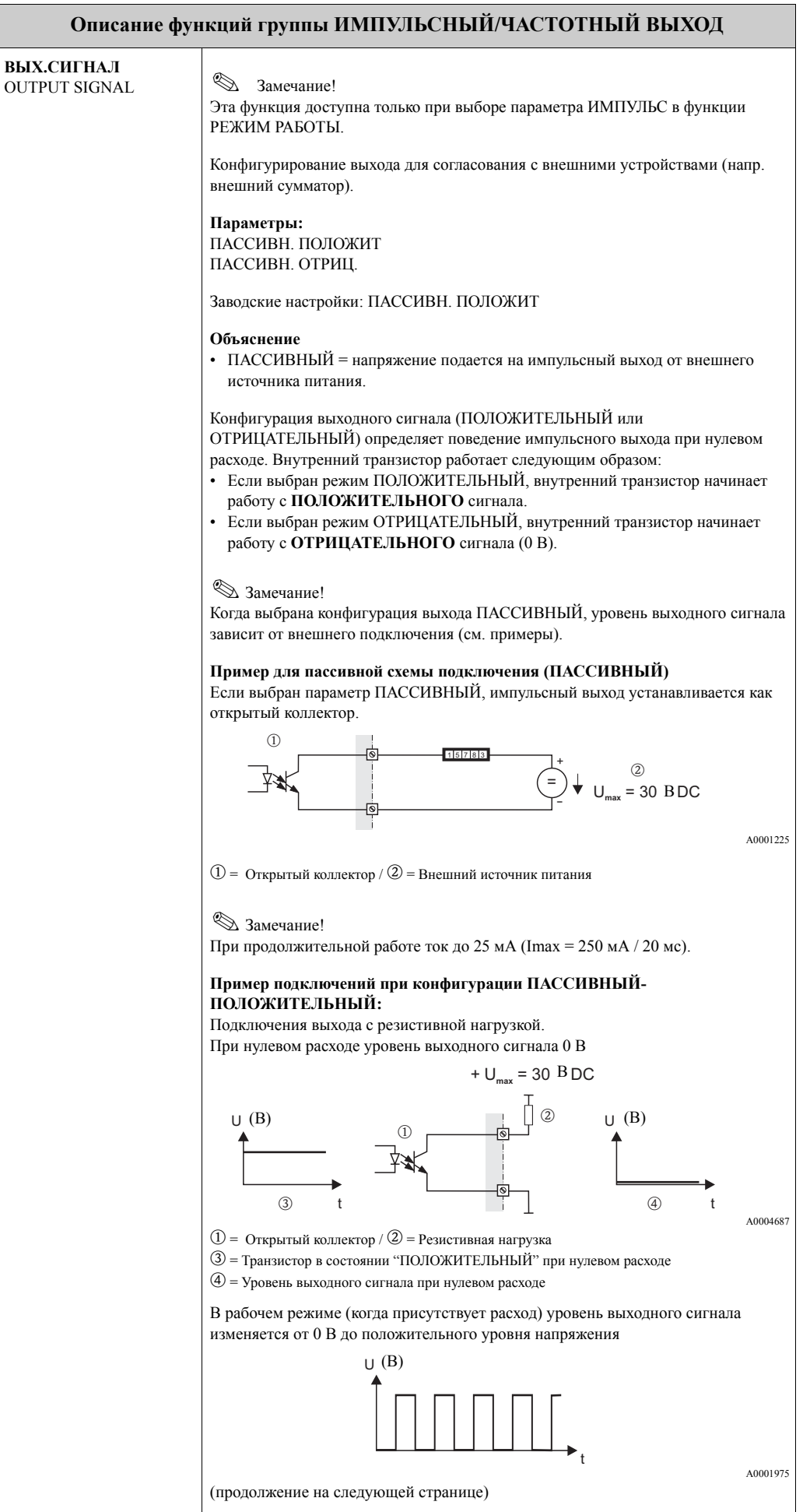

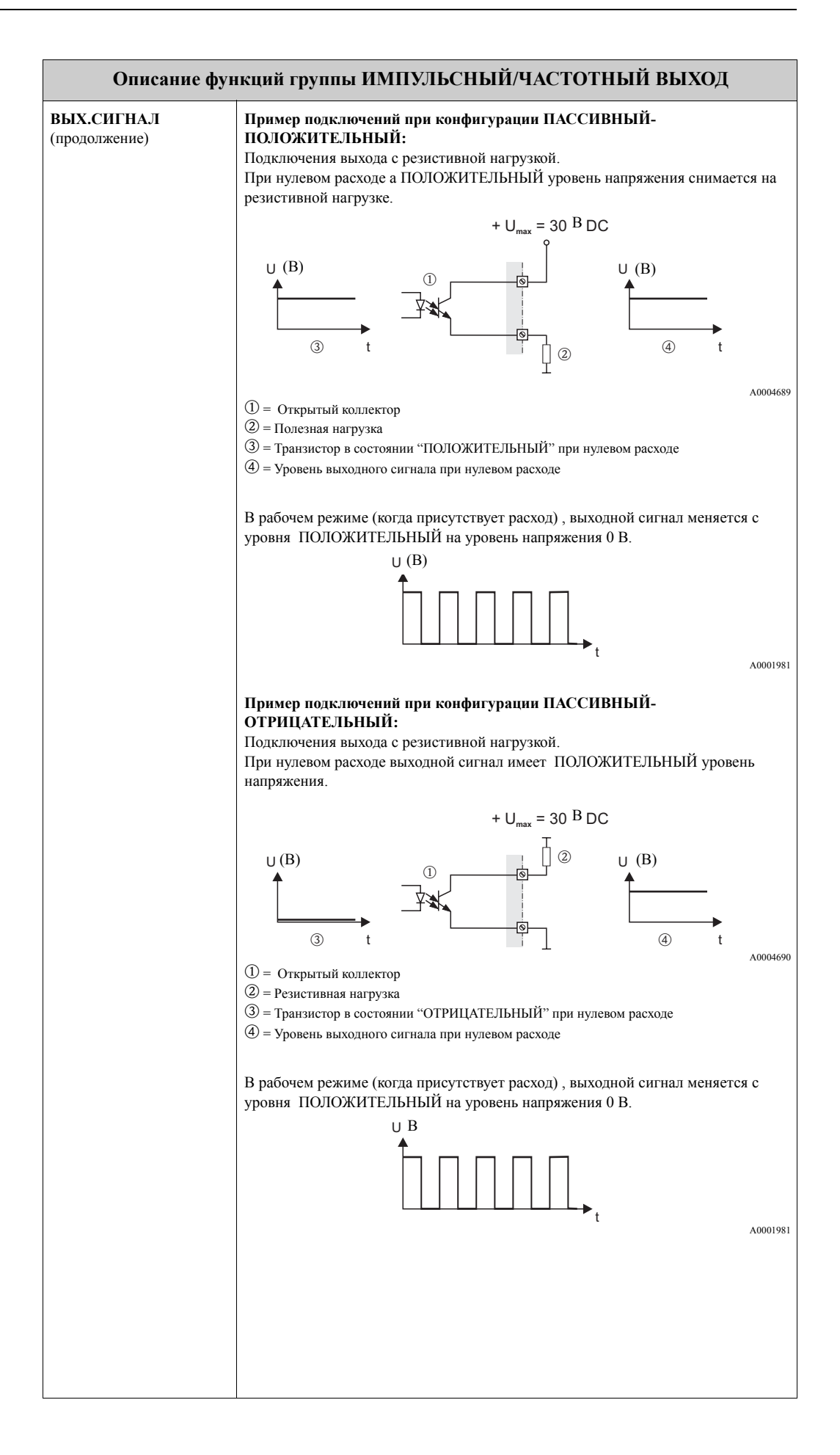

<span id="page-38-1"></span><span id="page-38-0"></span>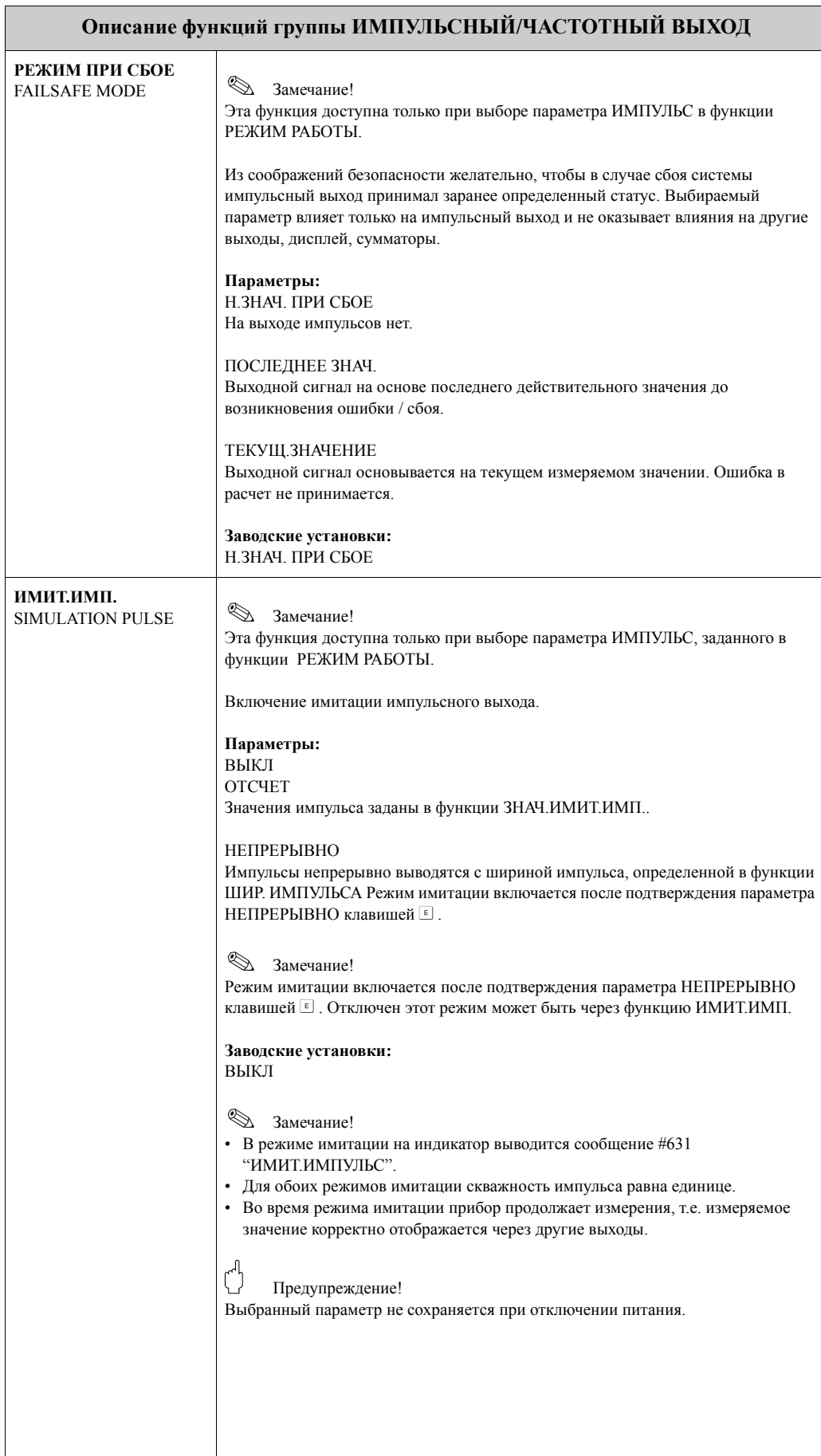

<span id="page-39-0"></span>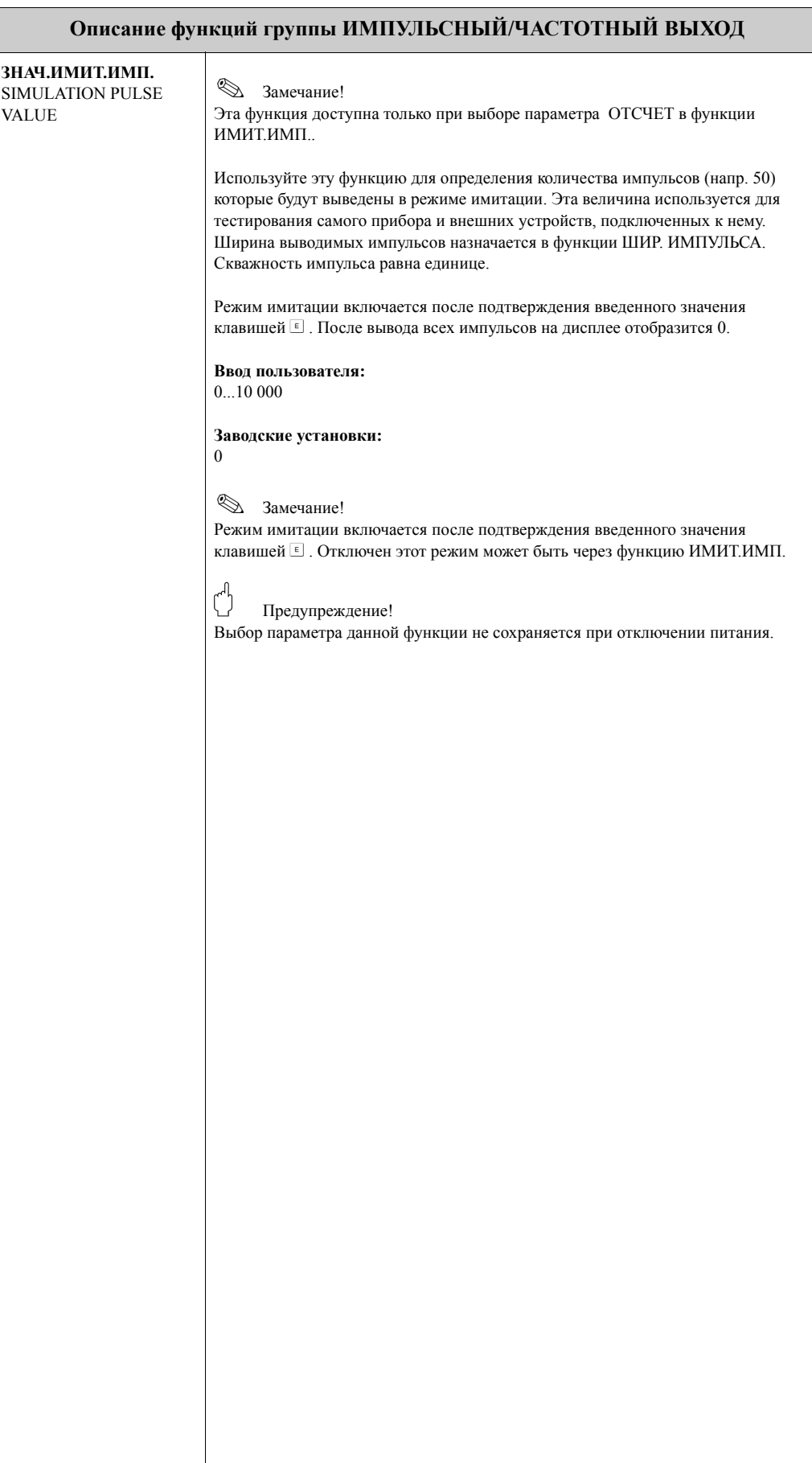

## <span id="page-40-3"></span>**11 Группа ВЫХОД СТАТУСА**

<span id="page-40-2"></span><span id="page-40-1"></span><span id="page-40-0"></span>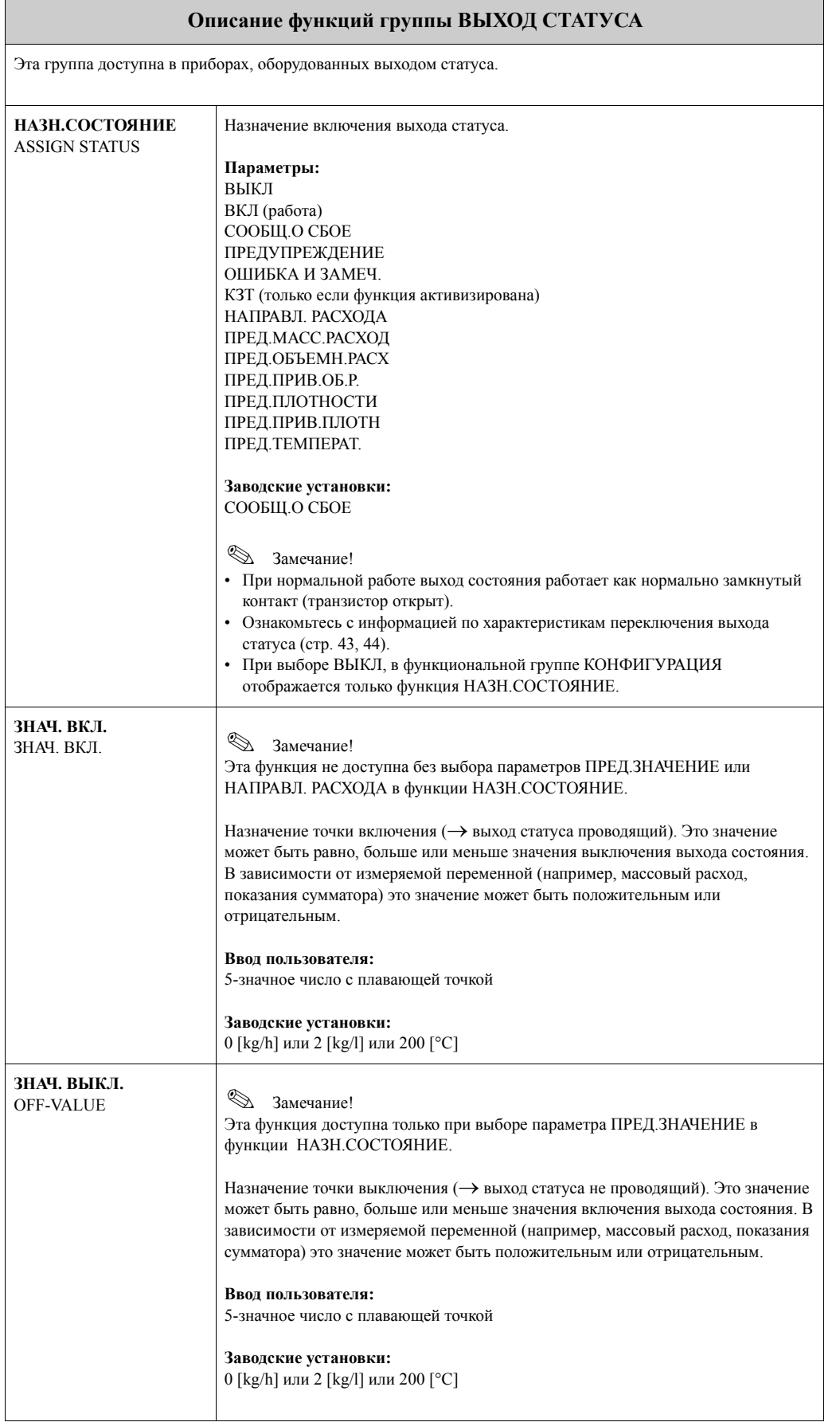

<span id="page-41-3"></span><span id="page-41-2"></span><span id="page-41-1"></span><span id="page-41-0"></span>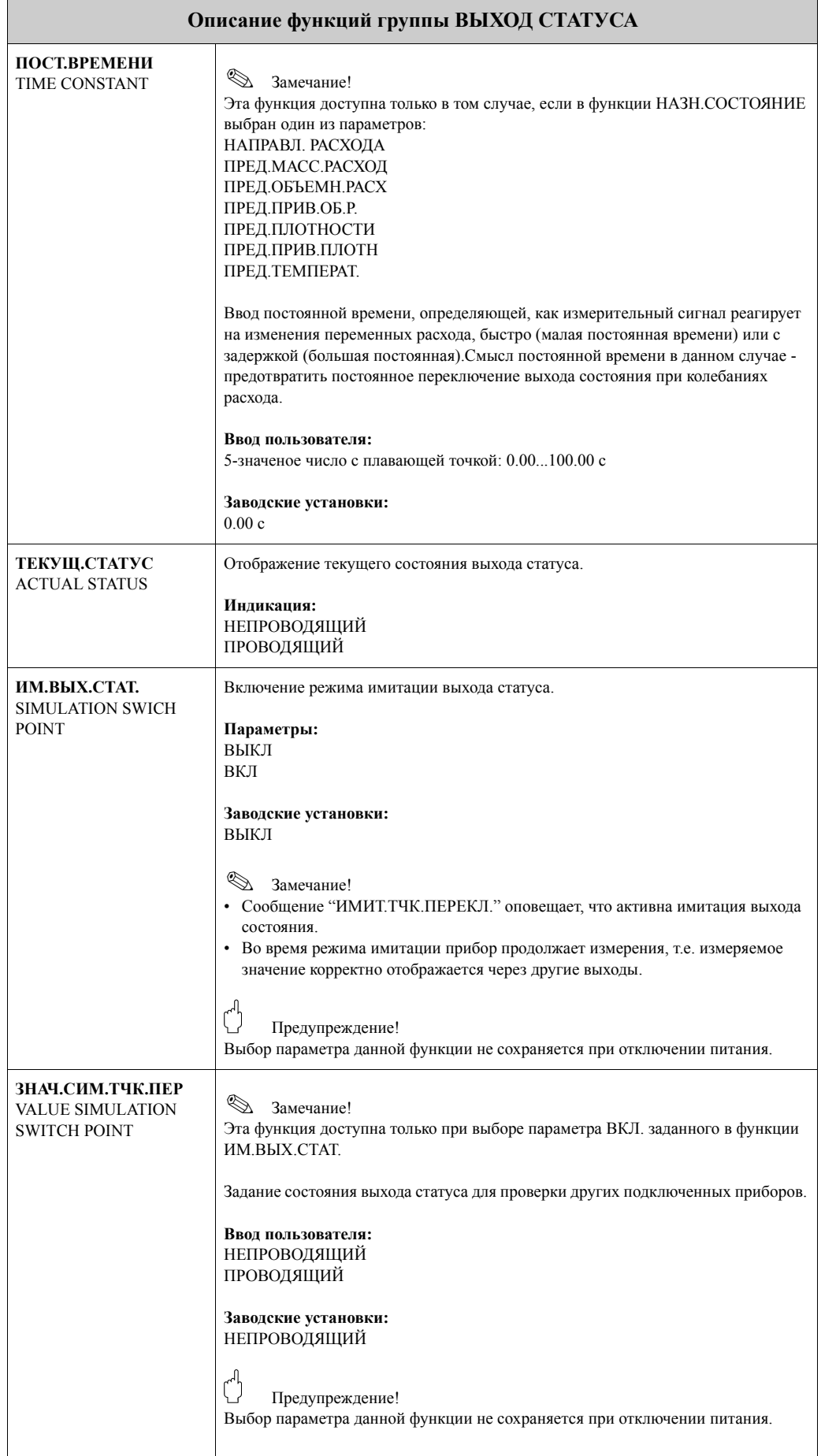

#### <span id="page-42-0"></span>11.1 Информация о работе выхода статуса

#### Основные положения

Если вы сконфигурировали выход статуса как "ПРЕДЕЛЬНОЕ ЗНАЧЕНИЕ" или "НАПРАВЛЕНИЕ ПОТОКА", вы можете установить значения для точек переключения в функциях ЗНАЧ. ВКЛ. и ЗНАЧ. ВЫКЛ. Когда измеряемое значение достигает установленного значения, выход статуса переключается как показано далее на рисунке.

#### Выход статуса, сконфигурирован для индикации направления потока

Значение, вводимое в функции ЗНАЧ. ВКЛ., определяет точку переключения между прямым и обратным расходом.

Например, если точка переключения задана 1 м<sup>3</sup>/ч, выход выключается в точке - 1 м<sup>3</sup>/ч и включается в точке +1 м<sup>3</sup>/ч. Если точка переключения задана 0, выход переключается без гистерезиса непосредственно в точке 0. Если на расходомере установлена отсечка дрейфа, желательно, чтобы значение точки переключения было не менее величины отсечки. Точка включения/Точка выключения

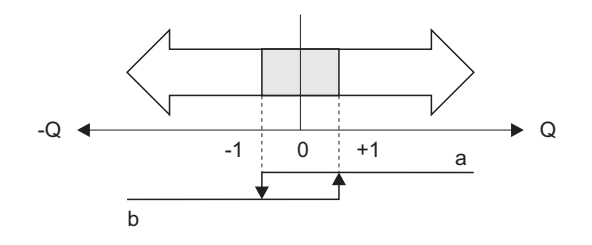

а = Состояние выхода - открыт

b = Состояние выхода - закрыт

### Выход статуса сконфигурирован для контроля предельных значений

Выход статуса переключается, когда измеряемое значение выходит за пределы установленных точек переключения.

Применение: мониторинг расхода или контроль условий процесса.

Измеряемое значение

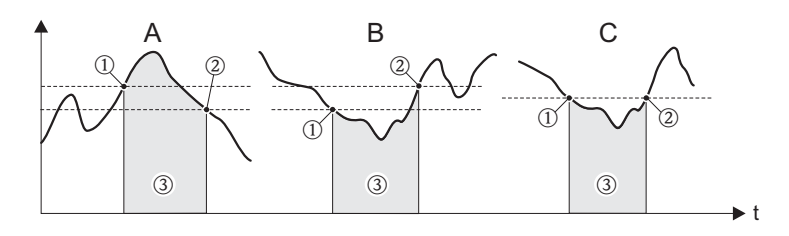

A00012350

40001236

 $\odot$  = Точка выключения,  $\odot$  = Точка включения,  $\odot$  = Выход статуса не проводящий

А = Максимальная безопасность (Точка выключения > Точка включения)

В = Минимальная безопасность (Точка выключения < Точка включения)

С = Минимальная безопасность (Точка выключения = Точка включения, такую конфигурацию надо избегать)

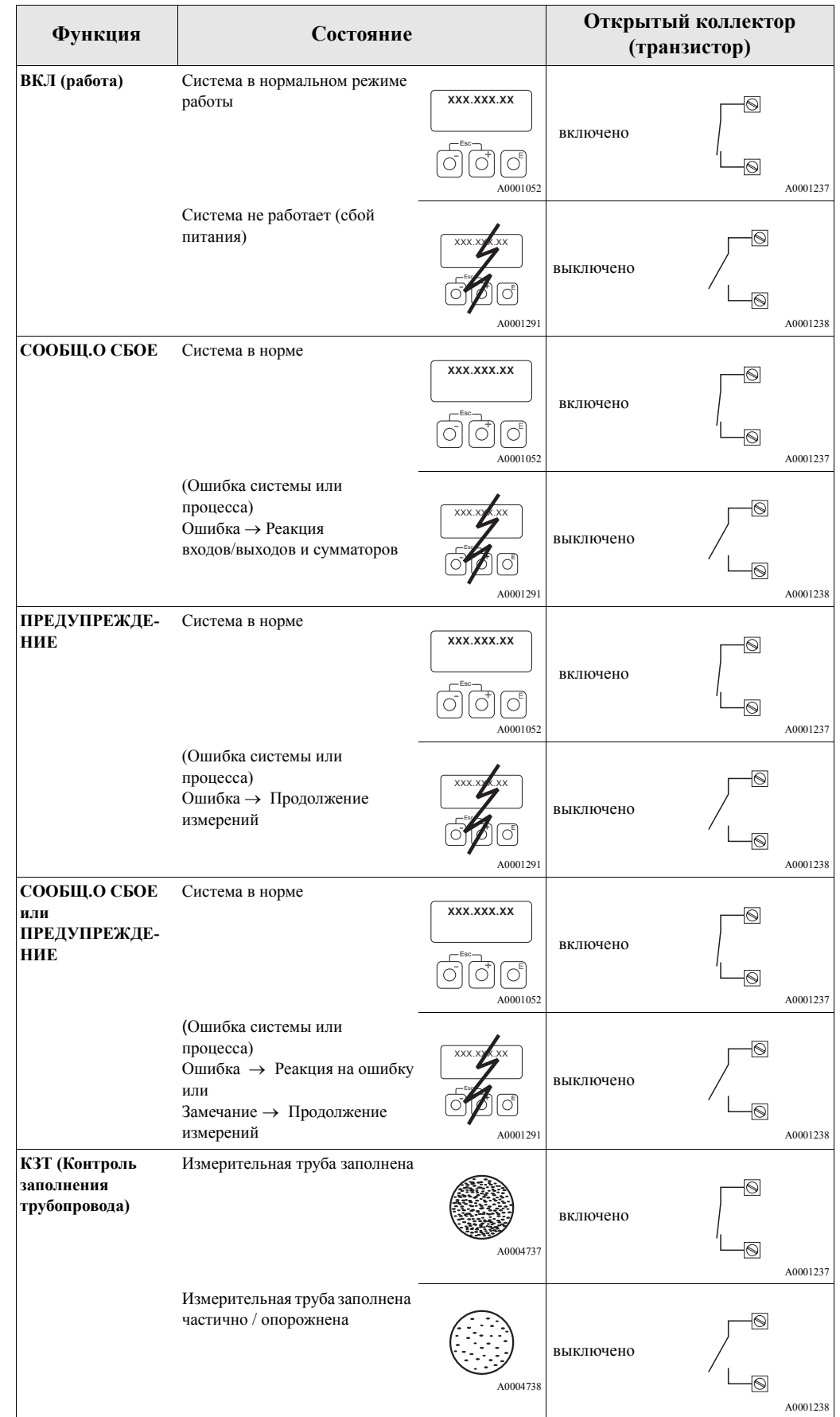

### <span id="page-43-0"></span>**11.2 Алгоритм переключения выхода статуса**

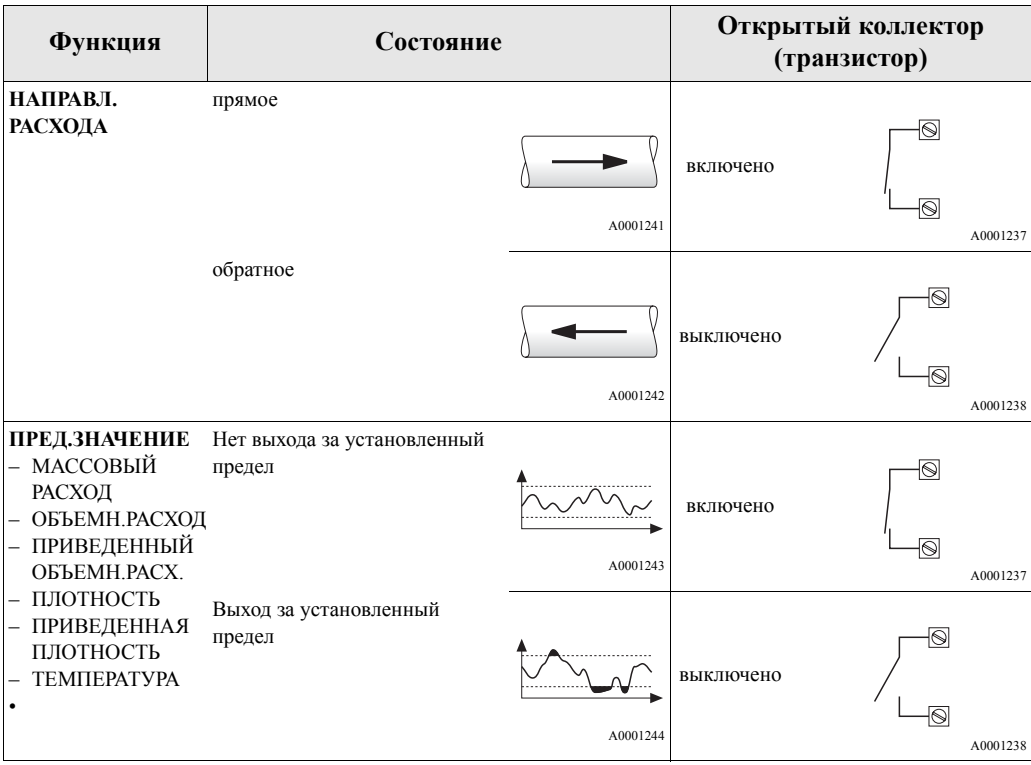

## <span id="page-45-6"></span><span id="page-45-0"></span>**12 Группа ВХОД СТАТУСА**

<span id="page-45-12"></span><span id="page-45-11"></span><span id="page-45-10"></span><span id="page-45-9"></span><span id="page-45-8"></span><span id="page-45-7"></span><span id="page-45-5"></span><span id="page-45-4"></span><span id="page-45-3"></span><span id="page-45-2"></span><span id="page-45-1"></span>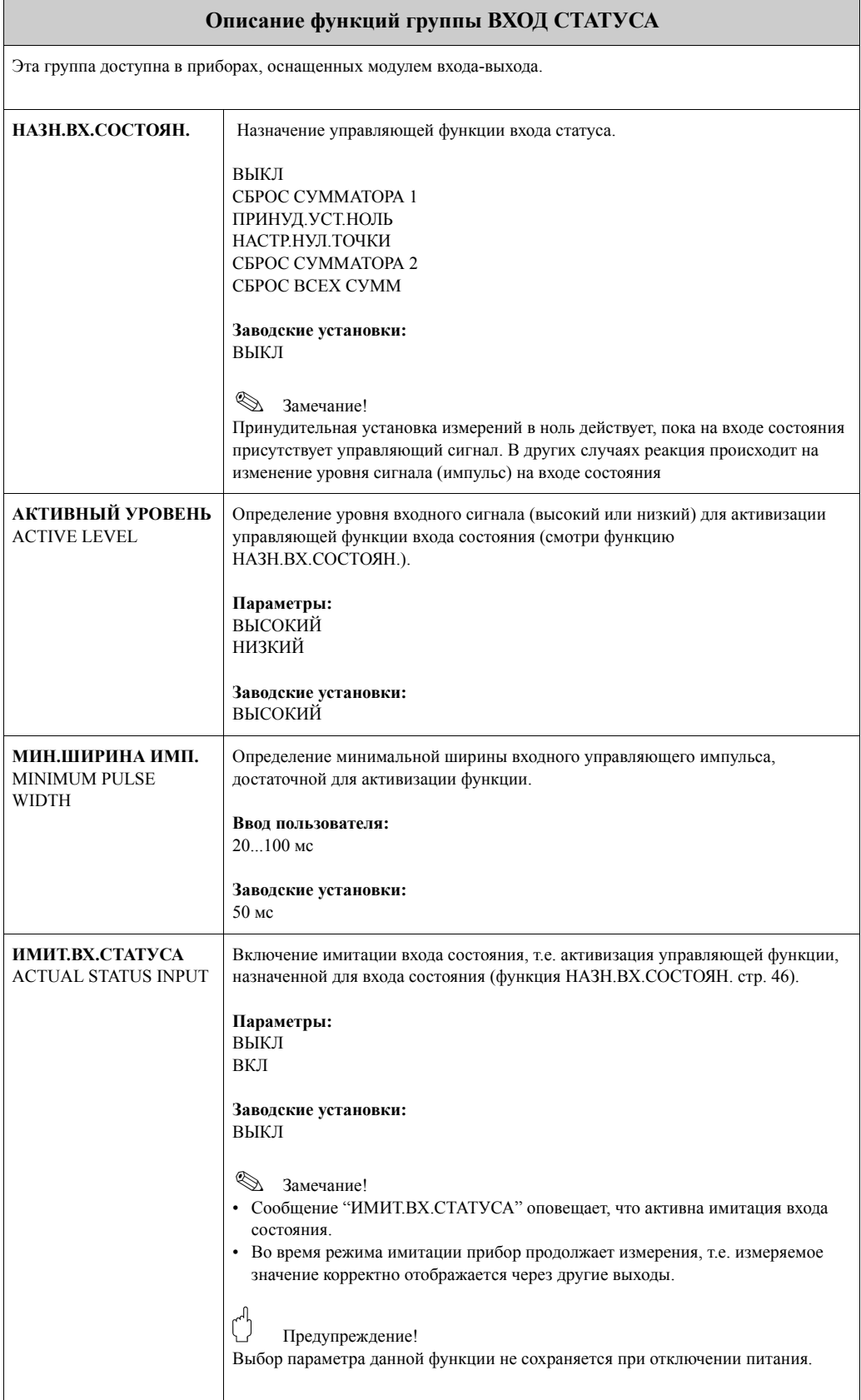

<span id="page-46-2"></span><span id="page-46-1"></span><span id="page-46-0"></span>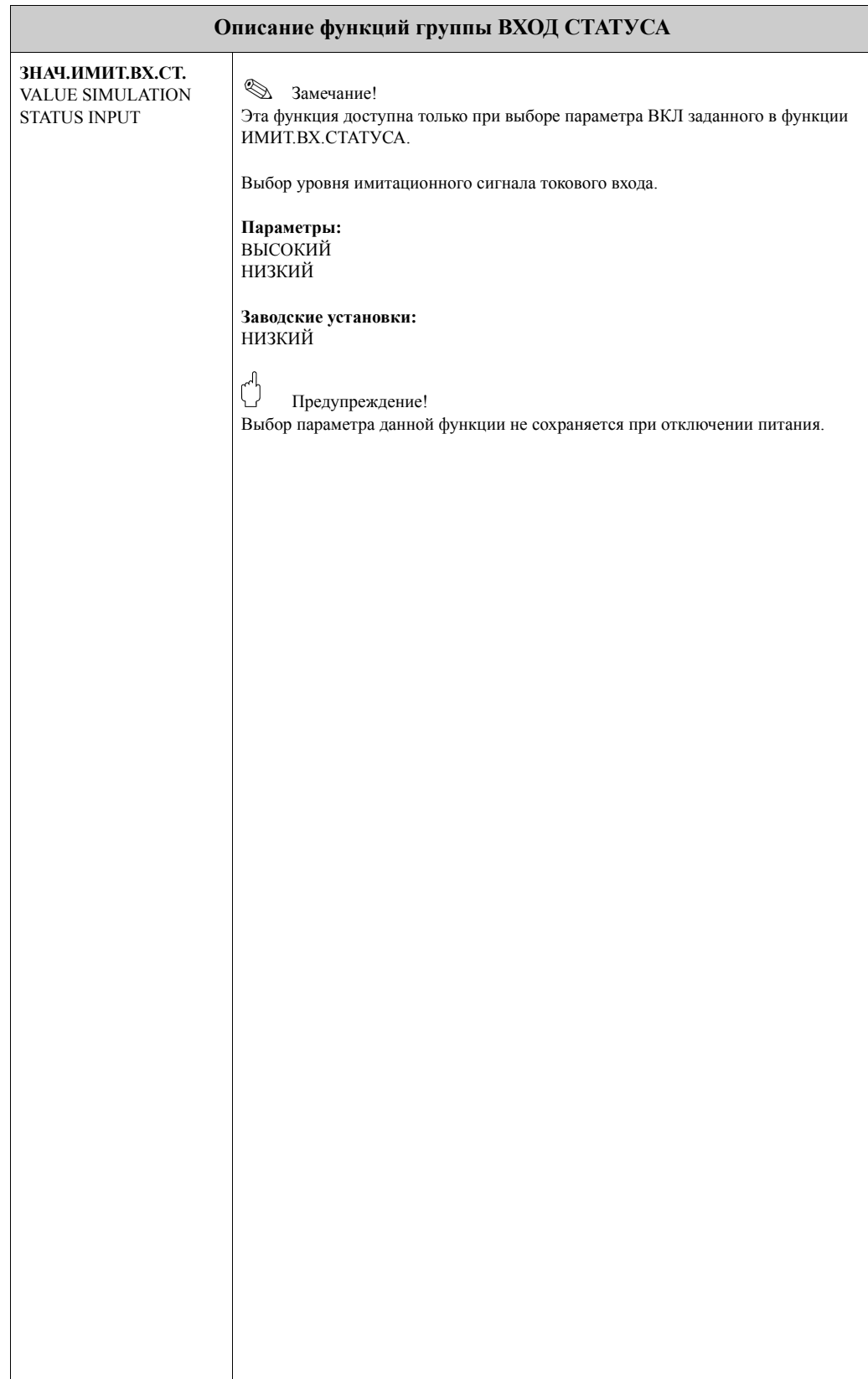

## <span id="page-47-9"></span><span id="page-47-0"></span>**13 Группа КОММУНИКАЦИЯ**

<span id="page-47-13"></span><span id="page-47-12"></span><span id="page-47-11"></span><span id="page-47-10"></span><span id="page-47-8"></span><span id="page-47-7"></span><span id="page-47-6"></span><span id="page-47-5"></span><span id="page-47-4"></span><span id="page-47-3"></span><span id="page-47-2"></span><span id="page-47-1"></span>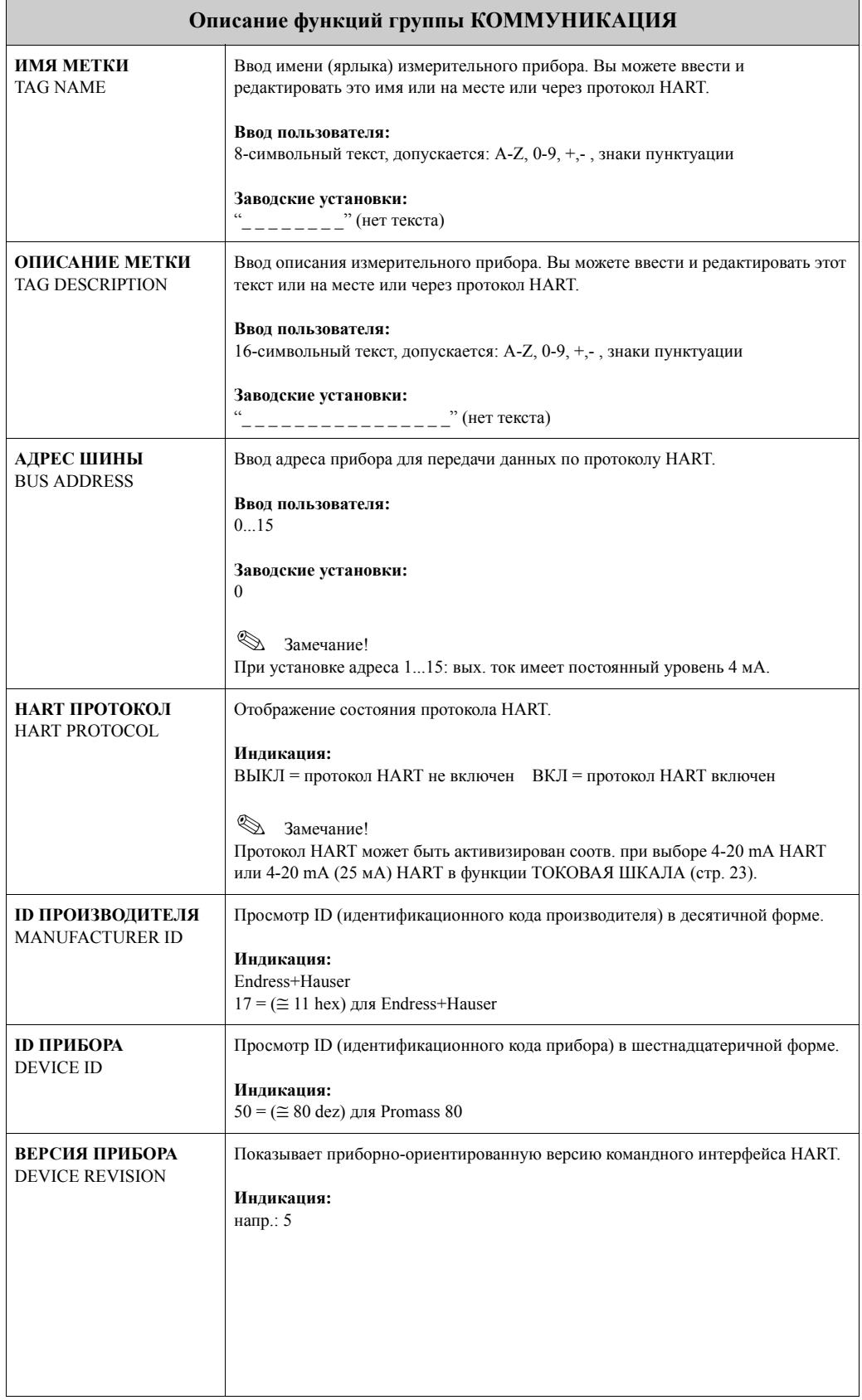

## <span id="page-48-5"></span><span id="page-48-0"></span>**14 Группа ПАРАМ.ПРОЦЕССА**

<span id="page-48-7"></span><span id="page-48-6"></span><span id="page-48-4"></span><span id="page-48-3"></span><span id="page-48-2"></span><span id="page-48-1"></span>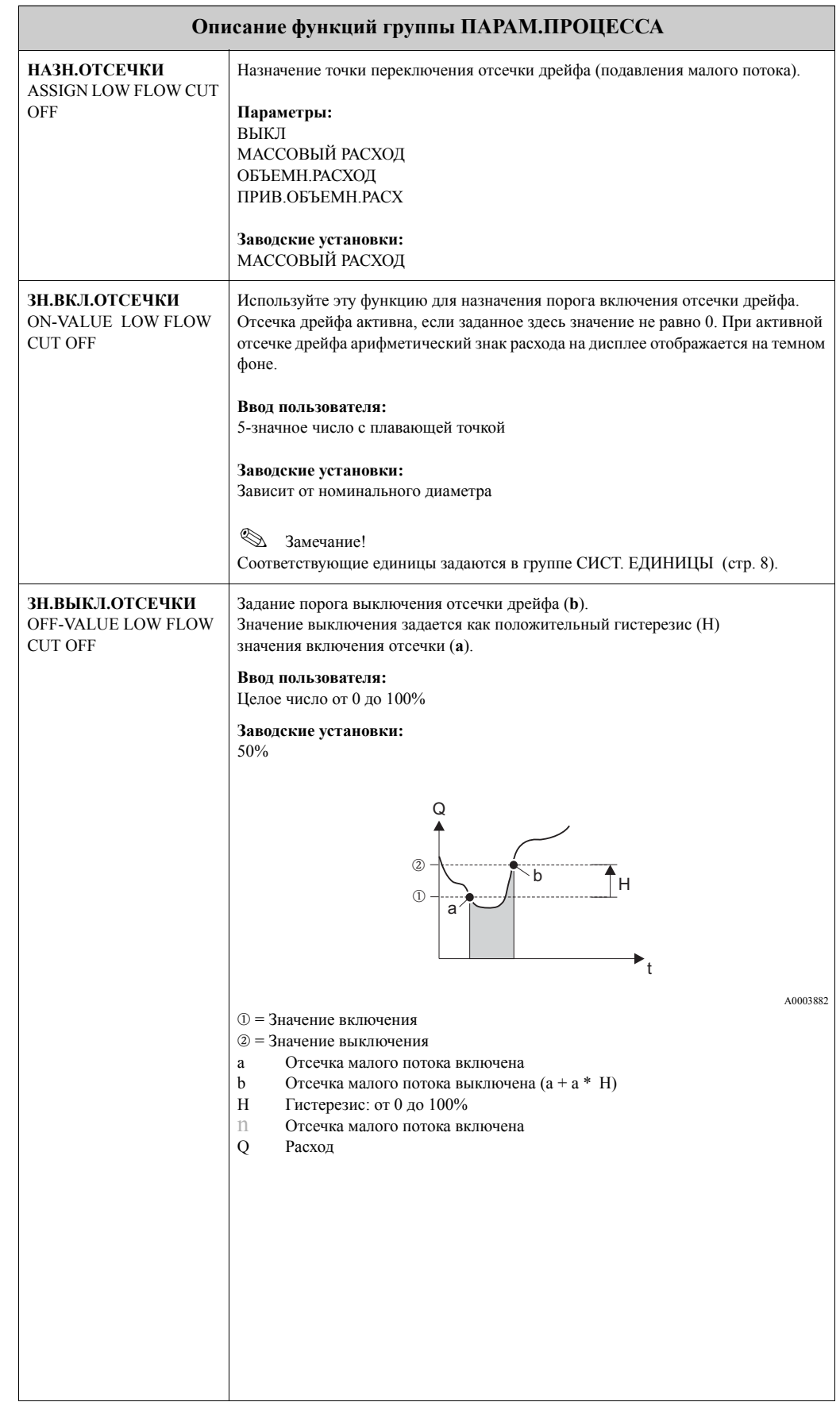

<span id="page-49-7"></span><span id="page-49-6"></span><span id="page-49-5"></span><span id="page-49-4"></span><span id="page-49-3"></span><span id="page-49-2"></span><span id="page-49-1"></span><span id="page-49-0"></span>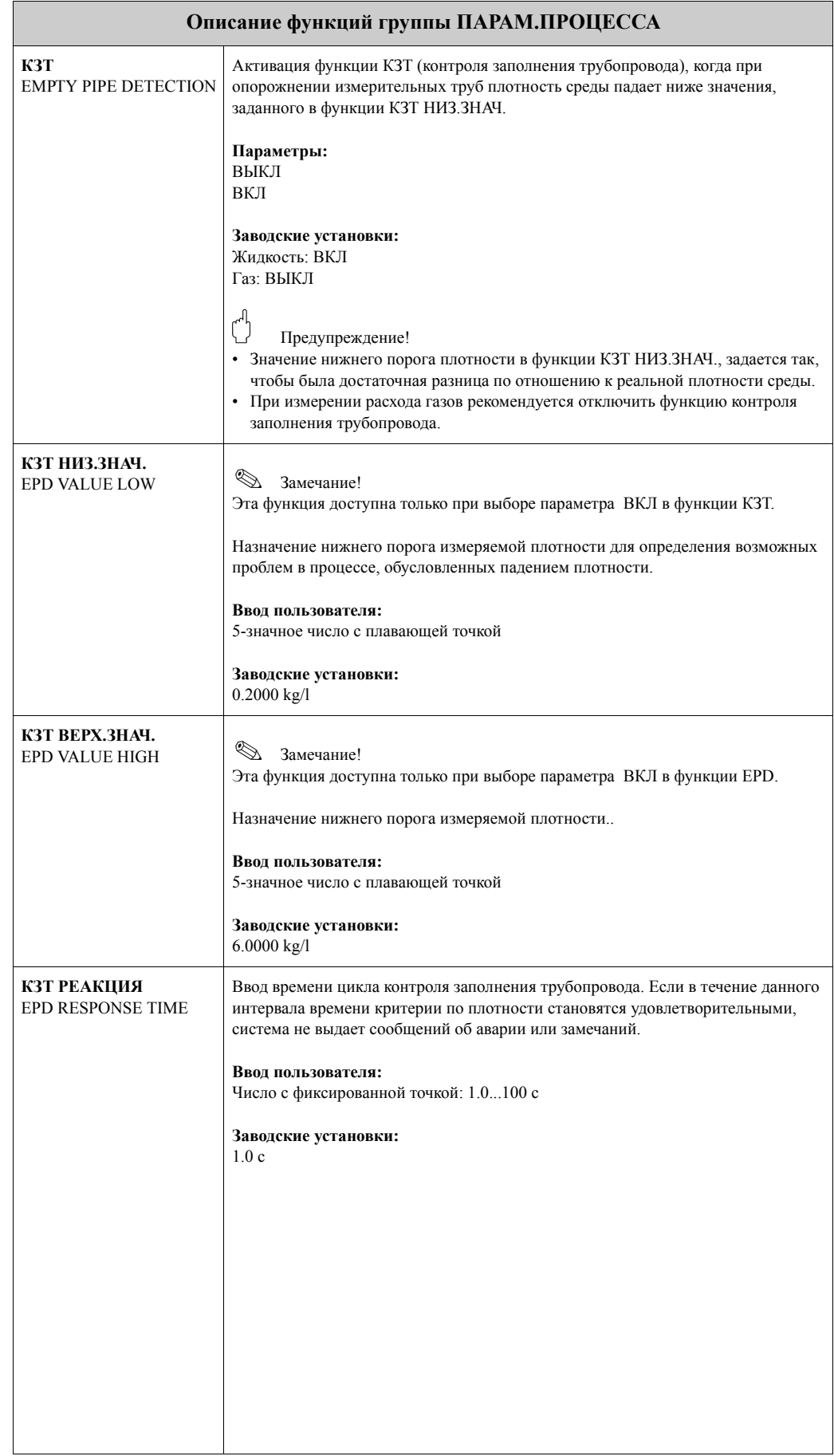

<span id="page-50-6"></span><span id="page-50-5"></span><span id="page-50-4"></span><span id="page-50-3"></span><span id="page-50-2"></span><span id="page-50-1"></span><span id="page-50-0"></span>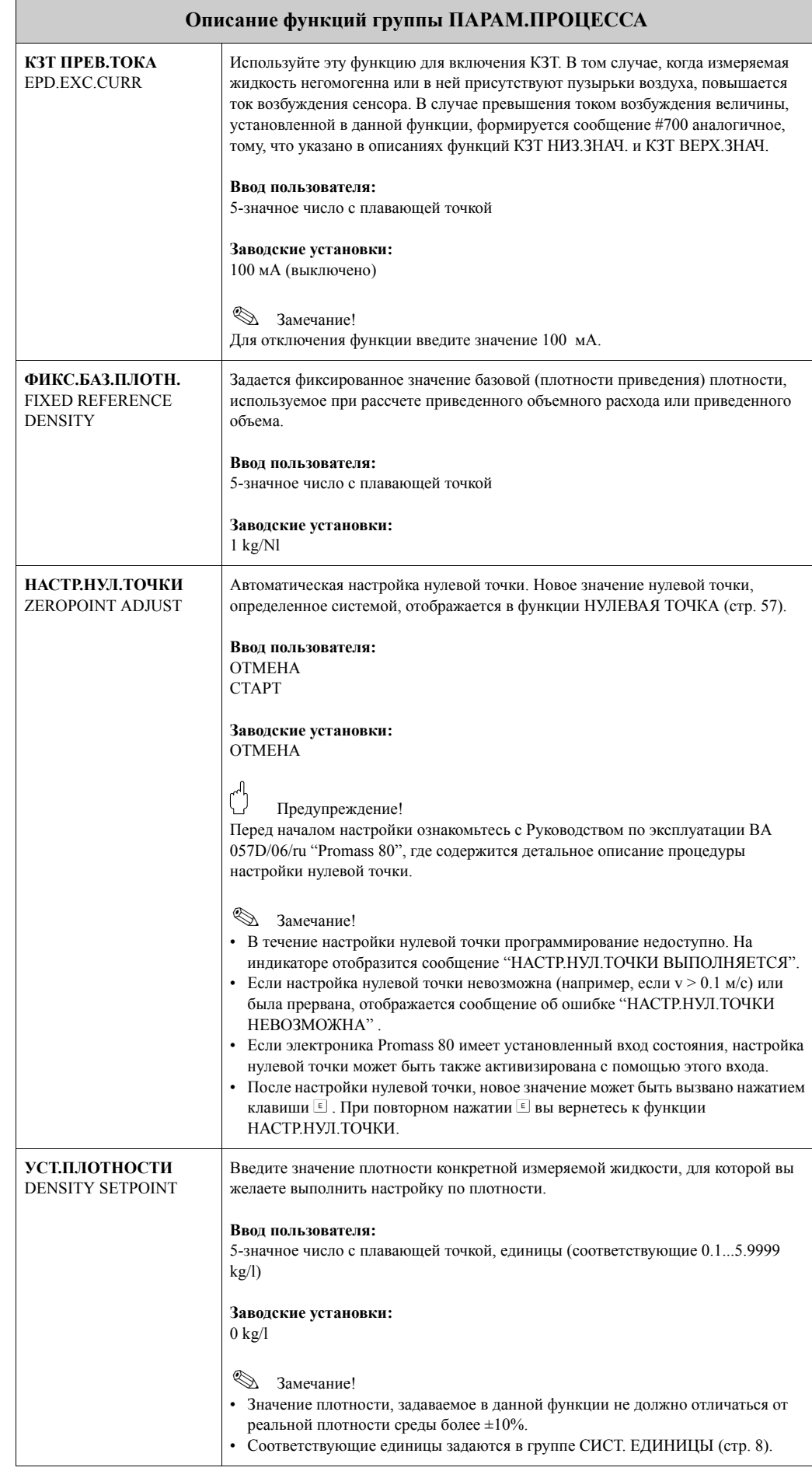

<span id="page-51-8"></span><span id="page-51-7"></span><span id="page-51-6"></span><span id="page-51-5"></span><span id="page-51-4"></span><span id="page-51-3"></span><span id="page-51-2"></span><span id="page-51-1"></span><span id="page-51-0"></span>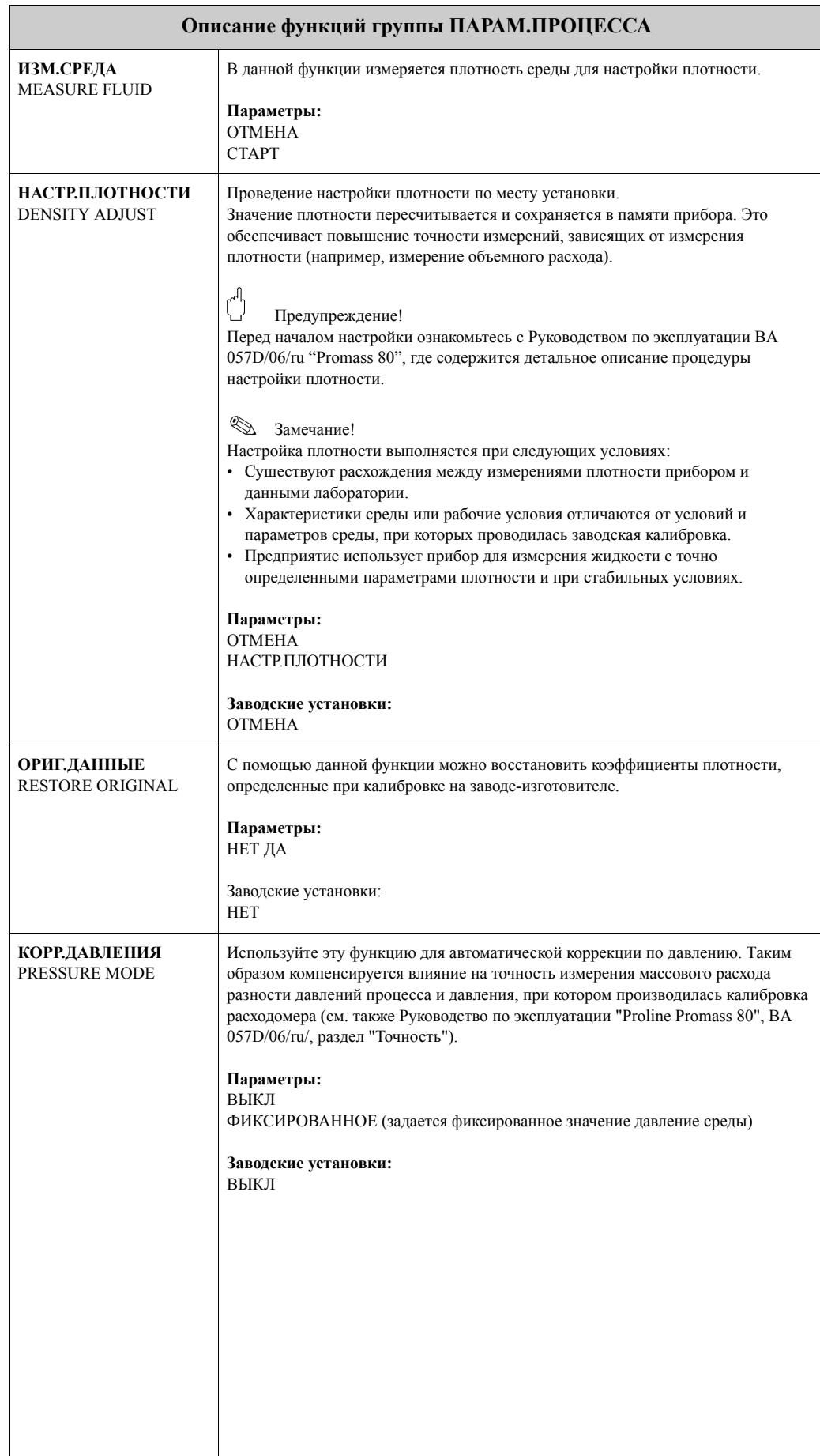

<span id="page-52-1"></span><span id="page-52-0"></span>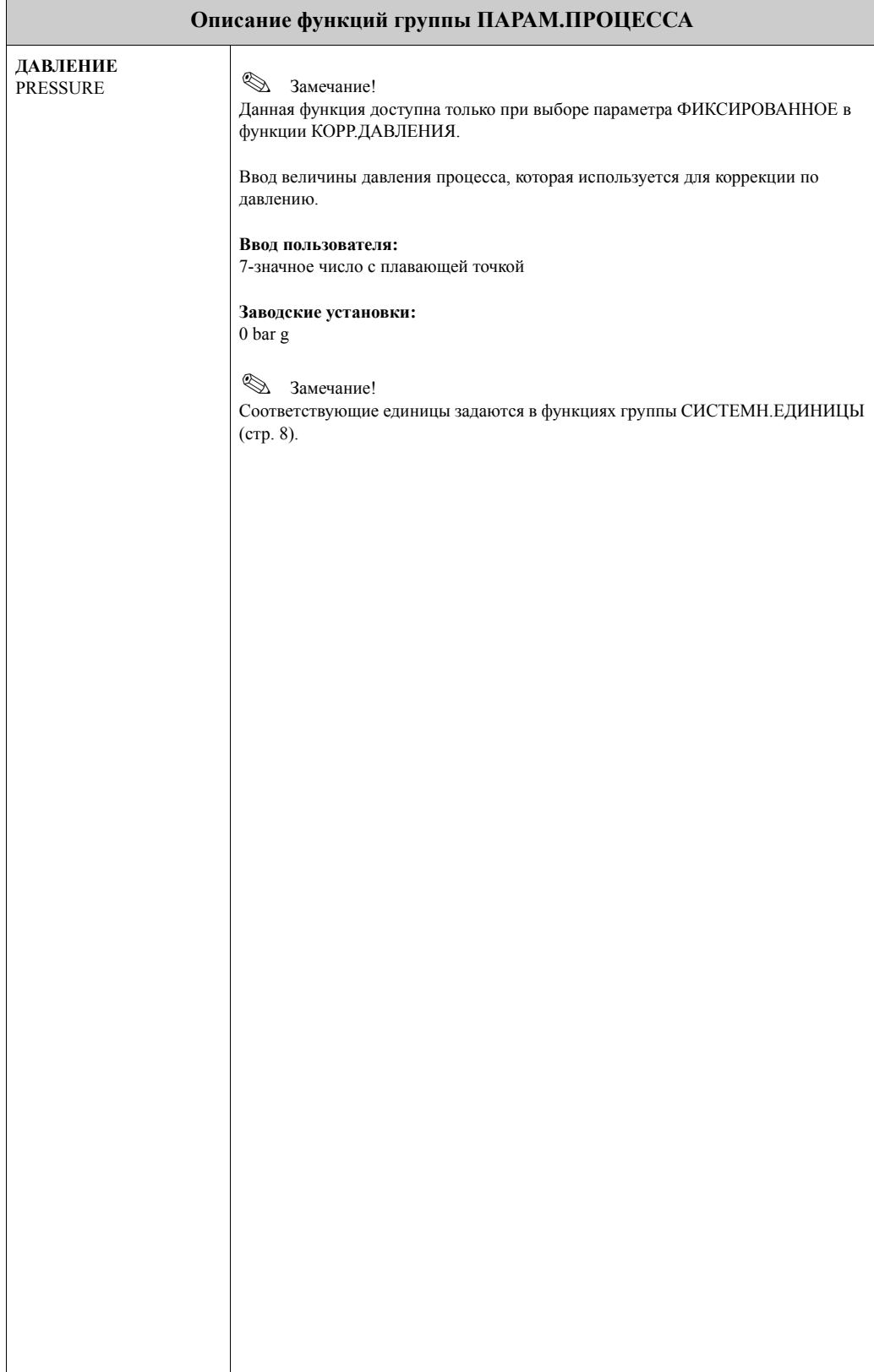

## <span id="page-53-3"></span><span id="page-53-0"></span>**15 Группа ПАРАМ.СИСТЕМЫ**

<span id="page-53-5"></span><span id="page-53-4"></span><span id="page-53-2"></span><span id="page-53-1"></span>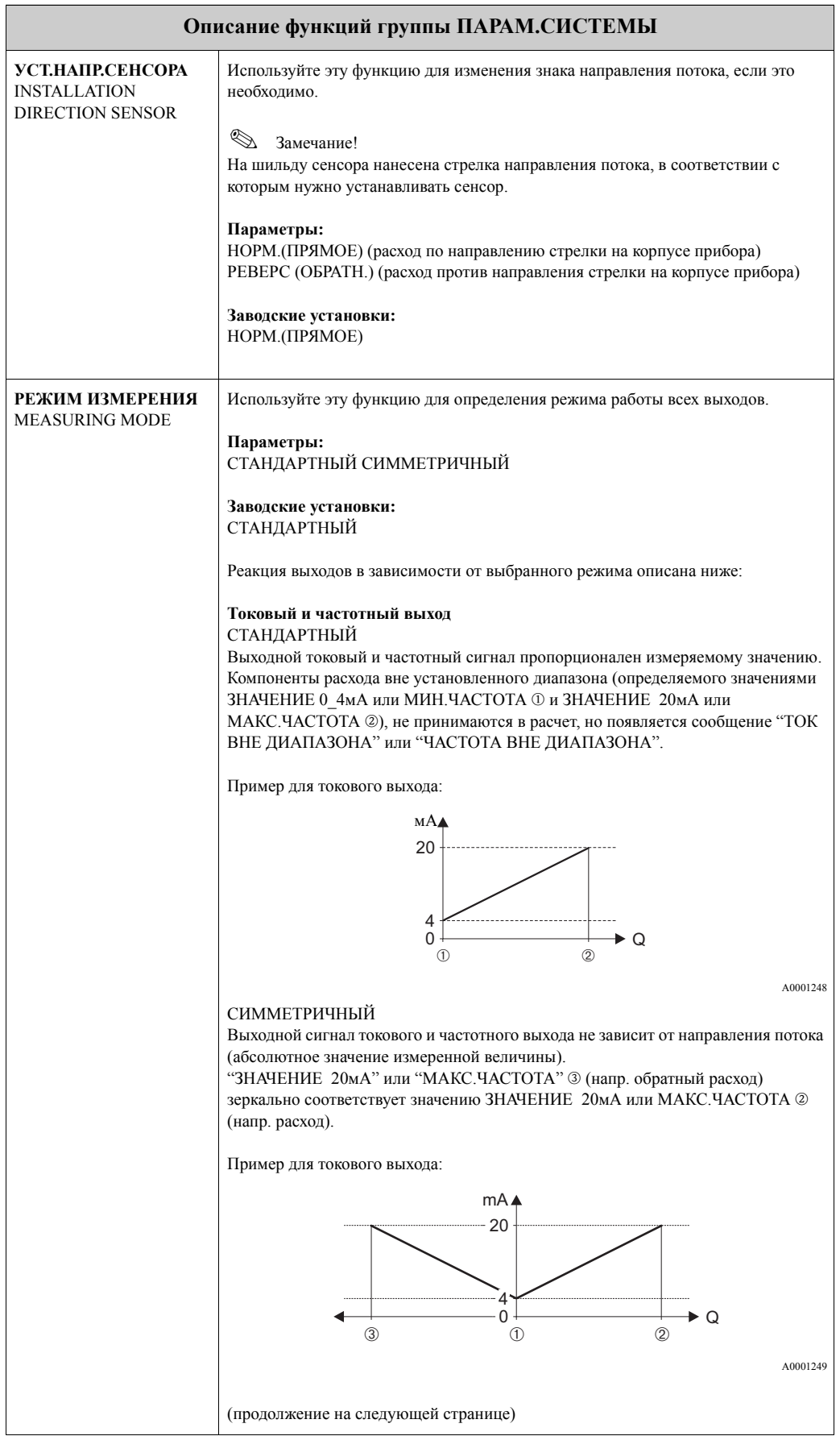

<span id="page-54-1"></span><span id="page-54-0"></span>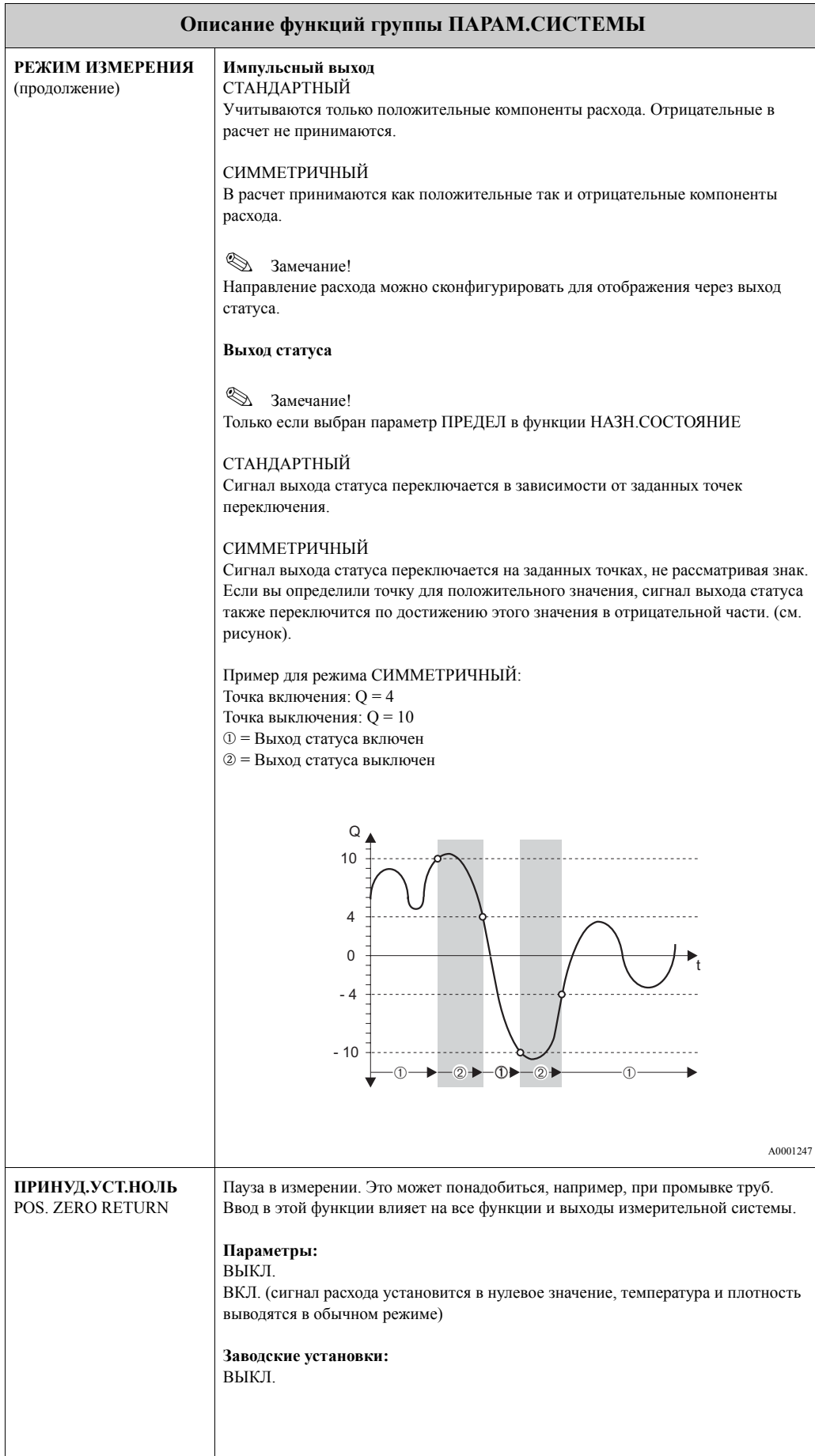

<span id="page-55-3"></span><span id="page-55-2"></span><span id="page-55-1"></span><span id="page-55-0"></span>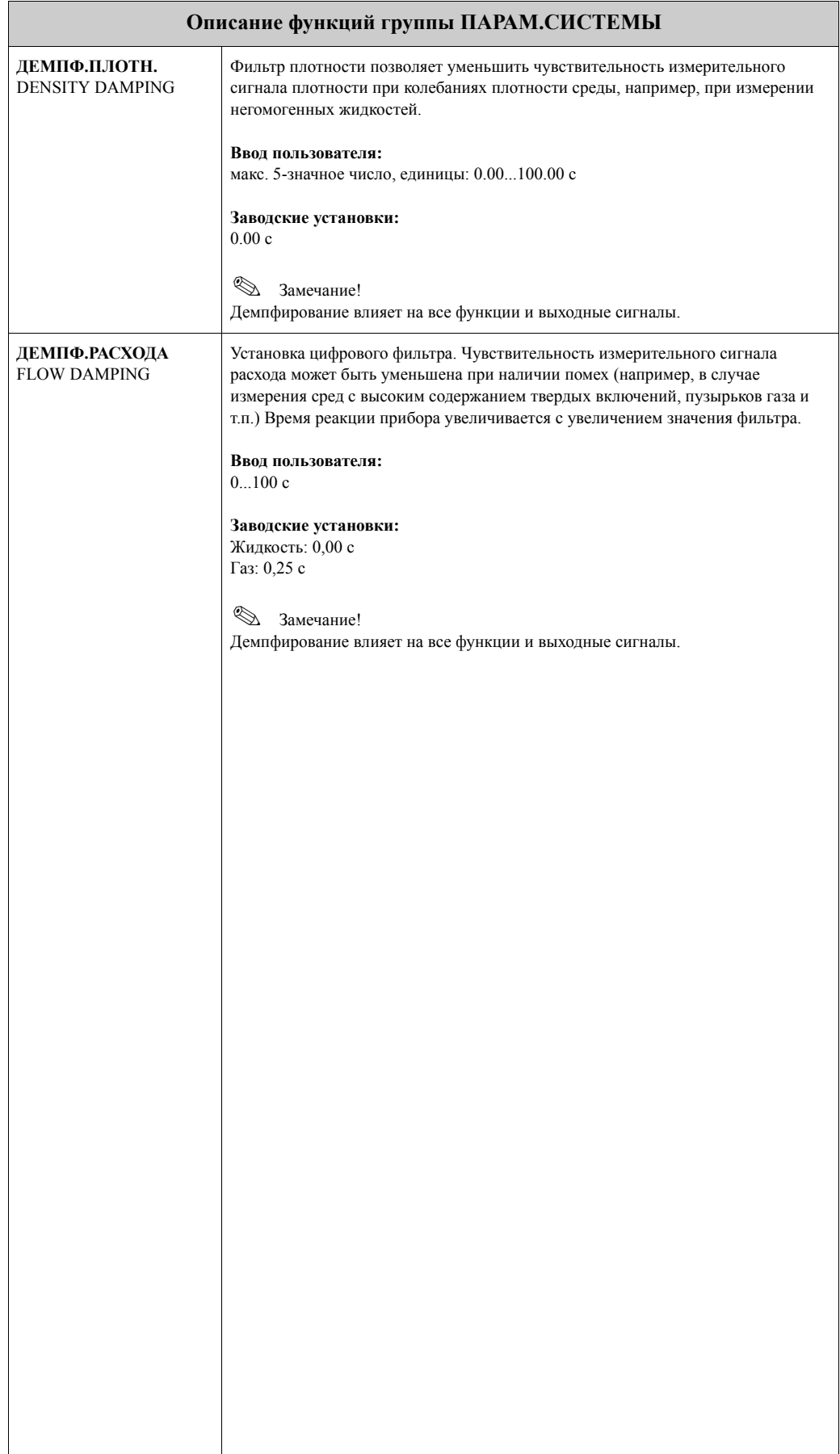

### <span id="page-56-0"></span>**16 Группа ДАННЫЕ СЕНСОРА**

#### <span id="page-56-14"></span>**Описание функций группы ДАННЫЕ СЕНСОРА**

Все данные сенсора, включая номинальный диаметр, калибровочный коэффициент и нулевую точку, устанавливаются на заводе-производителе. Все данные сенсора сохраняются в микрочипе памяти S-DAT.

#### [] Предупреждение!

Не допускается изменение этих параметров при нормальной эксплуатации, поскольку это влияет на различные функции и работу прибора в целом, и точность измерений, в частности. Поэтому редактирование описываемых ниже функций невозможно при вводе личного кода доступа (доступ осуществляется с помощью сервисного кода).

Дополнительную информацию вы можете получить в сервисной организации E+H.

<span id="page-56-17"></span><span id="page-56-16"></span><span id="page-56-15"></span><span id="page-56-13"></span><span id="page-56-12"></span><span id="page-56-11"></span><span id="page-56-10"></span><span id="page-56-9"></span><span id="page-56-8"></span><span id="page-56-7"></span><span id="page-56-6"></span><span id="page-56-5"></span><span id="page-56-4"></span><span id="page-56-3"></span><span id="page-56-2"></span><span id="page-56-1"></span>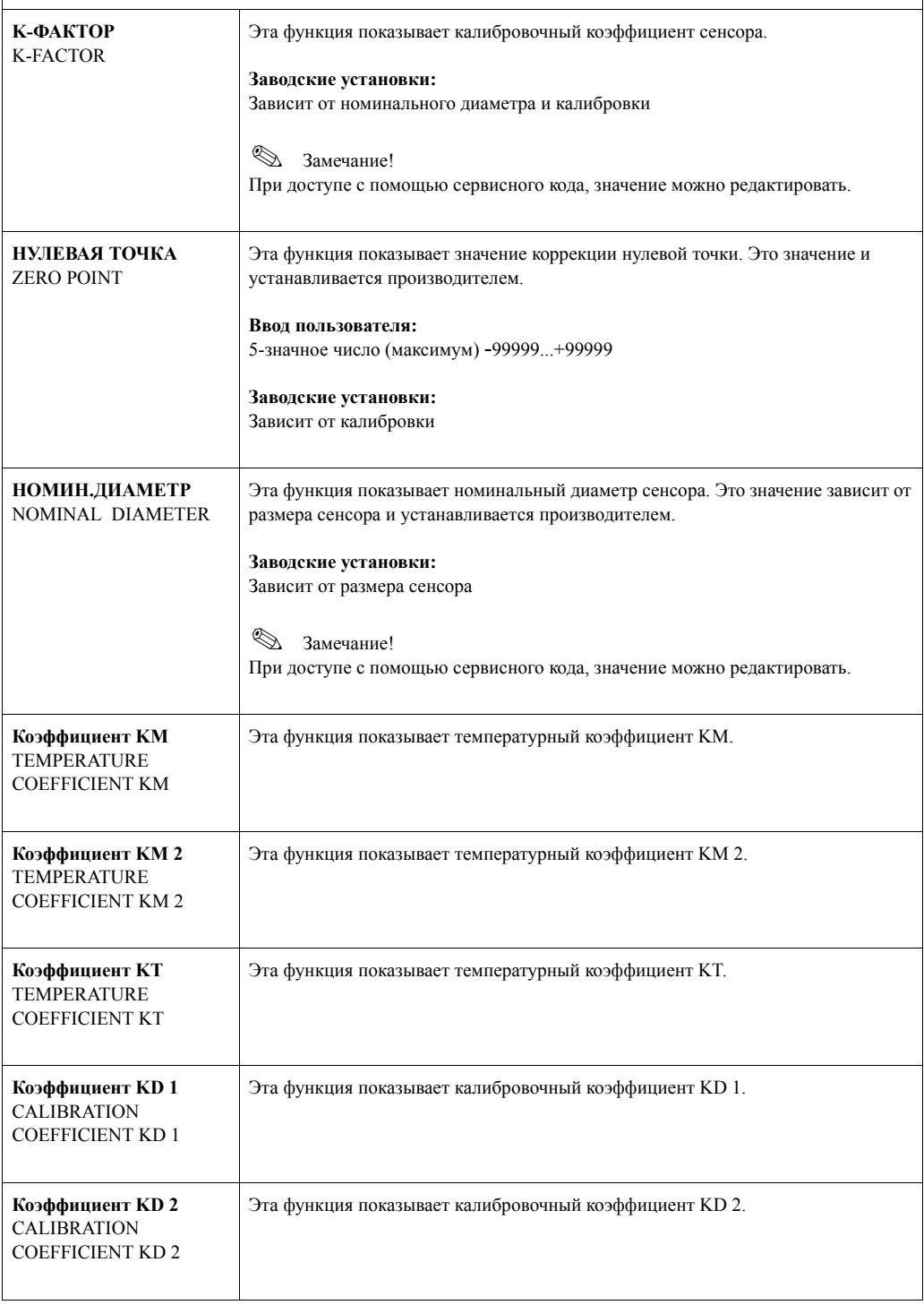

<span id="page-57-13"></span><span id="page-57-12"></span><span id="page-57-11"></span><span id="page-57-10"></span><span id="page-57-9"></span><span id="page-57-8"></span><span id="page-57-7"></span><span id="page-57-6"></span><span id="page-57-5"></span><span id="page-57-4"></span><span id="page-57-3"></span><span id="page-57-2"></span><span id="page-57-1"></span><span id="page-57-0"></span>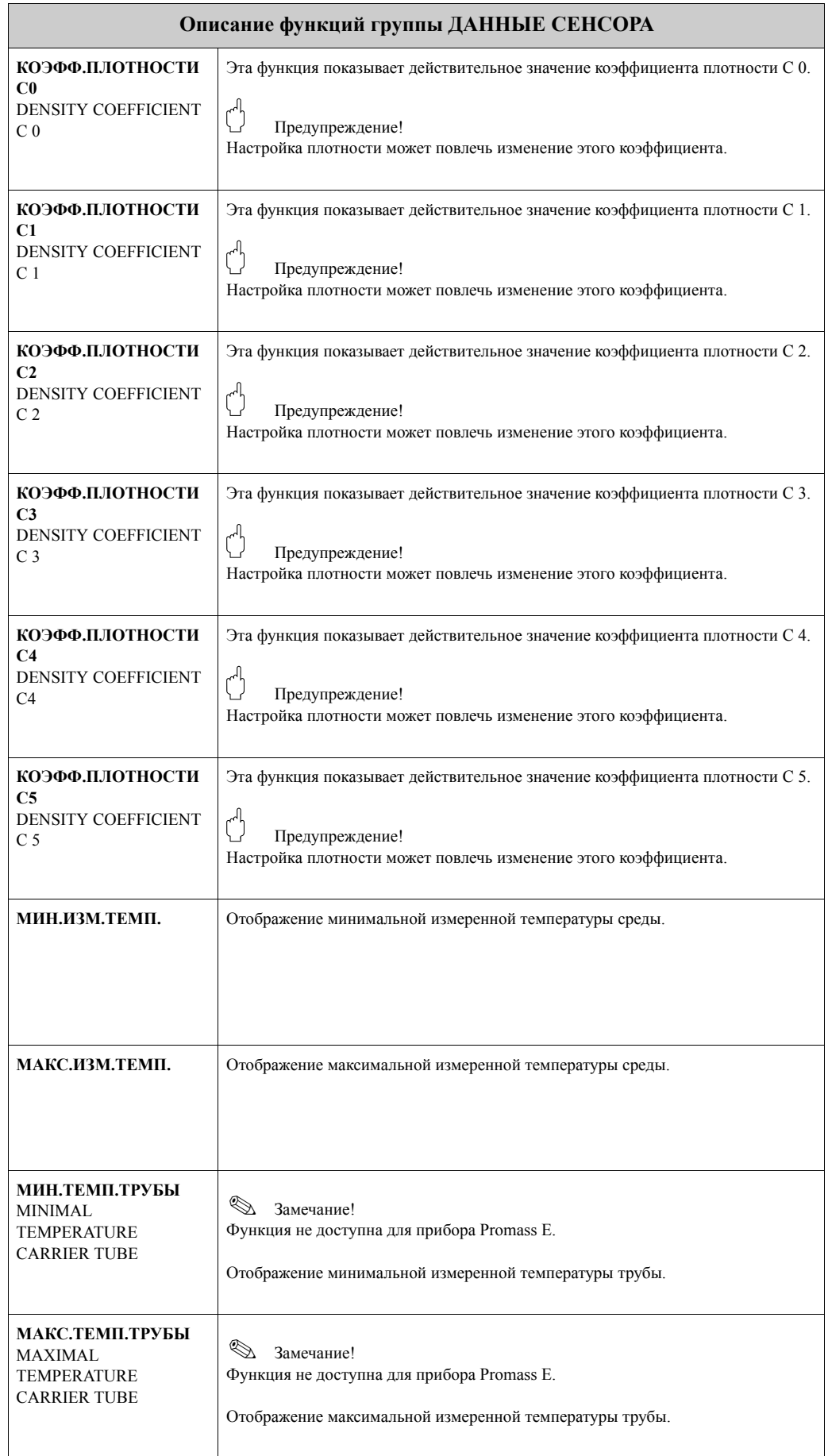

## <span id="page-58-9"></span><span id="page-58-0"></span>**17 Группа КОНТРОЛЬ**

<span id="page-58-13"></span><span id="page-58-12"></span><span id="page-58-11"></span><span id="page-58-10"></span><span id="page-58-8"></span><span id="page-58-7"></span><span id="page-58-6"></span><span id="page-58-5"></span><span id="page-58-4"></span><span id="page-58-3"></span><span id="page-58-2"></span><span id="page-58-1"></span>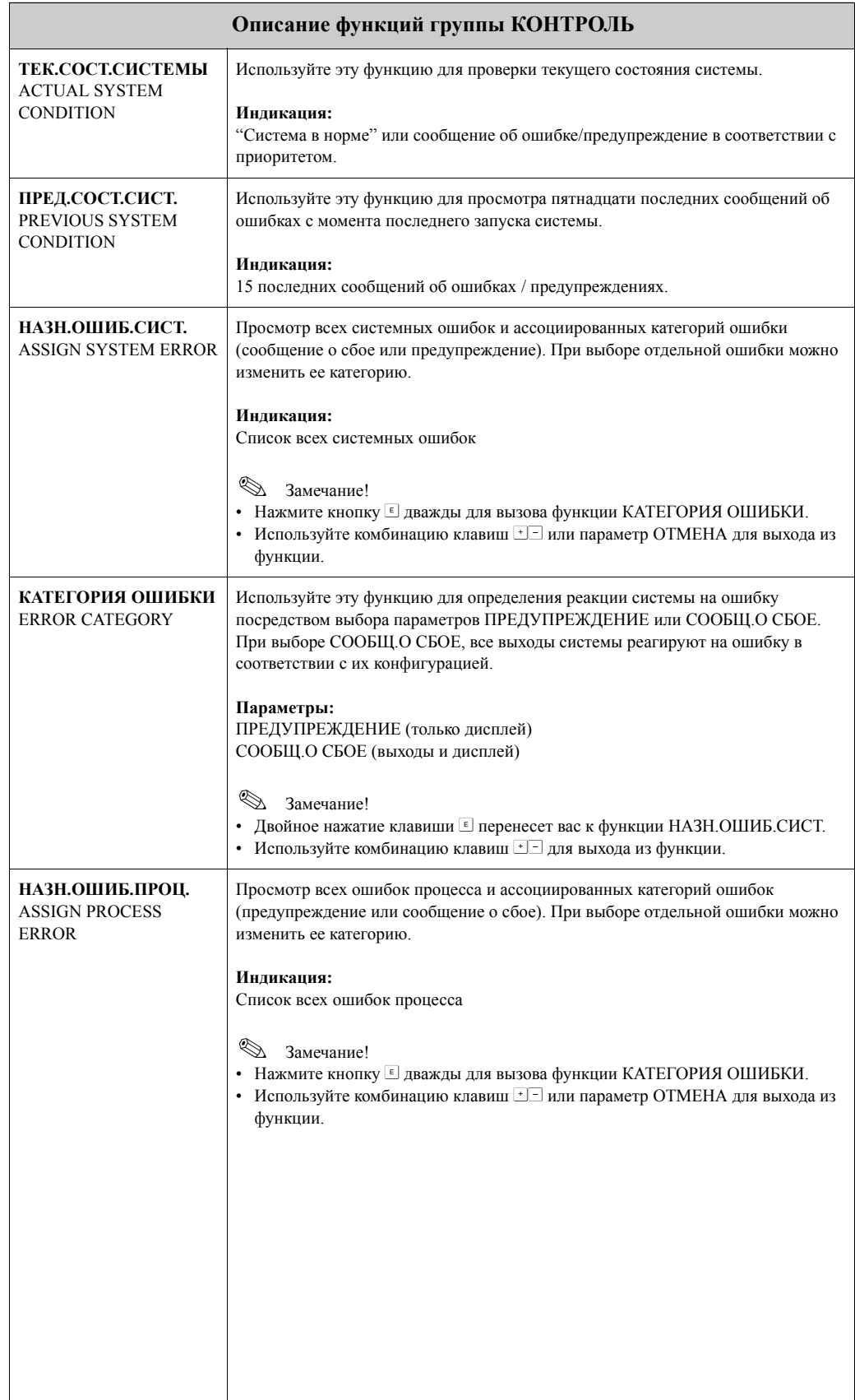

<span id="page-59-8"></span><span id="page-59-7"></span><span id="page-59-6"></span><span id="page-59-5"></span><span id="page-59-4"></span><span id="page-59-3"></span><span id="page-59-2"></span><span id="page-59-1"></span><span id="page-59-0"></span>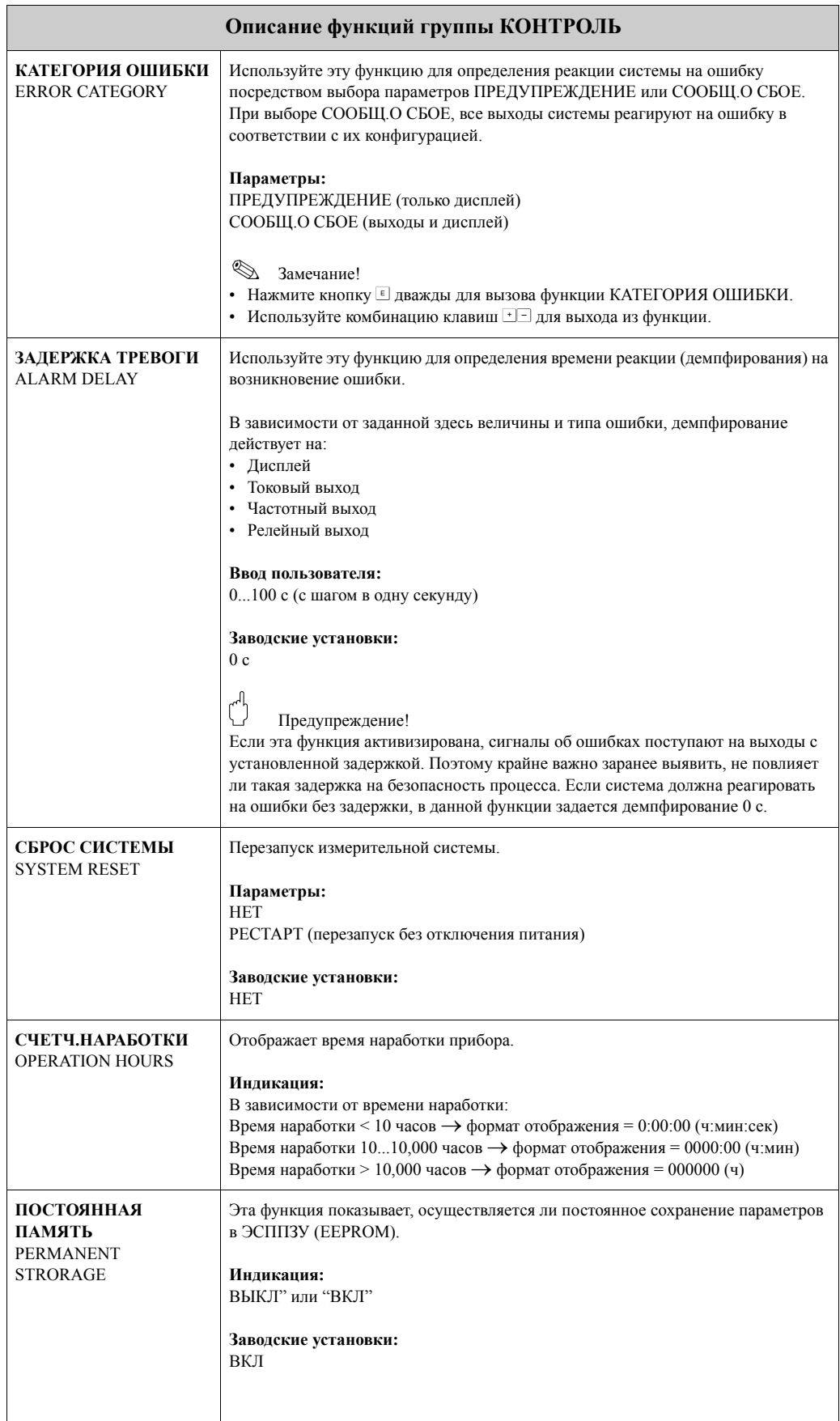

## <span id="page-60-5"></span><span id="page-60-0"></span>**18 Группа СИСТЕМА ИМИТАЦИИ**

<span id="page-60-7"></span><span id="page-60-6"></span><span id="page-60-4"></span><span id="page-60-3"></span><span id="page-60-2"></span><span id="page-60-1"></span>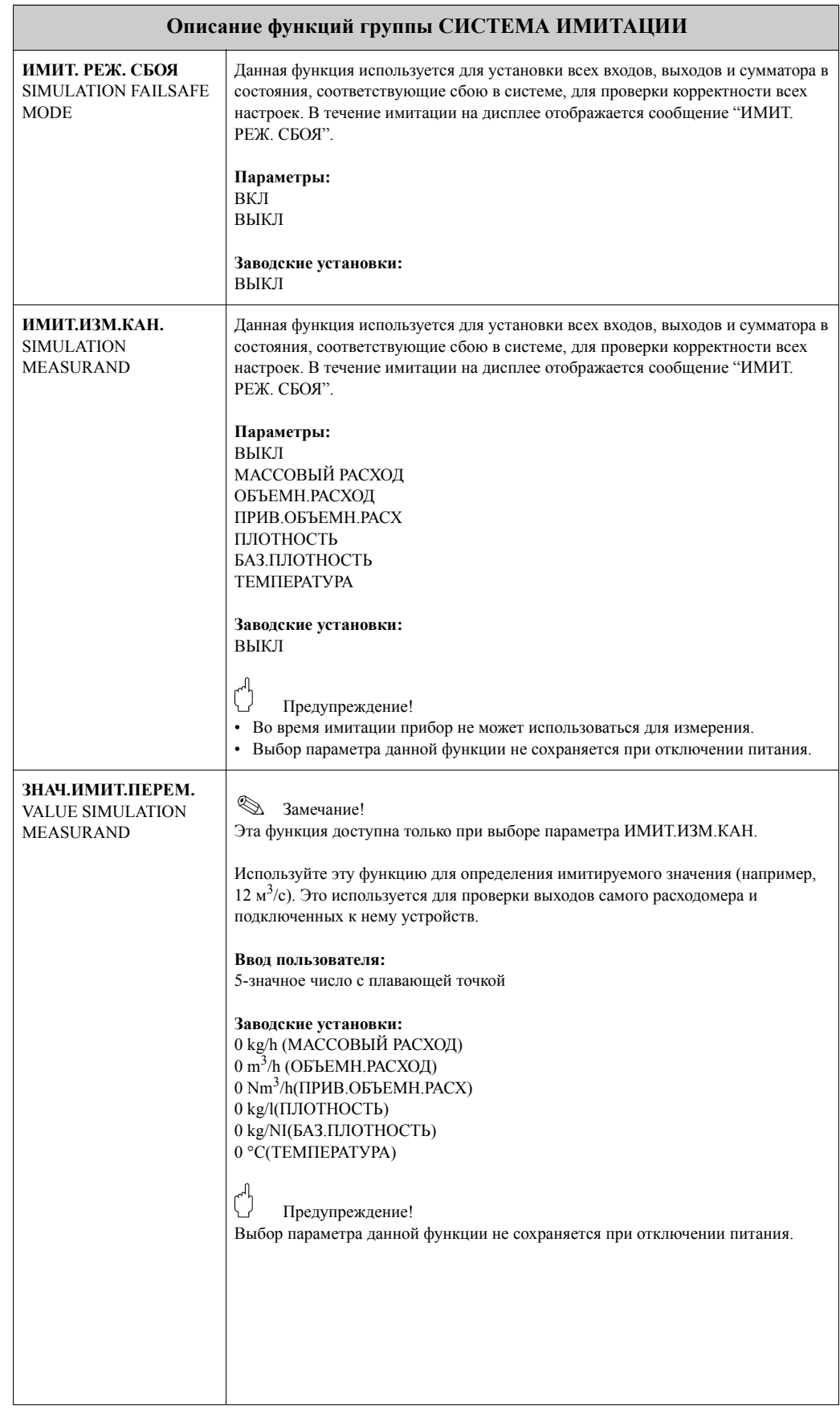

## <span id="page-61-11"></span><span id="page-61-0"></span>**19 Группа ВЕРСИЯ СЕНСОРА**

<span id="page-61-15"></span><span id="page-61-14"></span><span id="page-61-7"></span><span id="page-61-5"></span>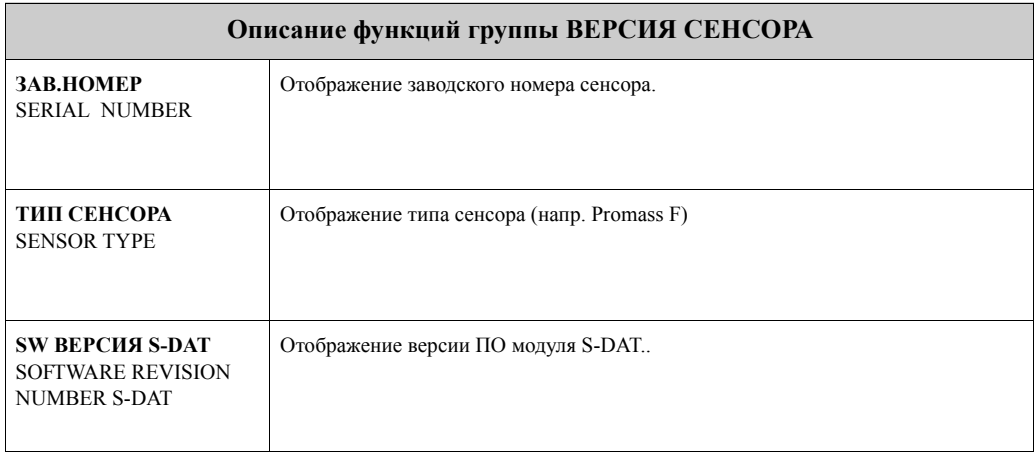

### <span id="page-61-18"></span><span id="page-61-10"></span><span id="page-61-9"></span><span id="page-61-3"></span>**20 Группа ВЕРС. УСИЛИТЕЛЯ**

<span id="page-61-17"></span><span id="page-61-16"></span><span id="page-61-13"></span><span id="page-61-12"></span><span id="page-61-8"></span><span id="page-61-6"></span><span id="page-61-4"></span><span id="page-61-2"></span><span id="page-61-1"></span>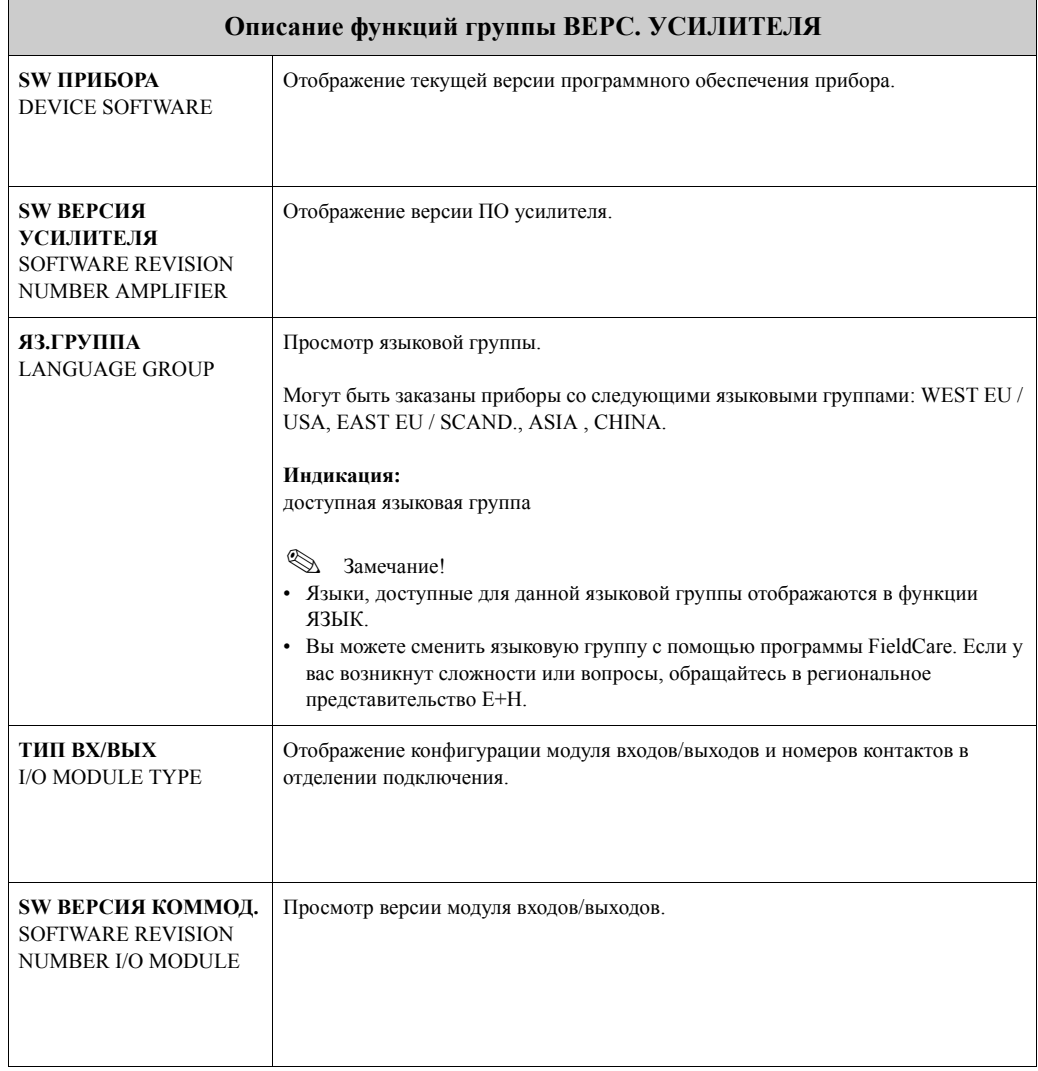

### <span id="page-62-0"></span>**21 Заводские настройки**

### <span id="page-62-1"></span>**21.1 Единицы SI (не для США и Канады)**

**Отсечка малого потока, верхнее значение шкалы, вес импульса - жидкость**

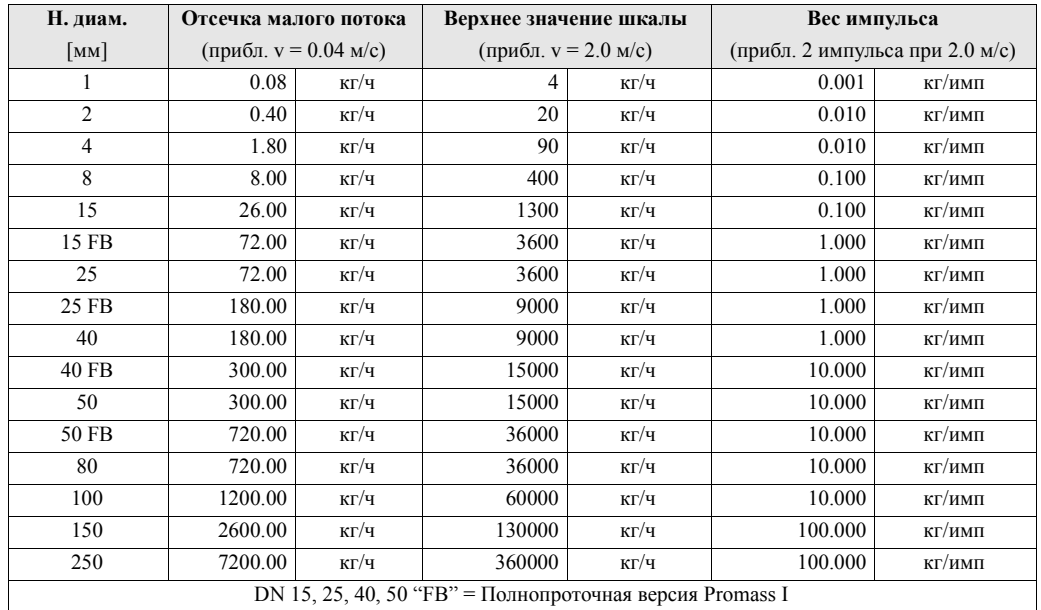

#### **Отсечка малого потока, верхнее значение шкалы, вес импульса – газ**

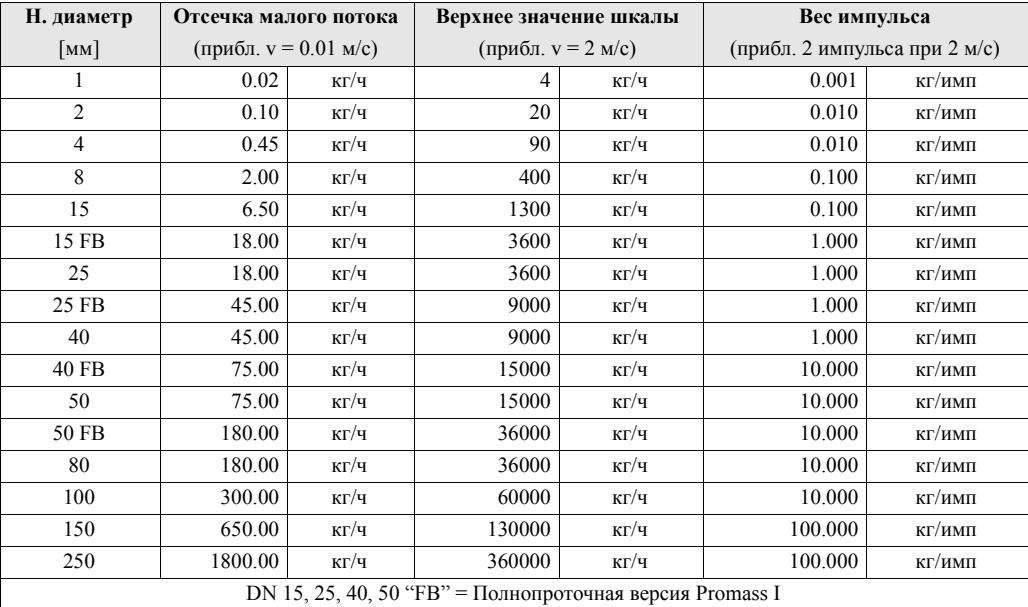

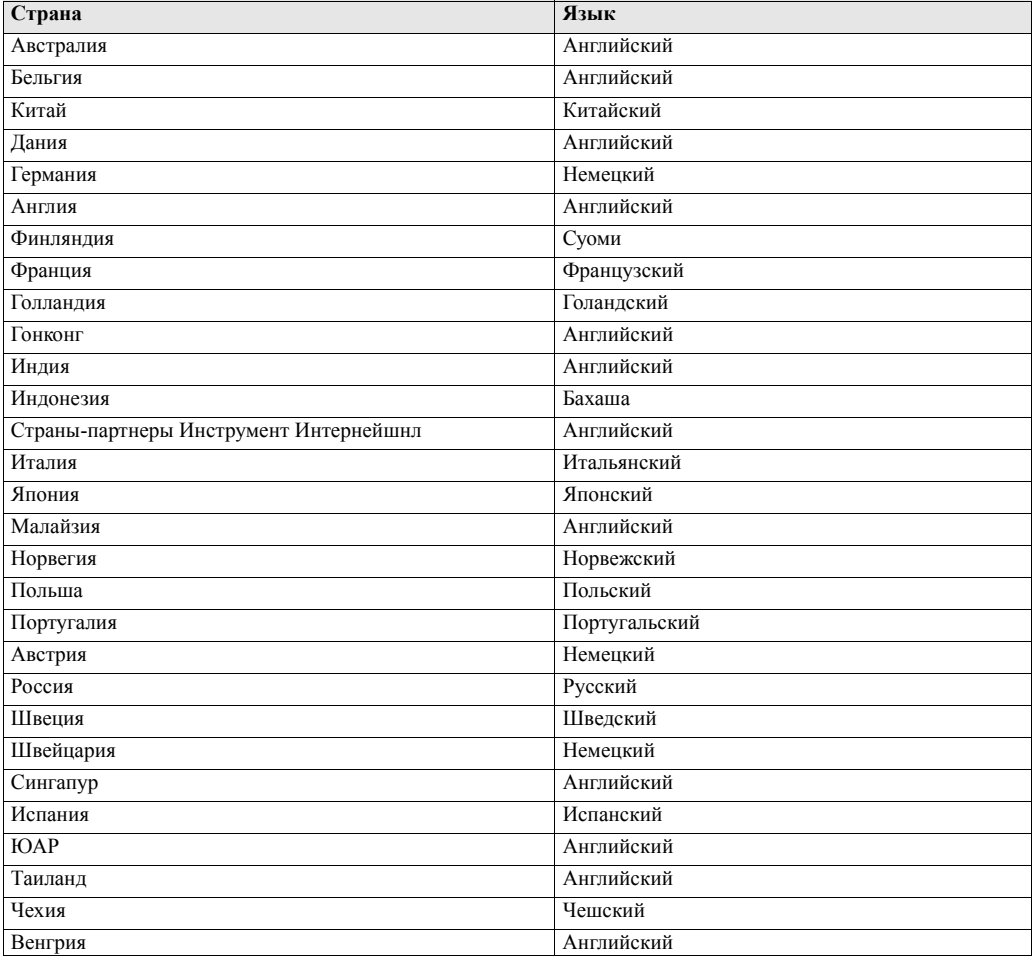

#### **Язык, плотность, длина, температура, базовая плотность**

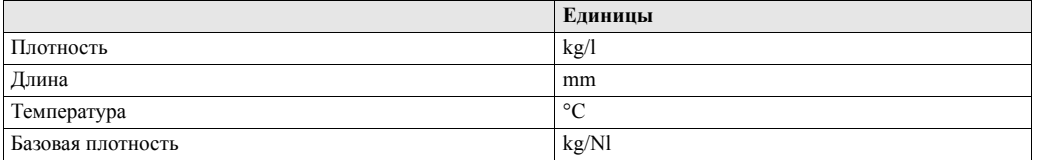

### **21.2 Американские единицы (только для США и Канады)**

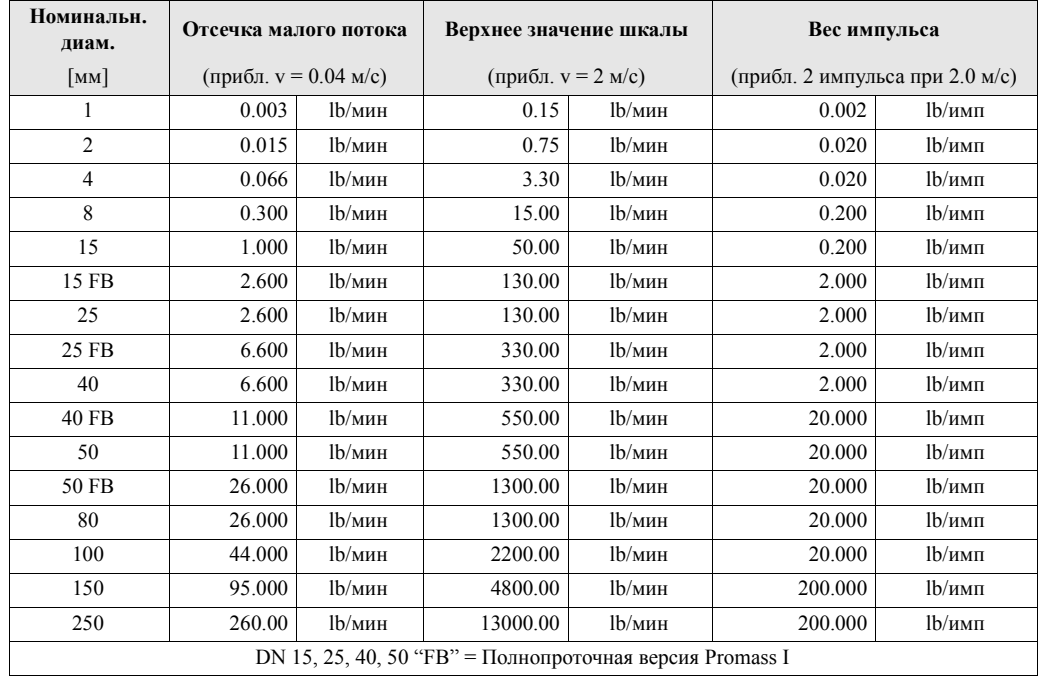

#### **Отсечка малого потока,верхнее значение шкалы, вес импульса**

#### **Отсечка малого потока, верхнее значение шкалы, вес импульса – газ**

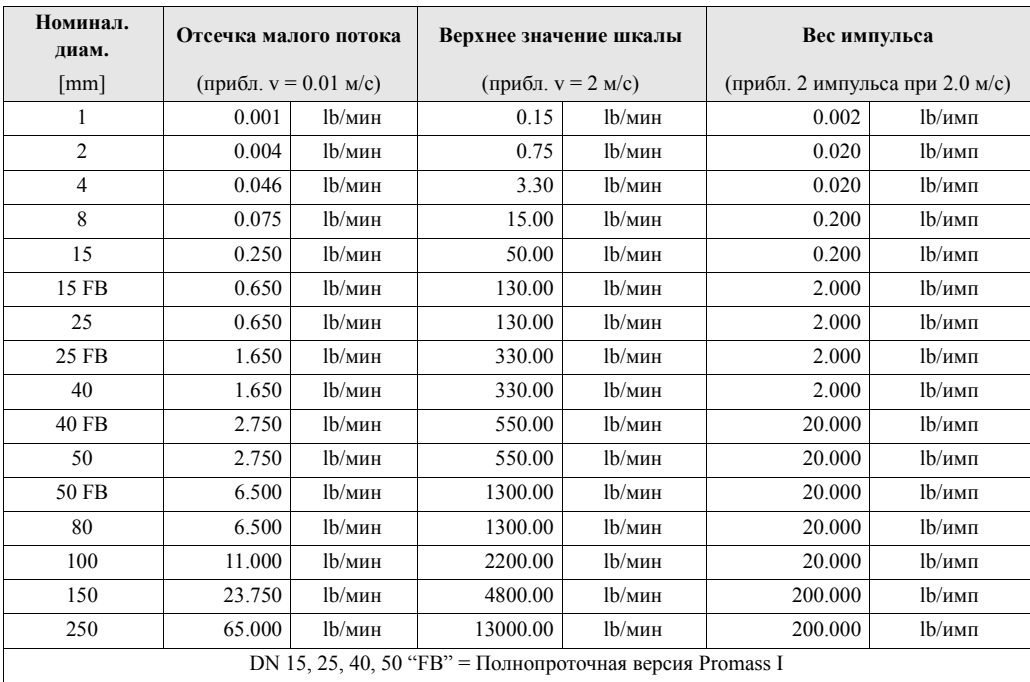

#### **Язык, Плотность, Длина, Температура**

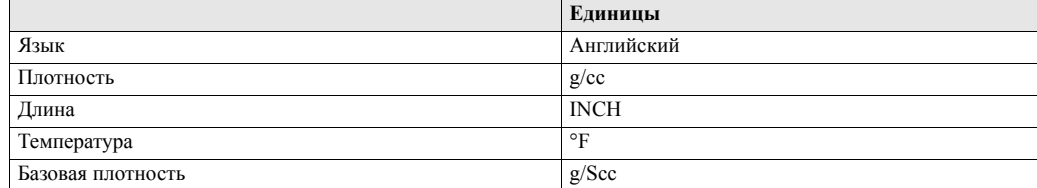

### **Предметный указатель**

#### **Numerics (цифровые)**

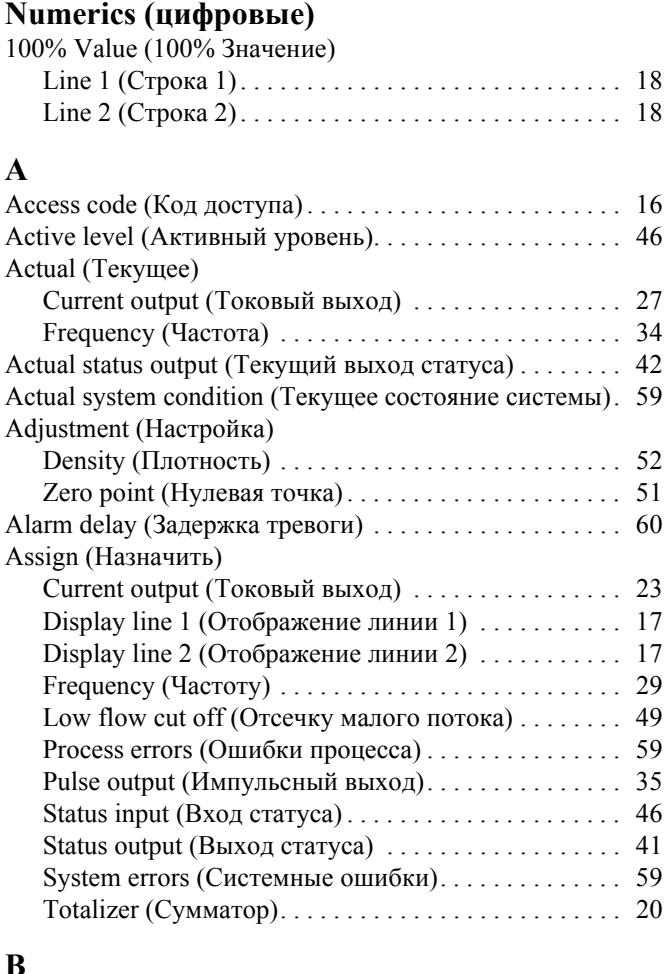

#### **B**

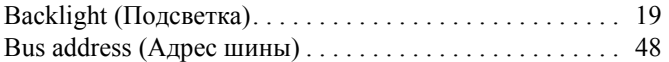

### **C**

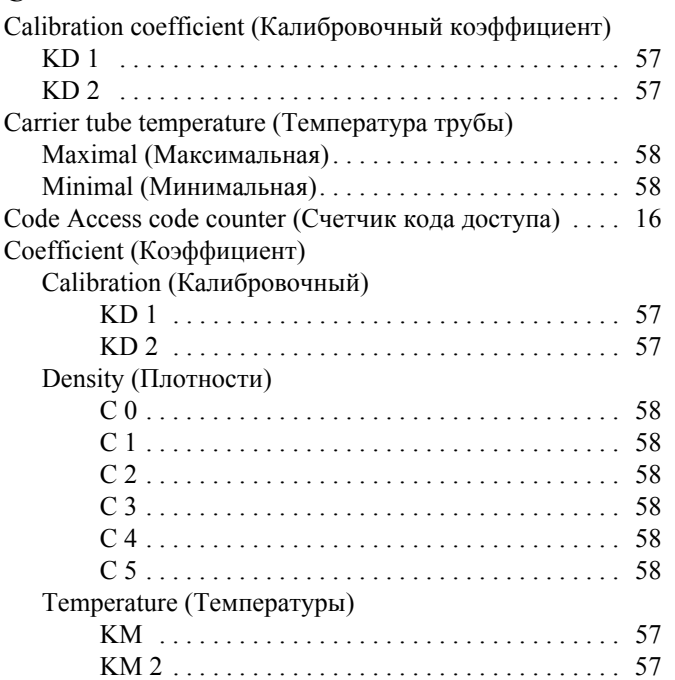

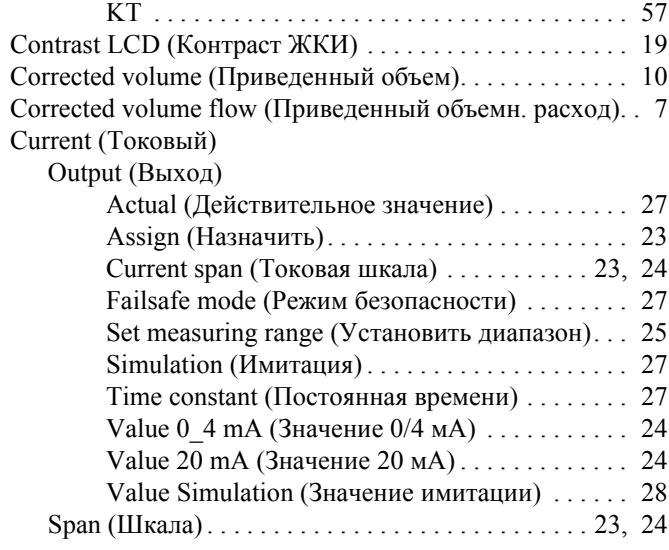

### **D**

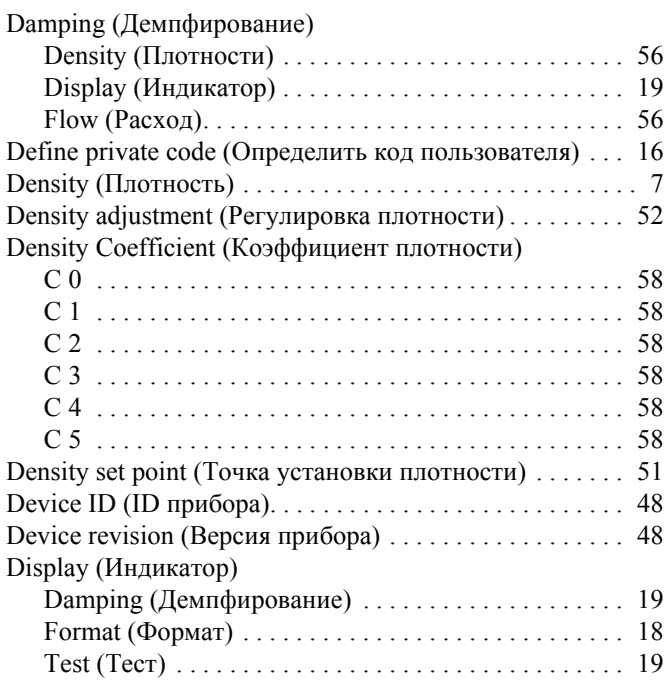

#### **E**

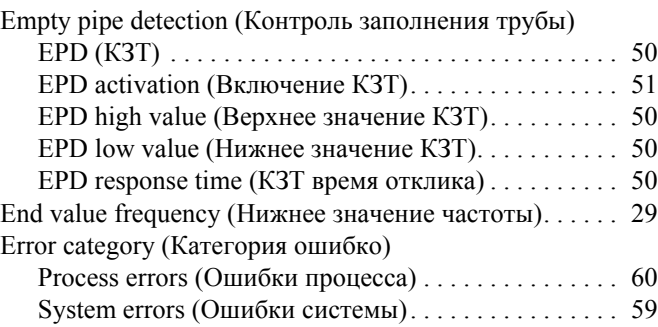

#### **F**

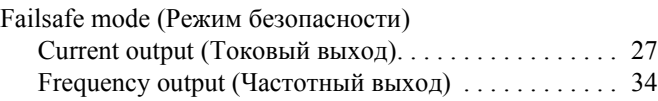

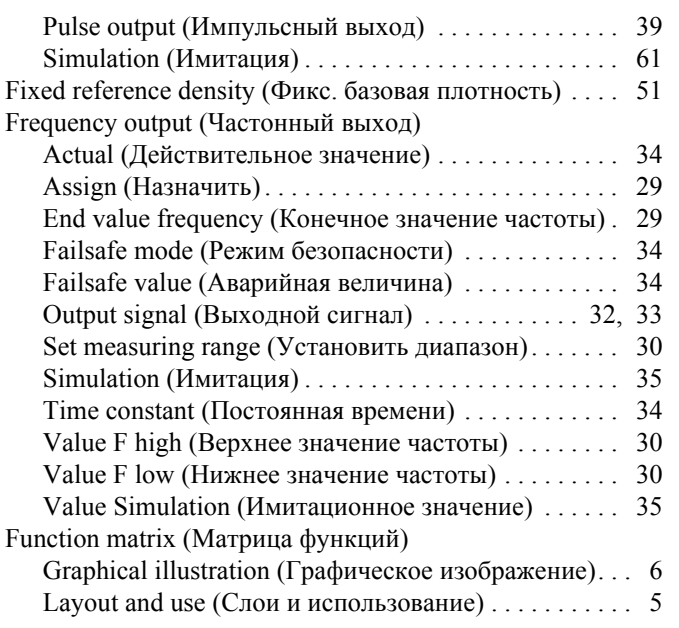

# $\frac{G}{Gr}$

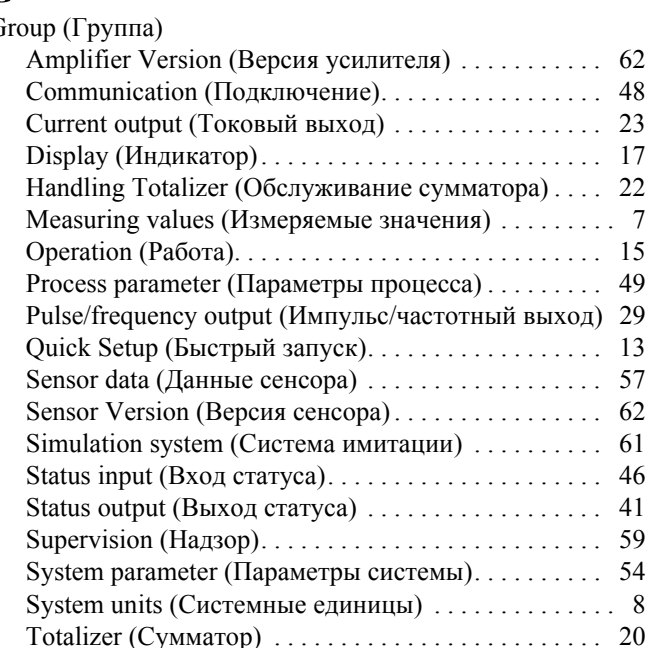

#### $\mathbf H$

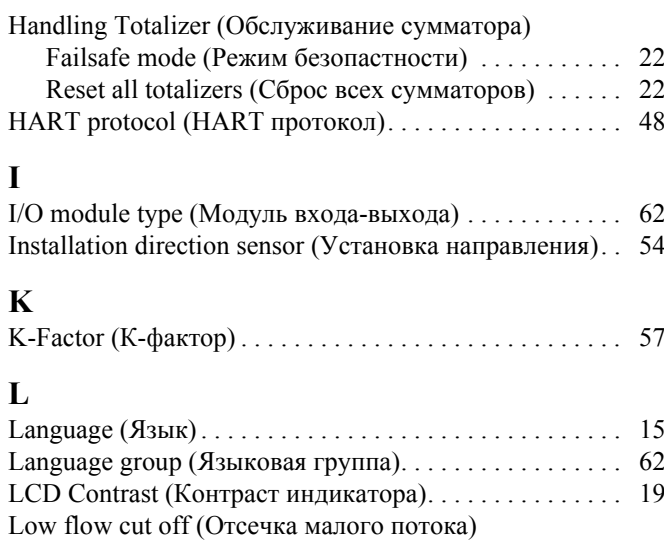

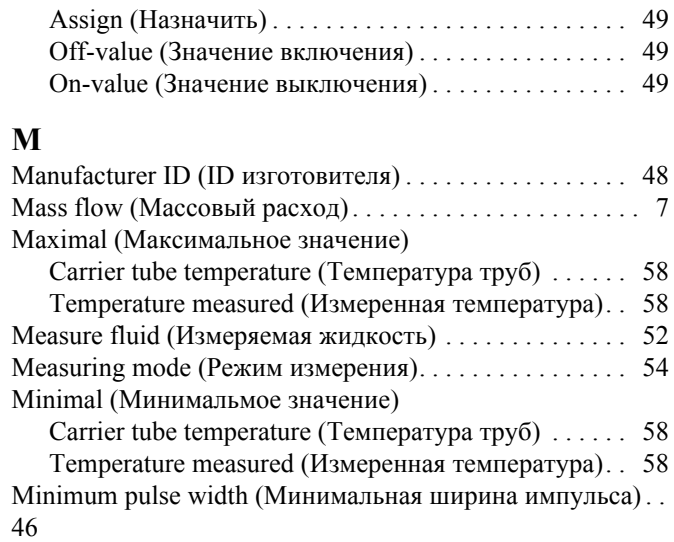

#### N

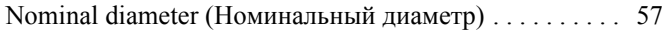

#### $\mathbf O$

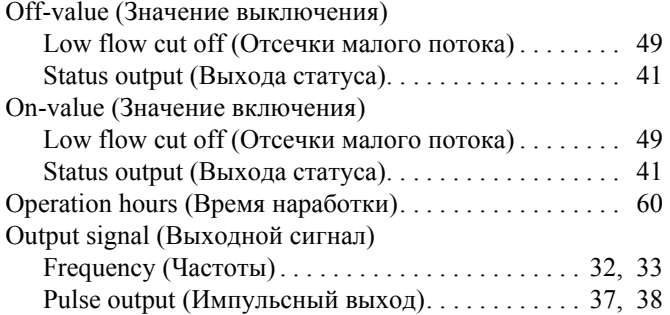

#### $\overline{\mathbf{P}}$

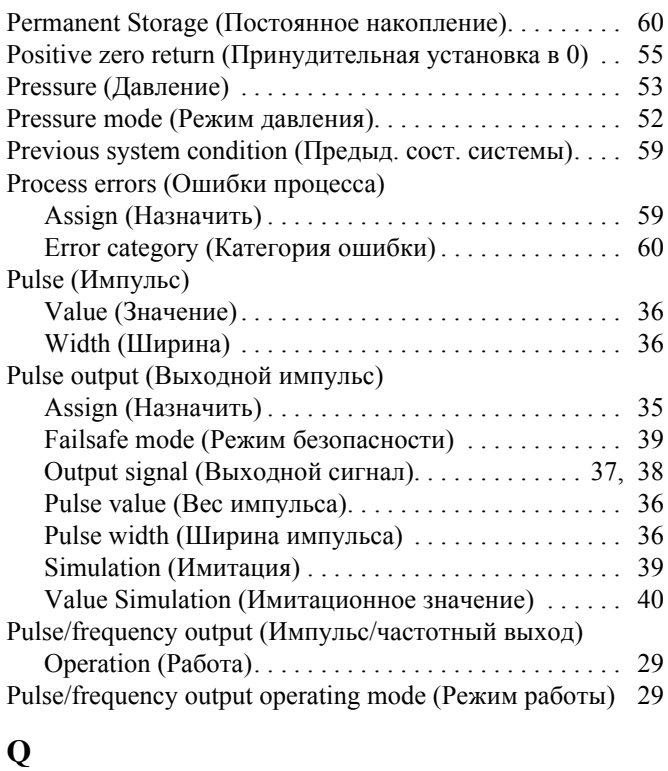

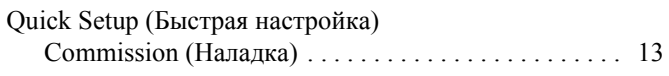

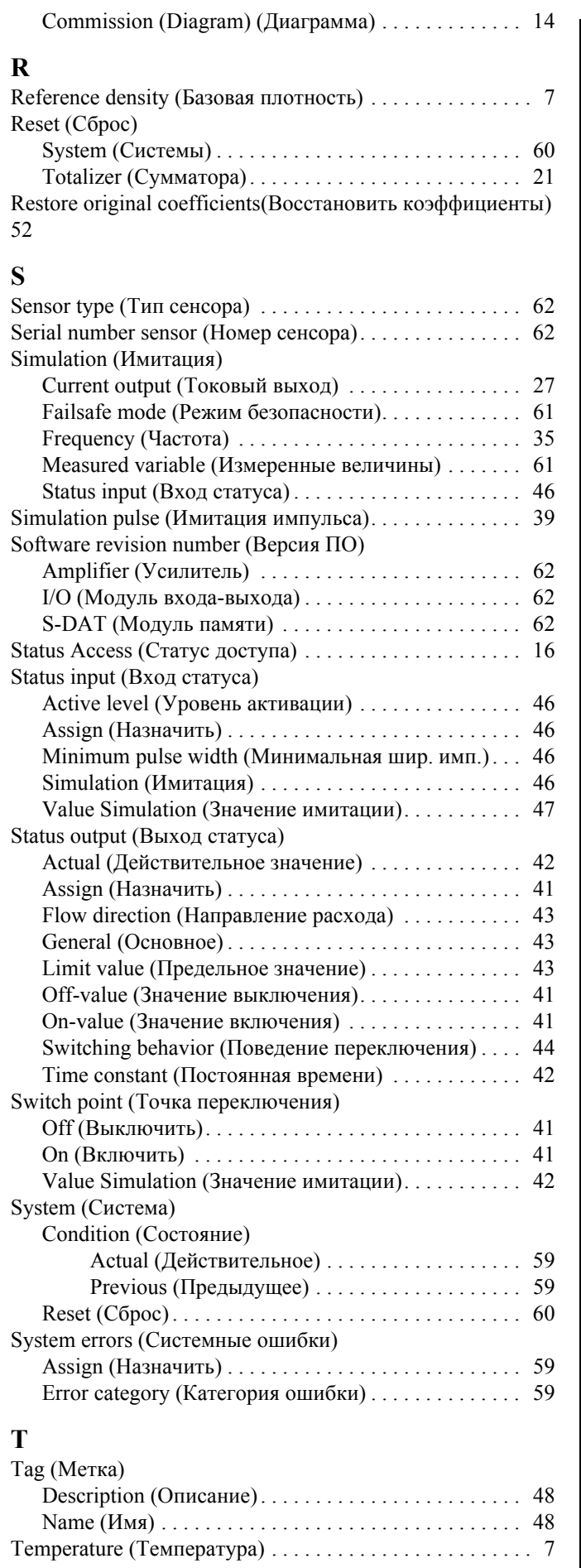

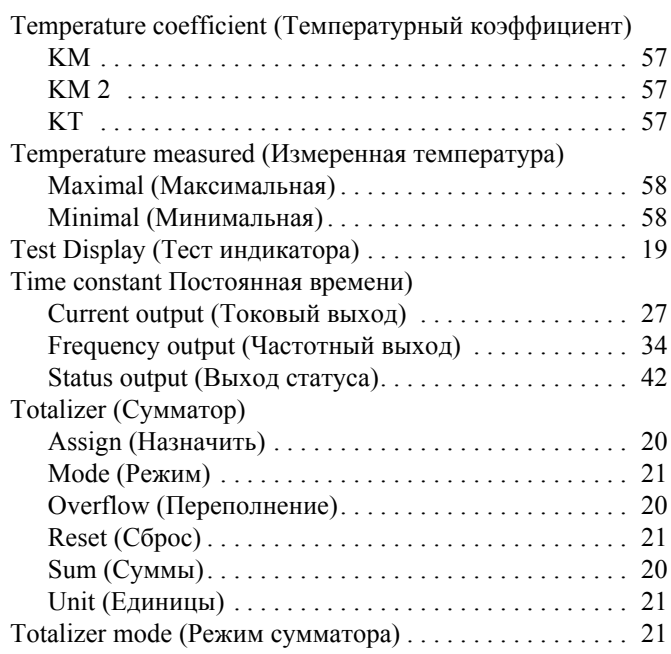

### $\mathbf U$

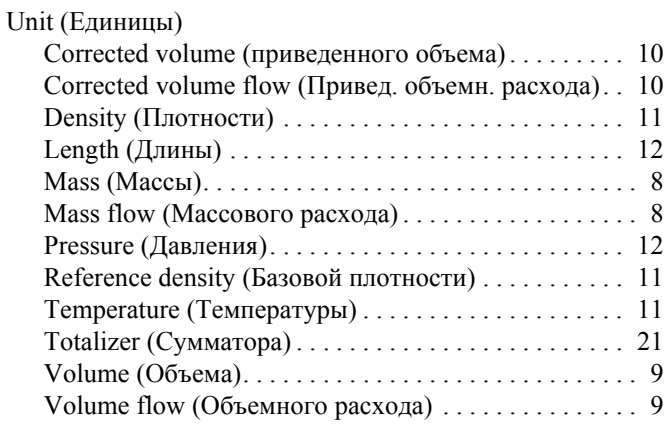

#### $\overline{\mathbf{V}}$

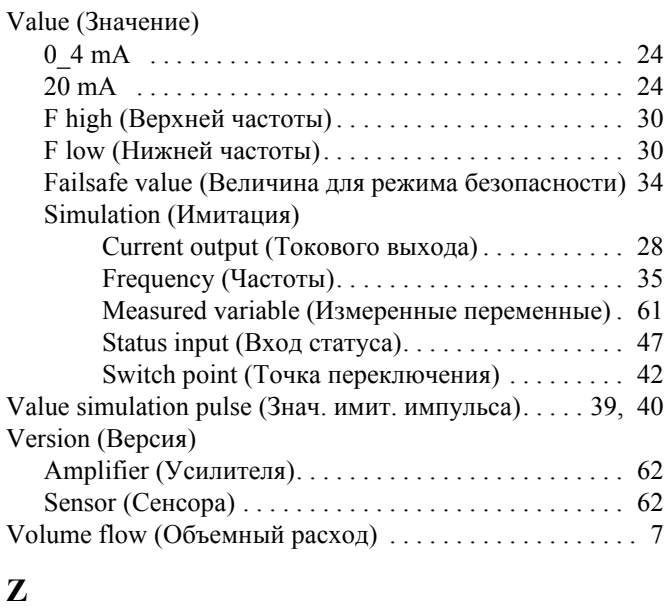

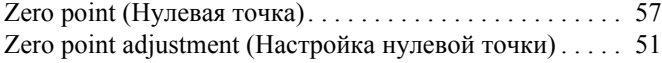

**www.endress.com/worldwide**

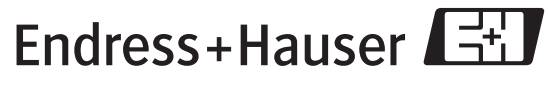

People for Process Automation